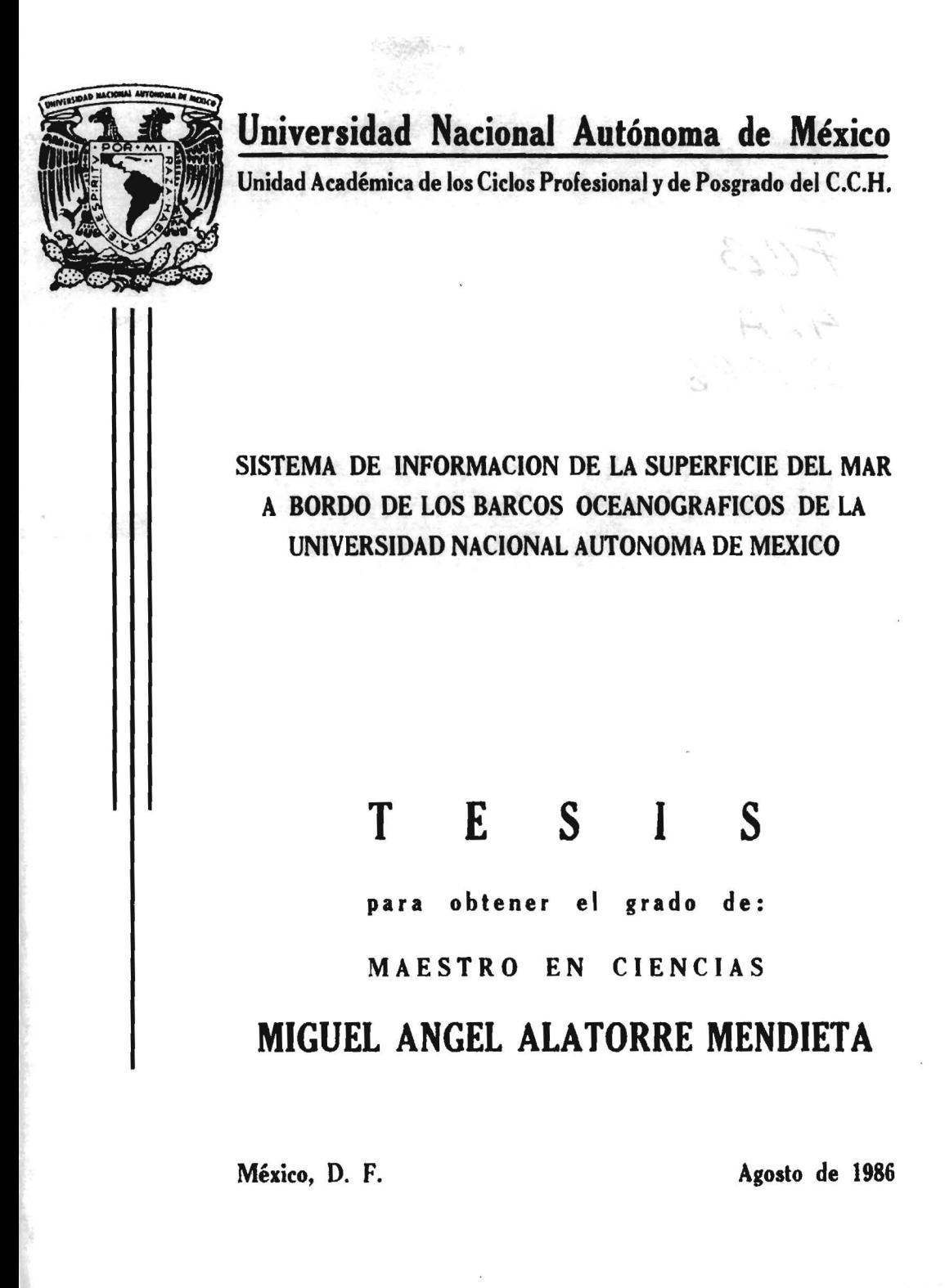

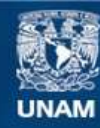

Universidad Nacional Autónoma de México

**UNAM – Dirección General de Bibliotecas Tesis Digitales Restricciones de uso**

# **DERECHOS RESERVADOS © PROHIBIDA SU REPRODUCCIÓN TOTAL O PARCIAL**

Todo el material contenido en esta tesis esta protegido por la Ley Federal del Derecho de Autor (LFDA) de los Estados Unidos Mexicanos (México).

**Biblioteca Central** 

Dirección General de Bibliotecas de la UNAM

El uso de imágenes, fragmentos de videos, y demás material que sea objeto de protección de los derechos de autor, será exclusivamente para fines educativos e informativos y deberá citar la fuente donde la obtuvo mencionando el autor o autores. Cualquier uso distinto como el lucro, reproducción, edición o modificación, será perseguido y sancionado por el respectivo titular de los Derechos de Autor.

# SISTEMA DE INFORMACION DE LA SUPERFICIE DEL MAR A BORDO DE LOS BARCOS OCEANOGRAFICOS DE LA UNIVERSIDAD NACIONAL AUTONOMA DE MEXICO

TESIS PARA OBTENER EL GRADO DE MAESTRO EN CIENCIAS MIGUEL ANGEL ALATORRE MENDIETA

MAESTRIA EN CIENCIAS DE LA COMPUTACION INSTITUTO DE INVESTIGACIONES EN MATEMATICAS APLICADAS y EN SISTEMAS UNIDAD ACADEMICA DE LOS CICLOS PROFESIONAL Y DE POSTGRADO DEL COLEGIO DE CIENCIAS Y HUMANIDADES UNIVERSIDAD NACIONAL AUTONOHA DE MEXICO

MEXICO D.F. AGOSTO DE 1986

A mi padre

y a mi madre que ya partib.

A mi esposa Lupita y a mis hijos Miguel Angel, Paulina y Jerbnimo.

Esta tesis la realicé gracias al trabajo de equipo realizado previamente a bordo con los compañeros Francisco, Steven, Alma Rosa, Lawrence, Agustin, el doctor Ingvar Emilson, Artemio, José, Arturo H., Martin M., Matilde, Ligia y Gilberto v a la colaboración y apoyo de las tripulaci6nes de ambos buques.

Agradezco a mis sinodales

doctor Jean P. Hennart, doctora Susana Gómez, doctor Miguel Gerzso y H en C. Francisco Ruiz por la revisión del documento y a Guadalupe Sánchez por asesorarme en la redacción.

### INDICE

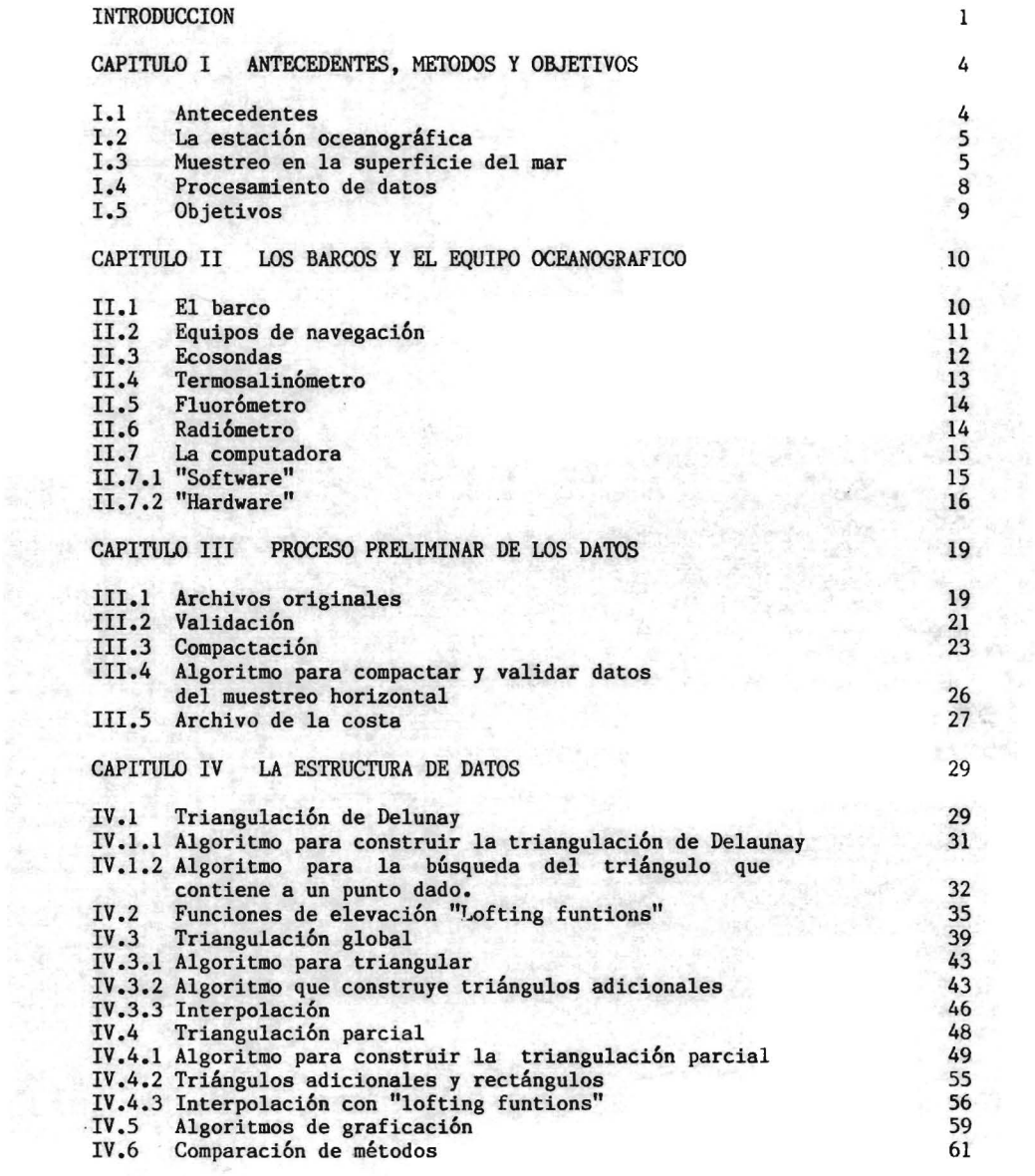

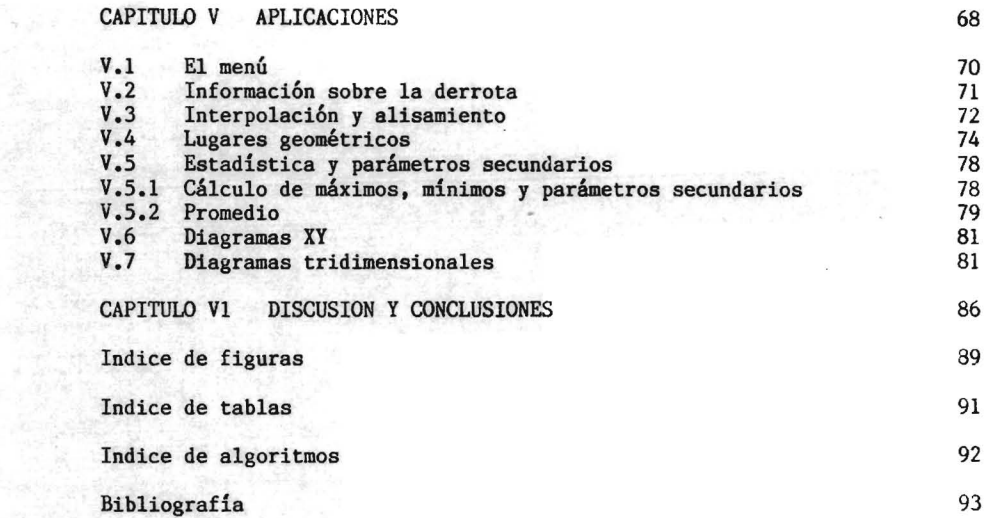

 $\sim 8$ 

<u>alikultura za za za se dogo do sensanya a dialektik</u>

agaaloo aa jooga lag<mark>a</mark>a<br>Lihat

 $\sim$ 

#### INTRODUCCION

El estilo del muestreo en los barcos oceanográficos se ha perfeccionado en los últimos años debido a la automatización.

Cuando se trata de estudios hidrológicos (física, química y biología del agua de mar), se eligen algunos puntos que pueden ser representativos en el área investigada. En el momento en que el barco arriba, se ejecuta la "estacion oceanográfica"; consiste en sumergir las sondas que miden diversos parámetros "in situ" (la medici6n de una muestra de agua se realiza en el lugar donde se encuentra) o bien se toma la muestra para analizarla a bordo en el laboratorio.

Para ampliar el panorama además de los muestreos en la columna de agua de las estaciones, se miden algunos parámetros en la superficie, de meteorología y batimetría, en el trayecto entre las estaciones. Este muestreo ha tenido una importancia secundaria y se ha utilizado para detectar cambios cualitativos; sin embargo, fue uno de los más favorecidos en el diseño de los barcoa oceanográficos de la UNAM (" el Puma" y el "Justo Sierra", construidos en Noruega en 1980 y 1981). Probablemente éste sea el sistema de captura de datos más automatizado a bordo.

En años anteriores el muestreo se realizaba de la siguiente manera :

Cada media hora, el observador en turno, con una cubeta sujeta con una cuerda sacaba agua de mar por alguna de las bandas del barco (babor o estribor), medía la temperatura, llenaba un frasco, y subía al puente de mando a pedir la posición del barco. Como ésta se media con sextante, a veces había que esperar varias horas hasta la siguiente observaci6n para calcularla. Cuando se completaba una caja se analizaban en el laboratorio para obtener la salinidad. Este muestreo resultaba bastante mon6tono y en ocasiones riesgoso. Solamente se realizaba en trayectos largos, si no se efectuaban otros experimentos.

Actualmente en "el Puma" y en el "Justo Sierra" al iniciarse el crucero se activan la computadora, el equipo de bombeo de agua a agua a los laboratorios y los instrumentos de medición. La computadora capta las señales de estos instumentos y calcula los parámetros, también recibe los datos de la posici6n del navegador por satélite. S6lo hay que

reactivar la comunicacibn con la computadora después de las estaciones, porque durante éstas se interrumpe para realizar otros muestreos.

El objetivo de este trabajo es organizar y obtener información de las observaciones efectuadas durante la navegacibn. Los muestreos que antes servian como referencia, ahora capturan gran cantidad de datos, que requieren de un sistema que los organice y obtenga provecho de ellos.

La problemática de este tipo de datos es lo aleatorio del muestreo, pues se interrumpe en cualquier momento y el derrotero no tiene ningún orden geométrico, porque está pensado en funcibn de otros experimentos y de minimizar el recorrido del barco. El resultado es un conjunto de datos dispersos en determinada área. Sin embargo, para muchos parámetros oceanográficos el lapso de 15 a 20 dias que dura un crucero es corto respecto a sus variaciones( de meses o de años), por tanto la sintesis de estos datos si tiene sentido. El primer paso es el proceso de validacibn para corregir diversos errores.

En esta tesis se propone organizar los datos espacialmente con la subdivisibn del área muestreada en triángulos. Este método ha sido utilizado en el diseño de bases de datos geográficos y en varias disciplinas que aplican la computación.

Con la triangulación se ordenan los datos, se pueden rastrear, interpolar en el interior( se pueden deducir los valores de los parámetros en el área donde se desarrolla el crucero), etcétera.

La triangulación de un conjunto de datos en un plano no es única, hay criterios establecidos para buscar una triangulacibn bptima. Para esto se examinaron los resultados de dos tipos, uno con todos los puntos donde existen observaciones, y otra con un subconjunto de puntos complementando el esquema con funciones de elevación o "lofting functions" y se optó por el más adecuado.

Una vez organizados los datos se procedió a obtener información como por ejemplo, localizar la posición según el día y la hora, encontrar los sitios de los valores máximos o minimos, etcétera. Tal vez una de las aplicaciones más importantes es la visualización de la superficie del mar con otra óptica. En el océano existen desiertos, zonas fértiles, frias, calientes y hasta rios. Este paisaje generalmente no se observa a simple vista, pero se puede realzar trazando planos de los parámetros. Esta información, que incluye productos gráficos se puede obtener a bordo durante el trayecto.

Para dar su justo valor a los resultados debe tomarse en cuenta la resoluci6n de los instrumentos de captura, los errores de c6mputo y sobre todo las imprecisiones en el muestreo.

Este sistema está pensado para procesar un acervo muy grande de observaciones efectuadas en cruceros realizados en los buques de la UNAM. se podrá adaptar a los cembios que se vislumbran a corto y mediano plazo, y tal vez. servirá óe base para elaborar un sistema integral en el manejo de datos a bordo.

Se presentan los algoritmos de 14 programas que desarrolle. aunque tuve la necesidad de crear "software" de apoyo para el manejo de archivos. de memoria virtual, rutinas especiales de graficación para manejar indistintamente un graficador Hp 7574a, un graficador Tektronix 4062 y una pantalla gráfica Tektonix 4051 cuyos protocolos no tienen nada en común. programas para dibujar, para trazar gráficas tridimensionales y para transferir datos. Este "Software" no se presenta en esta tesis pero es parte del paquete de programas del sistema.

# CAPITULO I

ANTECEDENTES. HETOOOS y OBJETIVOS

#### 1.1 Antecedentes

Recabar datos en barcos oceanográflcos es la manera más directa y tradicional de estudiar el mar, aunque ya existen otros medios que adquieren cada vez mas relevancia como es el uso de satélites y de boyas automáticas.

A principos de esta década la UNAM mandó construir dos barcos, el "Puma" en 1980 y el "Justo Sierra" en 1981. espedficamente para la investigaci6n oceanográfica.

En el diseño de los barcos se us6 la experiencia de muchos años de investigaci6n en otros buques, los B/O "Virgilio Uribe". "Mariano Matamoros", Dragaminas 20 de la Secretaría de Marina, entre otros. Se implementaron sistemas con tecnologia actualizada para los muestreos oceanográficos. Con los nuevos equipos se mejor6 la calidad y cantidad de los datos.

Este muestreo' esta totalmente automatizado. los laboratorios de fisica y qulmica del Instituto de Ciencias del mar y Limnologia lo implementaron en el "Puma" y el departamento de sistemas digitales del Instituto de Investigaci6nes en Matemáticas Aplicadas y en Sistemas en el "Justo Sierra". Hasta el momento este muestreo ha tenido una importancia secundaria. Se ha utilizado para dar una idea cualitativa de las variaciones de ciertos parámetros en la superficie del mar. Se realiza en forma met6dica en todos los cruceros y la cantidad de datos que se obtienen sobrepasa las metas iniciales.

El potencial de este conjunto de datos es muy amplio y se puede obtener mucha informaci6n sobre el área muestreada. El problema fundamental consiste en idear una estructura adecuada de los mismos dado que el muestreo es muy irregular.

La precisi6n de los datos depende de la reso1uci6n de los instrumentos. Tienen importancia fundamental los de latitud y longitud. que calcula el navegador por satélite cuya precisi6n es del orden de 500m

(Szymonsky, 1980). Esta resolución es suficiente para estudios de hidrologia y biologia, sin embargo, para mediciones topográficas se requiere mayor exactitud. La permanencia o volatilidad de los parámetros que se muestrean es muy variable, los datos batimétricos no varian, los parámetros hidrólogicos cambian en periodos que van de horas hasta meses y los meteorológicos de horas. Desde el punto de vista de computación la estructura de los datos es la misma, posteriormente el oceanógrafo los puede clasificar según sus intereses.

1.2 La estación oceanográfica

Es el conjunto de muestreos que se efectúan en una determinada localidad y tiempo. Algunos de los muestreos que se realizan a bordo de los barcos de la UNAH son:

lanzamiento del CTD (sonda sumergible que mide temperatura, conductividad y profundidad).

Captura de agua a diferentes profundidades con botellas Niskin (o similares), fijadas en un cable y un instrumento llamado Rossette (usualmente acoplado al CTD).

Muestreo de plancton con una red.

Lanzamiento del fluor6metro sumergible(instrumento para medir la clorofila).

Lanzamiento del XBT (instrumento que mide la temperatura en la columna vertical), se puede realizar con el barco en movimiento.

Medición de parámetros meteorológicos, etcétera.

En la figura 1 se representan los muestreos de una estación oceanográfica.

1.3 Muestreo en la superficie del mar

Es el se realiza en el trayecto entre las estaciones oceanográficas. Consiste en efectuar observaciones de los parámetros de la capa superficial del mar incluyendo la medición de la profundidad y observaciones meteoro16gicas. La posición (latitud y longitud), las calcula el navegador por sat6lite, (figura 2).

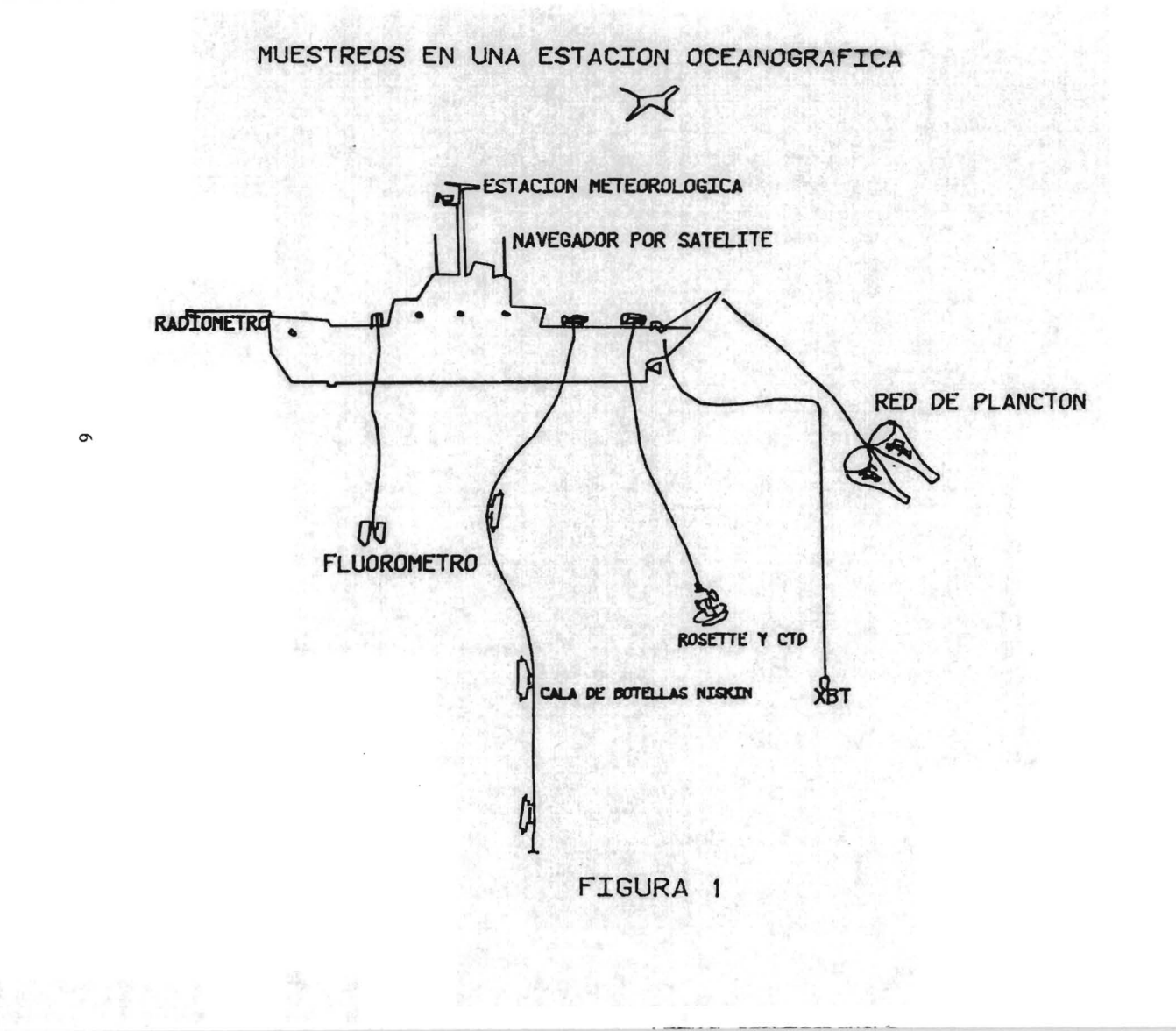

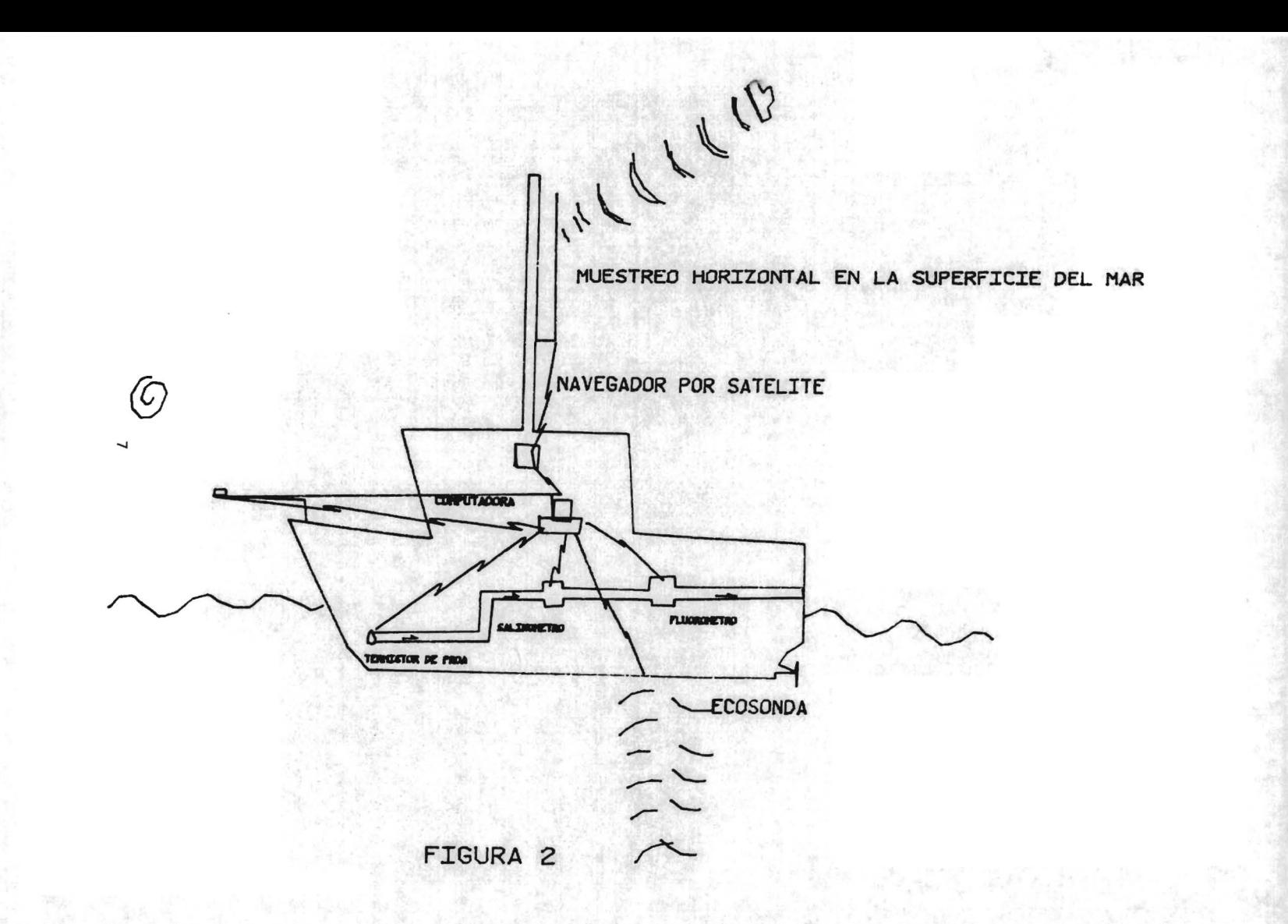

La computadora centraliza las señales de todos los instrumentos, las codifica y calcula los valores de los parámetros fisicos.

El barco esta equipado con dos sistemas especificos para este muestreo: un pozo de instrumentos que consiste en una placa de 1 metro cuadrado aproximadamente, que forma parte del casco del barco en la que se pueden instalar sensores, esta placa se iza a la cubierta de popa a lo largo del pozo.Y un sistema de bombeo de agua desde un punto en proa, poco mas o menos. tres metros abajo de la linea de flotación hasta el laboratorio de quimica.

El intervalo entre muestreos es del orden de minutos, la computadora tarda 20 segundos en procesar los datos y permanece insctiva el resto del tiempo.

Este muestreo se interrumpe cada vez que el barco arriba al sitio donde se va a efectuar una estación ocean6grafica, el resultado es un conjunto numeroso de archivos de diferente tamaño.

#### 1.4 Procesamiento de datos

Los datos captutados( primarios), necesitan pasar a través de un proceso de validaci6n porque los sensores pueden estar descalibrados. La latitud y la longitud requieren de una revisi6n muy cuidadosa. El navegador calcula la posici6n exacta solo al "paso" de un satélite, hecho que acontece cada dos horas o más. El resto de las posiciones son calculadas con ayuda de los datos de navegación que le proporcionan al navegador otros instrumentos. Sin embargo, hay efectos que no se miden como la deriva perpendicular al rumbo del barco producida por viento y corrientes. Cuando se tiene una nueva marcación del satélite se calcula el error y se pueden corregir las posiciones retrospectivamente.

En el presente trabajo no se incluye la captura de datos, se parte de ellos.

Para hacer manejables todos los archivos del muestreo horizontal se comprimen en un solo archivo. En este proceso se eliminan los registros que corresponden a la misma posición geográfica y se trasforman 108 datos a código binario que utiliza menos espacio en la computadora.

El muestreo horizontal es muy irregular, y por tanto el meollo de este trabajo es proponer una estructura adecuada de los datos. Se analiza la triangulación como una posible estructura de datos y se discuten varias opciones buscando una triangulación óptima.

### 1.5 Objetivos

1. El objetivo general consiste en diseñar un sistema, acorde con la capacidad de cómputo instalada a bordo, que organice y obtenga información de los muestreos que se efectuan entre las estaciones oceanográficas.

2. Analizar en concreto dos métodos de estructura de datos: la triangulación de todos los puntos muestreados y la triangulación parcial apoyada con las funciones "lofting" (funciones de elevación). Optar por el método mas adecuado.

3. Obtención de productos C03 énfasis en resultados gráficos. Algunas de las aplicaciones que se presentan de gran de utilidad al oceanógrafo **son:** 

a) Responder a interrogantes sobre la derrota, (el derrotero o derrota es la historia del posicionamiento del barco).

b) Interpolaci6n de los parámetros en cualquier punto del área de muestreo.

c) Cálculos estadísticos (promedios, valores pico, etcétera), obtenci6n de parámetros secundarios.

d) Gráficas de parejas de parámetros.

e) Diagramas tridimensionales.

### CAPITULO II

#### LOS BARCOS Y EL EQUIPO OCEANOGRAFICO

A continuacibn se describen las características de los barcos y el equipo oceanográfico utilizado en el muestreo horizontal. Los dos buques tienen prácticamente igual diseño y cuentan, salvo algunas variantes, con el mismo equipo. A partir de este punto cuando hable de "el barco" me referiré concretamente a las particularidades del B/O "Justo Sierra".

11.1 El barco

Un breve recorrido por algunos lugares de a bordo dará una idea de las instalaciones y labores que se realizan en el "Puma" y el "Justo Sierra".

El trabajo en ezteriores se desarrolla principalmente en la popa, donde están las plataformas y los malacates (winches) para el "lanzamiento" de los nucleadores geológicos, las redes de arrastre, el CTD -- sonda que mide conductividad, temperatura y profundidad-, el "winche" para el "lanzamiento" de la cala de botellas Niskin, y el pozo de instrumentos.

En la cubiertă de proa, a estribor, se encuentra un "winche" para el lanzamiento del fluorómetro reversible.

Para extraer las muestras obtenidas por los aparatos que se sumergieron hay doa laboratorios que tienen acceso directo a la cubierta de popa, uno es para muestras biológicas y otro, el "laboratorio húmedo", para muestras de agua.

En el interior, al mismo nivel, están los laboratorios de análisis de quimica, de biología y la central de observaciones en el que se encuentran la computadora, el monitor del CTD, las ecosondas, el sonar, etcétera.

El puente de mando se sitúa hacia proa, dos niveles arriba del nivel de los laboratorios, ah! se ubican los controles de todos los instrumentos de navegación: los navegadores Omega y por satélite, la corredera, instrumento para medir la velocidad del barco, la brújula girosc6pica, el radar y la estacion meteoro16gica cuyos sensores están colocados en el exterior, la mayoría en el mástil.

Cuatro niveles más abajo del puente se localiza el laboratorio de electrónica, la sala de cartografia y el cuarto oscuro. En la cubierta inferior, hacia proa, están la bomba y las válvulas de entrada de la tuberia, que comunica con el laboratorio de quimica. Bajo el casco se hallan instalados los transductores de las ecosondas y el "domo" del sonar.

En cuanto al personal, la tripulación es de 14 personas, y 21 lugares para los cientificos.

#### 11.2 Equipos de navegación

El barco cuenta con los siguientes instrumentos: navegadores por satélite y por sistema Omega, radar, brújula giroscópica y corredera. En el muestreo horizontal se utiliza la navegación por satélite. El TRANSIT/NNSS es un sistema de satélites en órbitas polares con altitud entre 900 y 2700 km, consideradas bajas. La técnica de medición se basa en el efecto Doppler, corrimiento de frecuencia de la señal emitida por el satélite respecto a la captada por el receptor. El periodo del satélite es de 107 minutos.

La recepción del navegador depende del ángulo de elevación, valores entre 10 y 80 grados respecto al horizonte aon satisfactorios en general. Angulos inferiores presentan interferencia por la refracción con la tropopausa, y la medicion del efecto Doppler es deficiente con ángulos mayores. Un satélite permanece dentro de un área de servicio durante 19 minutos aproximadamente (figura 3).

En los Estados Unidos se está desarrollando otro aistema de satélites, el NAVSTAR/GPS (1), cuyas alturas variarán entre 13000 y 20000km con periodos de 8 a 12 horas lo cual permitirá un posicionamiento continuo.

El navegador tiene un micropocesador que calcula la posición por medio de las señales recibidas. Cuando no hay ningún satélite en el área, el navegador hace una estimación de la posición auxiliándose con los datos de la corredera y de la brújula giroscópica que indica el rumbo.

Con el barco estático en puerto, el error en la posición es de 100- 500m (Symonsky, 1980) , y según la experiencia del sistema de a bordo el máximo error en altamar se estima en media milla náutica, y esta fuera de control cuando no hay ningún satélite en el área, porque no se mide la velocidad transversal del barco y porque el dato de la corredera en aguas profundas no está referida a tierra.

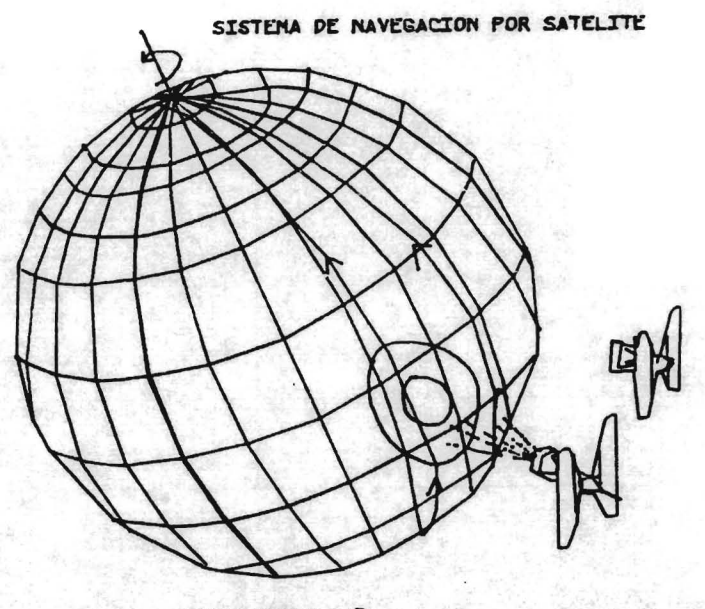

FIGURA 3

La conexión del navegador por satélite a la computadora se hace por medio de una interfase en serie RS232.

Otros sistemas de navegación a bordo son el receptor Omega. que calcula la posición utilizando señales enviadas por estaciones reaotas instaladas en tierra firme, y por radar. Estos dos equipos aún no están incorporados al sistema de muestreo horizontal.

II.3 Ecosondas

El barco cuenta con dos, una, marca Simrad, está conectada a la computadora por un puerto en serie Rs232, su resolución es de O.lm y su rango 10 km. Cuando el barco está en movimiento, y la profundidad del fondo excede 300m, más o menos, se pierde la señal reflejada, y cuando se utilizan los propulsores laterales de popa las burbujas producen ruido en la recepción del eco. La otra ecosonda, marca Edo-Western (de refracción), aún no esta conectada a la computadora, permite observar ecos de laa capas inferiores del fondo.

### 11.4 Termosalin6metro

Consta de tres sensores, uno para medir conductividad, y dos termistores para medir temperatura. Está conectado en dos puntos a la tubería que conduce agua desde la proa hasta el laboratorio de química. Un termistor está instalado al principio de la tubería porque la temperatura se altera en el recorrido. En el laboratorio se encuentra el conductimetro y el otro termistor. La computadora calcula la salinidad con los datos de estos dos sensores. El rango de los termistores y del conductimetro es de 0-7 volts.

Es importante señalar algunas imprecisiones en el muestreo. Por ejemplo la profundidad de la toma de agua se encuentra en algun punto entre  $0y = 6$ metros de profundidad, y aún puede salir al aire momentáneamente por el movimiento del barco, lo que suele provocar errores en las mediciones, además las medida de temperatura y salinidad no son simultáneas. La parcela de agua que pasa por el termistor de proa tarda cerca de 30 segundos en llegar al laboratorio, donde se miden otros perimetros. A una velocidad de crucero de 10 nudos esta medición "simultanea" de temperatura y salinidad corresponde a muestras distantes 150m. Los rangos de variación de estos parámetros en el mar, son generalmente de un orden mayor, pero estae consideraciones deben tomarse en cuenta si se quiere muestrear con mayor resolucion.

La calibración se puede efectuar en dos formas:

1. Ajustar el instrumento previamente al muestreo utilizando un patr6n, tal como la lectura de los term6metros reversibles.

2. Calcular los errores y corregir loa datos por programa. Este es el caso de la salinidad.

El salinómetro envía señales analógicas a la computadora. Cada

parámetro requiere de dos canales (uno es de referencia).

# 11.5 Fluor6metro

El principio del funcionamiento de este instrumento es el siguiente: A través de una celda, por la que está circulando el agua, se hace pasar un haz de luz de cierta frecuencia. Con laa medidas de la intensidad de la luz y de las frecuencias en el emisor y en el receptor, se determina la frecuencia y la cantidad de luz absorbida, que están en relaci6n a la existencia de clorofilas en la parcela de agua de la celda.

La calibración del instrumento para la conversión de unidades de voltaje a unidades químicas es un proceso complicado y no se puede efectuar en general antes del muestreo. Se opta por manejar directamente • el valor del voltaje hasta obtener las constantes de conversión.

Los errores en la medición se producen cuando entran burbujas en la celda.

El rango del instrumento es de 0-5 volts • Para aumentar la resolución se utilizan diferentes escalas, una de éstas es manual, y si no esta en la posición correcta se producen datos fuera de rango. La comunicación con la computadora es por medio de cuatro canales analógicos, uno para la clorofila y tres para la determinación de la escala.

11.6 Radiómetro

Mide la intensidad de la radiación solar (incidente, reflejada o global) por medio de fotoceldas.

El sensor debe estar en el exterior, aislado de la influencia del barco, reflejos, sombras, humo, etcétera, Para medir la radiación incidente se instala en alguno de los mástiles y para la global en proa (figura 2).

El voltaje de salida es del orden de milivolts. Está conectado a la computadora por medio de un canal analógico.

#### I1.7 La computadora

Las razones que determinaron la elecci6n de la computadora de a bordo fueron:

l. Capacidad de manejo de señales en tiempo real de un gran número de instrumentos, via diferentes interfases.

2. Unidad de memoria secundaria que soportara los movimientos del barco, aun en condiciones de mar gruesa.

3. Poder ejecutar otra tarea sin interrumpir la captura en tiempo real.

El sistema seleccionado fue el Minc de la familia PDP 11 de la compañia Digital Equipment. La configuraci6n del sistema de c6mputo a bordo se describe en la figura 4.

A lo largo de cinco años se ha experimentado este sistema y sus resultados son muy satisfactorios en cuanto a entrada/salida, contando aún con capacidad de expansi6n. La unidad de discos flexibles ha soportado el movimiento del barco aun durante temporales. En cuanto al procesamiento se han presentado problemas relativos a la capacidad y tiempo de proceso.

#### II.7.1 "Software"

Algunos de los aspectos relevantes del "software" de la Minc son:

1. El sistema operativo (RTll) permite la ejecución simultánea de dos programas con diferente prioridad, uno puede utilizarse para la captura de datos en tiempo real.

2. Los lenguajes con que cuenta son Basic, Fortran y ensamblador. Se pueden ligar rutinas codificadas en ensamblador y en Fortran.

3. Maneja comandos en "batch".

4. De las uti1eriss más importantes destacan la de manejo de bibliotecas y la de liga ("link").

5. La palabra es de 16 bits y la memoria principal de 64 kb.

6. Un número se puede almacenar en c6digo Ascii o en binario, la trasmisi6n de datos se realiza en Ascii, pero los archivos de datos en binario ocupan 1/8 de espacio de sus equivalentes en Ascii.

7. La memoria secundaria es una unidad dual de discos flexibles, en uno residen el sistema operativo, sus utilerías, las versiones ejecutables de los programas y los comandos "Batch" y en el otro los archivos de datos.

8. Compiladores más modernos como "C" y "Pascal". Para esta computadora carecen de rutinas en el manejo de periféricos.

Aunque el sistema operativo RTll tuvo su auge en los setentas, resuelve satisfactoriamente los requerimientos del sistema que se implementó en este trabajo.

11.7.2 "Hardware"

La figura 4 describe la configuraci6n de la computadora con algunos de los periféricos. El procesador es de 8 bits y su memoria principal de 64k bytes.

La memoria secundaria, como ya se mencionó, es una unidad dual de discos flexibles de 8 pulgadas con una capacidad total de 1Mbyte.

La computadora cuenta con las siguientes unidades de entrads/sa1ida: l. Interfase en serie RS232 con 4 puertos (expandibles a 8) que se utilizan para comunicar a la computadora con la pantalla, la impresora, el navegador por satélite, el navegador omega, el CTD, la ecosonda y la terminal gráfica.

2. Interfase GPIB ("General Purpose Interfase Bus"). Esta es una interfase en paralelo por medio de la cual la computadora controla hasta 15 instrumentos. Se utiliza para la comunicaci6n con los graficadores y el CTD.

3. Módulos ana16gico/digita1.

Sirven para traducir señales de voltaje, corriente o resistencia a números digitales. Los instrumentos que estan conectados a e estos módulos son: termosa1in6metro, f1uor6metros de laboratorio y de imersi6n, XBT (batiterm6grafo desechable) y el radi6metro. La resoluci6n es 12 bits (una unidad en 4096), el rango 0-5 vo1ts y la capacidad máxima de recepci6n es de 64 canales. En este caso se utilizan módulos multiplexores.

# CONFIGURACION DEL SISTEMA DE COMPUTO A BORDO

TELEVISION STATES

Harry Witters North

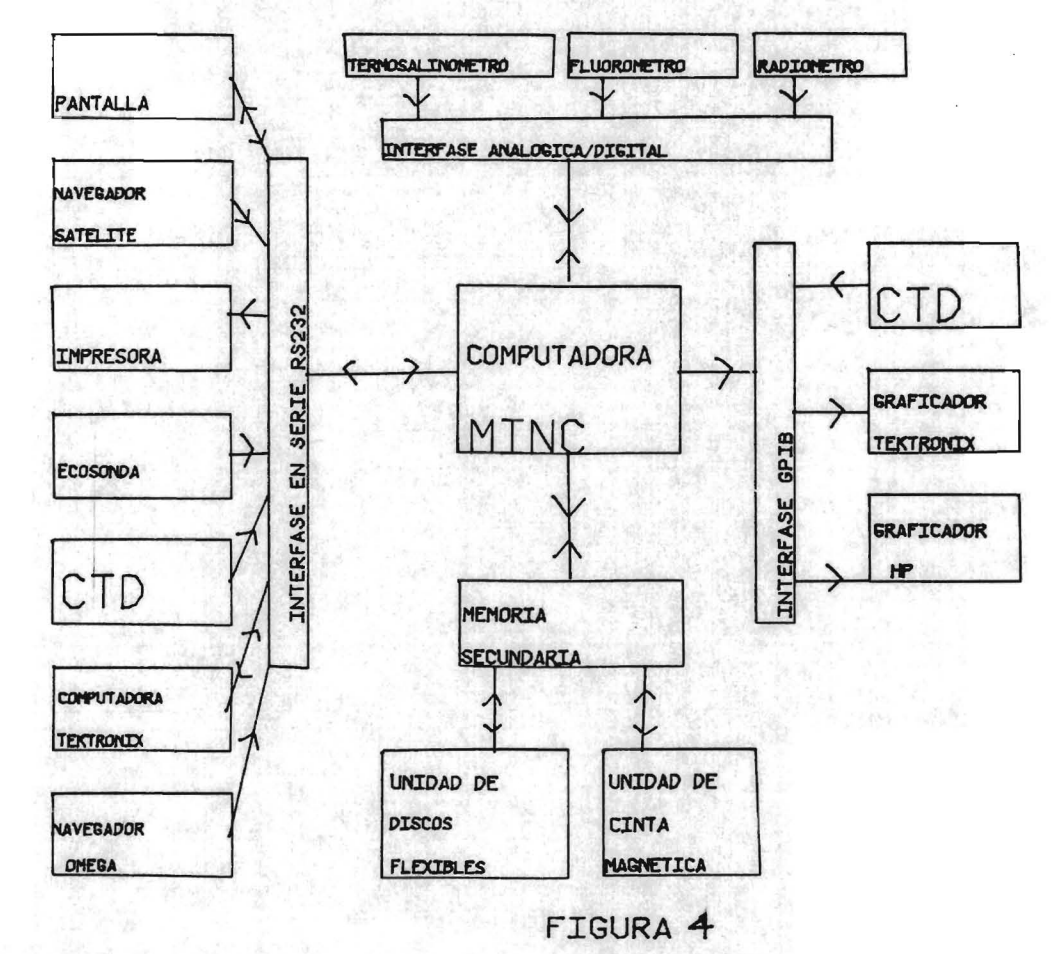

 $\overline{1}$ 

4. Módulos digital/analógico.

Se emplean para convertir números digitales en señales eléctricas, se utilizan para controlar graficadores X-T o X-Y. La resolución es de 12 bits y controlan hasta 64 canales.

5. Módulos de entrada digital.

Sirven para recibir señales en código BCD. y controlan hasta 64 canales.

6. Módulos de salida digital.

Traducen números digitales al codigo BCD. y controlan hasta 64 canales. 7. Reloj.

Este módulo se utiliza cuando se requiere que los intervalos de tiempo en el muestreo sean muy precisos.

8. Preamplificador.

Este módulo sirve para amplificar la señal eléctrica (voltaje. corriente o resj.stencia) cuando es pequeña. Su capacidad es de cuatro canales.

9. Graficadores.

Se conectaron los graficadores Tektronix 4061 y Hp7574a, ambos vía la interfase GPIB. Se elaboró una biblioteca de rutinas en Fortran para el protocolo de comunicación.

10. Pantalla gr6fica.

Una microcomputadora Tektronix 4051 se utilizó como terminal gráfica. la resolución de la pantalla **es** de 760\*1024 puntos. Se conecta a la computadora mediante la interfase RS232.

Elaboré una biblioteca de rutinas en ensamblador y en Fortran, no incluidas en el texto por escapar un poco al tema, para operar indistintamente cualquier graficador. y que su uso fuera transparente a los programas de aplicación.

# CAPITIlLO III

### PROCESO PRELIMINAR DE LOS DATOS

El proceso de "preparación" de los datos para ser utilizados por el sistema de información, consiste en validar y uniformizar los archivos de datos capturados. Por las limitaciones en la capacidad de los discos, y por razones de programación, es necesario comprimir los archivos originales.

Al final de este capitulo describo un archivo de datos de la costa que se utilizará como auxiliar en la triangulación.

111.1 Archivos originales

Como ya mencioné, el muestreo horizontal es frecuentemente interrumpido a causa de su baja prioridad. El número de archivos, de tamaños muy variables, es muy elevado (alrededor 100 para un crucero de 15 días de duración).

En los siguientes casos se elimina el registro de datos:

Cuando el buque está muestreando en la misma posición geográfica, dado que las variaciones de los parámetros en intervalos del orden de minutos generalmente son inferiores a la resolución de los instrumentos de medición.

También se elimina todo el archivo cuando no se recibe señal del satélite, porque no existen puntos de referencia para corregir las posiciones. En general se desechan alrededor de 5% de los archivos, la mayoría de los cuales son muy cortos (muestreos de 15 minutos) aunque eventualmente se descartan archivos en los que no hubo ningún paso de satélite, aún despues de varias horas de observación, y el barco modific6 varias veces el rumbo.

Los parámetros medidos dependen de cuales sean los instrumentos que estén activados, y no siempre son todos; por tanto, un formato rigido despercia memoria.

Considero necesario recalcar que este trabajo no incluye la captura de datos. El punto de partida es el conjunto de archivos generados por alguno de los programas de captura. En la tabla 1, se describe el foraato de salida

# TABLA 1. FORMATO DE LOS ARCHIVOS DE DATOS DE CAPTURA **CDEL PROGRAMA IMASV)**

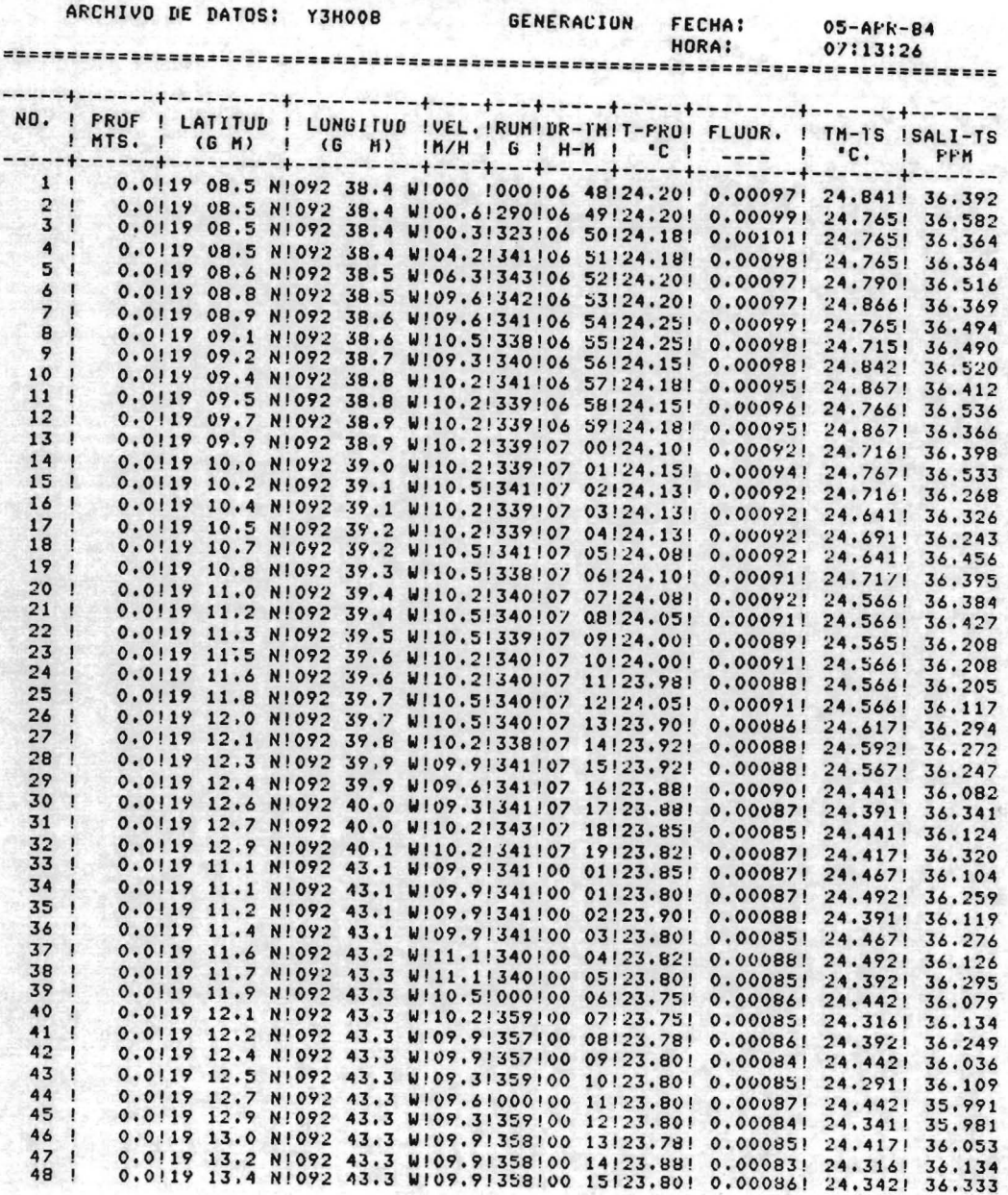

del prograaa lMASV(diseñado por el DDSD del lIMAS para la captura de datos horizontales en el "Justo Sierra").

### III.2 Validaci6n

Aqui describo las posiblea causas de errores y su proceso de yalidación.

La revisión de los datos de latitud y longitud es la más importante porque representan dos de las tres coordenadas (la otra es el tiempo). Los errores en el posicionamiento invalidan todo el registro.

La única posición que se acepta coao válida es la correspondiente al paso de un satélite, considerando la precisión dentro de un rango de media milla náutica (mn).

En condiciones óptimas, el intervalo de los "pasos" del satélite es de dos horas. los demás posicionamientos los infiere el navegador con los datos de velocidad longitudinal del barco. y del ruabo que le proporcionan otros instrumentos.

Otro factor de error en la posicióa, es la medida de la velocidad longitudinal del buque (a lo largo del eje proa-popa), que calcula la corredera. Este instrumento la calcula por efecto Doppler en un haz sonoro con respecto a una capa de 150m. de profundidad. En aguas someras la velocidad es absoluta porque se mide con respecto al fondo marino, mientras que en aguas profundas la velocidad es relativa, la medición es con respecto a una capa de agua que puede estar en movimiento.

El barco parte del punto A ruabo a la isla, una corriente transyersal a la direcci6n del rumbo previsto lo desvia de su ruta basta llegar al punto B. El error después del tiempo dT es dR (figura 5). Cuando el navegador calcula la posición indica el tiempo transcurrido, desde el último paso de satélite "DRT" ("dead recording time") y se aplica la siguiente corrección vectorial para rectificar la posición al tiempo t:

#### $-(dR/dT)t$

La inexactitud en la profundidad se genera cuando se accionan los propulsores laterales del barco produciendo burbujas que reflejan la señal de la ecosonda. Cuando se navega en aguas profundas (más de 300m), y con una velocidad de 10 nudos se pierde casi siempre la onda reflejada, y la medición de la ecosonda es errónea.

DERIVA PROVOCADA POR LA COMPONENTE TRANSVERSAL DE LA CORRIENTE

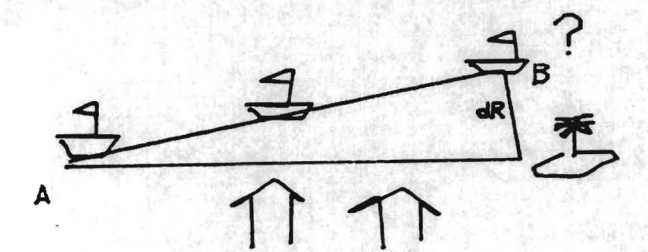

CORRECCION-COR/DRT)t

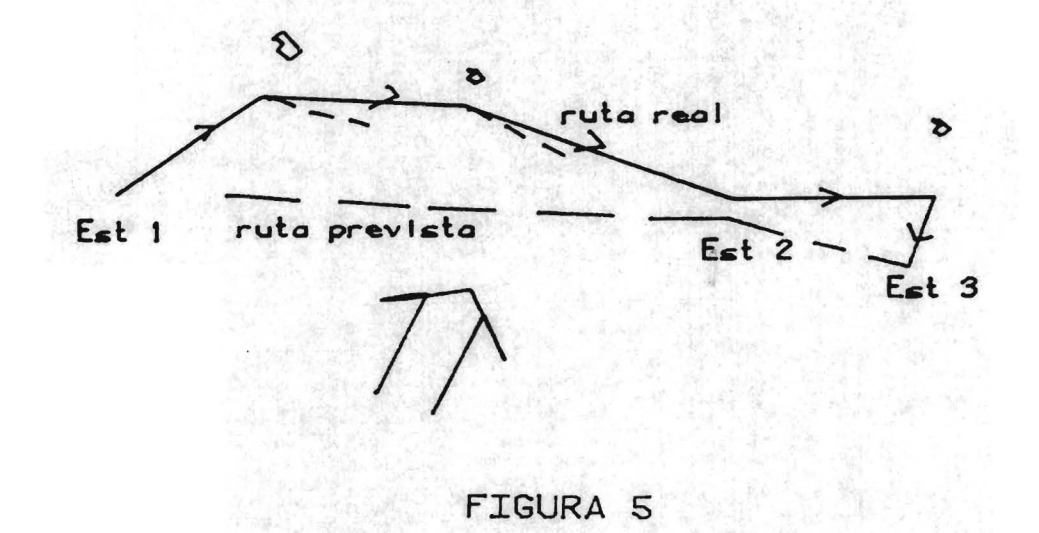

Los valores de temperatura, salinidad y clorofila se disparan si penetran burbujas en la tuberia, esto sucede cuando hay mar gruesa y la entrada de agua sale momentáneamente al aire. Para anular estos datos se les asigna un valor negativo.

Los datos de tiempo referidos a la hora local se transforman a fecha GMT.

#### 111.3 Compactación

El número de archivos del muestreo horizontal es muy elevado, por razones prácticas en el manejo de archivos en la computadora, es conveniente agruparlos en uno solo.

Los puntos del derrotero de un crucero (figura 6), como se observa, forman segaentos de recta esparcidos en el área sin ningún orden. (figura 7).

La variación de los valores de temperatura. salinidad y clorofilas. en un intervalo del orden de minutos. es inferior a la resolución de los instrumentos. Cuando el barco permanece en reposo en la misma posición geográfica los datos capturados practicamete son identicos, se graba solo uno y se eliminan los duplicados para manejar solo un registro por punto.

El formato del archivo de captura (tabla 1) ocupa mucho espacio en la memoria, para resumirlo se efectuan las siguientes operaciones:

l. Eliminación de espacios en blanco, márgenes y encabezados.

2. Transformación 'de los valores de los datos a variables enteras, con el fin de manejarlos en código binario que ocupa dos bytes por dato. Está transformación es convencional porque la computadora maneja números enteros no mayores de 32767. Por ejemplo, la salinidad en el mar esta dentro del rango 29-40 partes por mil, para utilizar cuatro digitos significativos se aplica la fórmula  $y=(S-20)*1000$ . Estos artificios son transparentes al usuario, los programas los manejan internamente. Otra ventaja de utilizar los datos en código binario es el uso de archivos de acceso aleatorio ("random") pero la computadora de a bordo no tiene esta opción en archivos con código Ascii. Para ejemplificar el proceso de

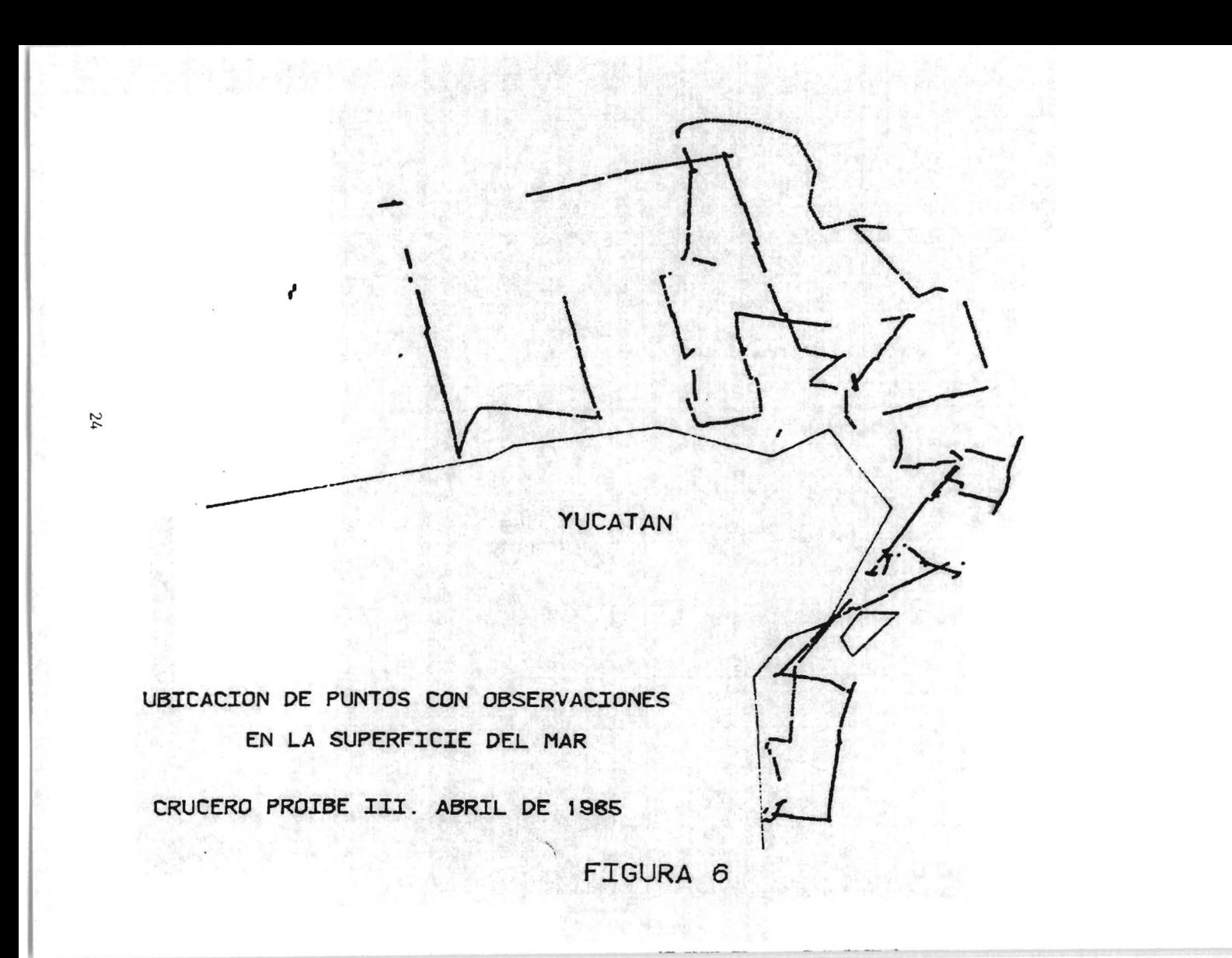

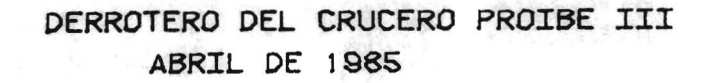

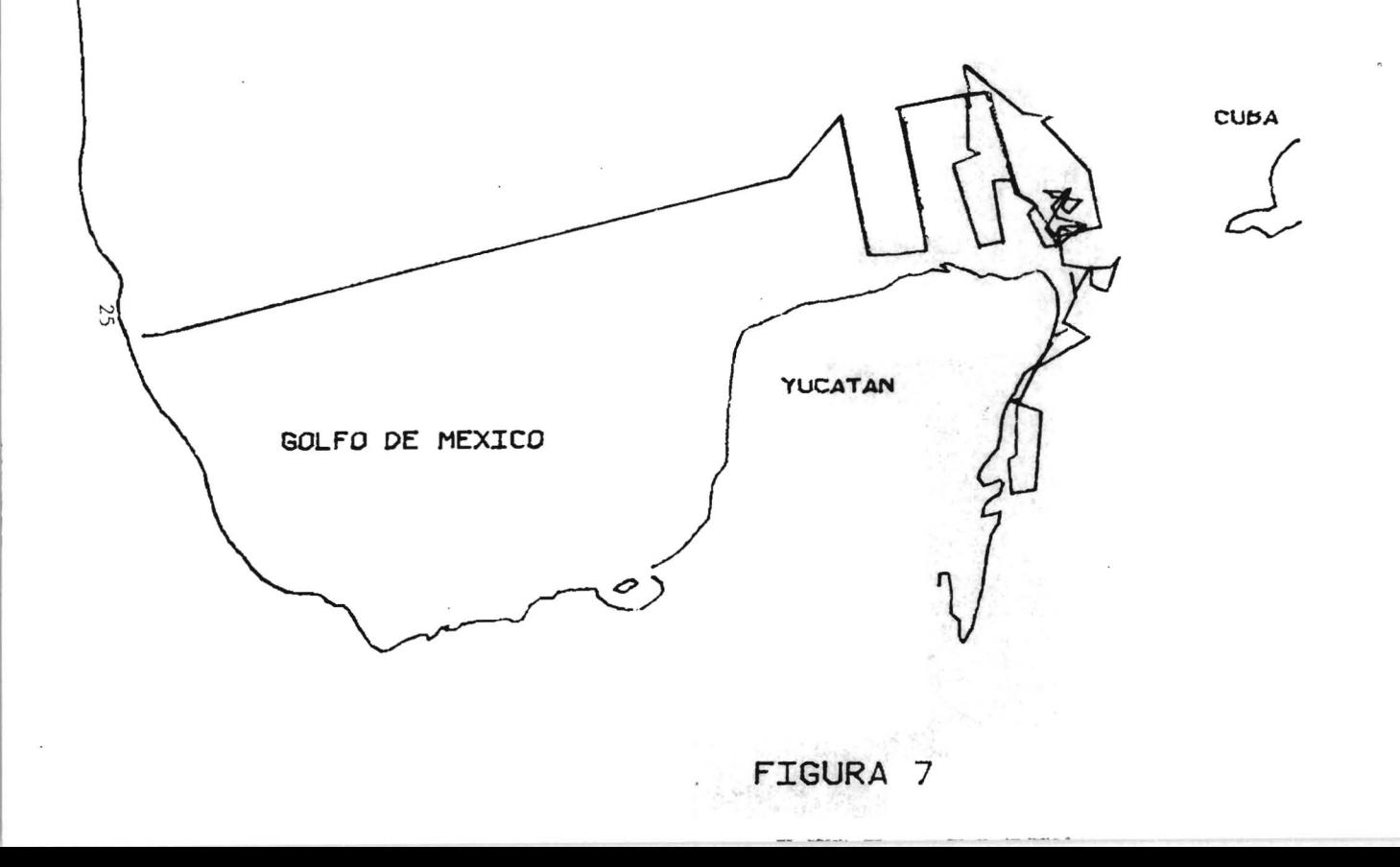

compactaci6n, 96 archivos originales del crucero PROIBE 111, que ocupaban 1 627kb de espacio en el disco, se compactaron en 1 archivo de 169kb. La reducción es de 1/8 aproximadamente.

Para no utilizar formatos rigidos que desperdician espacio cuando no se muestrea cierto parámetro, en el primer registro se especifican cuales parámetros fueron muestreados.

111.4 Algoritmo para compactar y validar datos del muestreo horizontal

El programa genera dos archivos, el global que es la uni6n de todos los de entrada, y otro que contiene el registro inicial, los correspondientes a pasos del satélite y el final de cada archivo de entrada. A éste convencionalmente se le llamará archivo de nodos.

El c6digo de los nombres de los archivos es el siguiente: Carácter

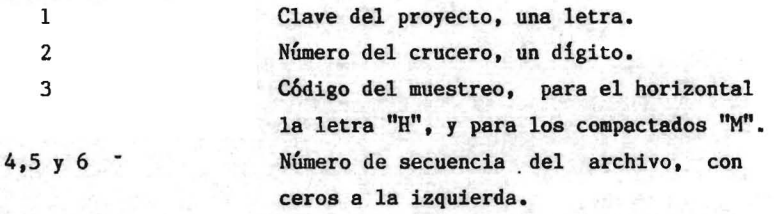

Ejemplo: P3H042 es el archivo 42 del muestreo horizontal del tercer crucero del proyecto PROIBE.

Paso 1 El programa pide los siguientes datos: Número del archivo inicial y final, inicializa el contador de archivos. Intervalo de latitud y de longitud. Constantes de corrección de los parámetros.

Paso 2 Abre el archivo de lectura.

Paso 3 Convierte fecha y hora a GMT( hora del meridiano de Grenwich).

Paso 4 Barre todo el archivo en busca de pasos de satélite y los graba en uno provisional, si no los hay abre el siguiente archivo de entrada y regresa al paso 2.

- Paso 5 Busca el primer registro de datos, corrige los valores de los parámetros y por medio de la hora investiga la posición correcta. Las coordenadas y un apuntador se graban en el archivo global y en el de nodos.
- Paso 6 Lee el siguiente registro, lo corrige y lo graba en el archivo global en binario para minimizar el espacio en el disco: si corresponde al paso de un satélite o es el último, lo graba en el archivo de nodoa.
- Paso 7 Incrementa el contador de archivos, si está dentro del rango va al paso 2. en caso contrario termina el algoritmo.

111.5 Archivo de la costa

Tiene carácter auxiliar y se utiliza en los procesos de triangulación. Delimita áreas de tierra en las que no tienen sentido los parámetros oceanográficos.

Consiste en una o más poligonales que delimitan la costa, islas y en general áreas significativas de tierra. Es recomendable utilizar el menor número de puntos posible para el trazo de estas poligonales. En la tabla 2 se especifica el formato de este archivo.

# FORMATO DEL ARCHIVO DE PUNTOS DEL LITORAL

부모는 그의 그는 기자 나는 대신 정말로 만들어 있는 거 없어요? 정신 사람이다.

------------

SISTEMA DE INFORMACION DE LA SUPERFICIE DEL MAR Archivo de la costa, coordenadas de los puntos de litoral Los datos van entre paréntesis Descripcin del litoral: (Costa de Yucatán, desde Champot6n a Punta Allen, y de la isla Cozumel

Coordenadas, para el salto de una costa a otra llenar con ceros y para el fin de archivo llenar con -l.

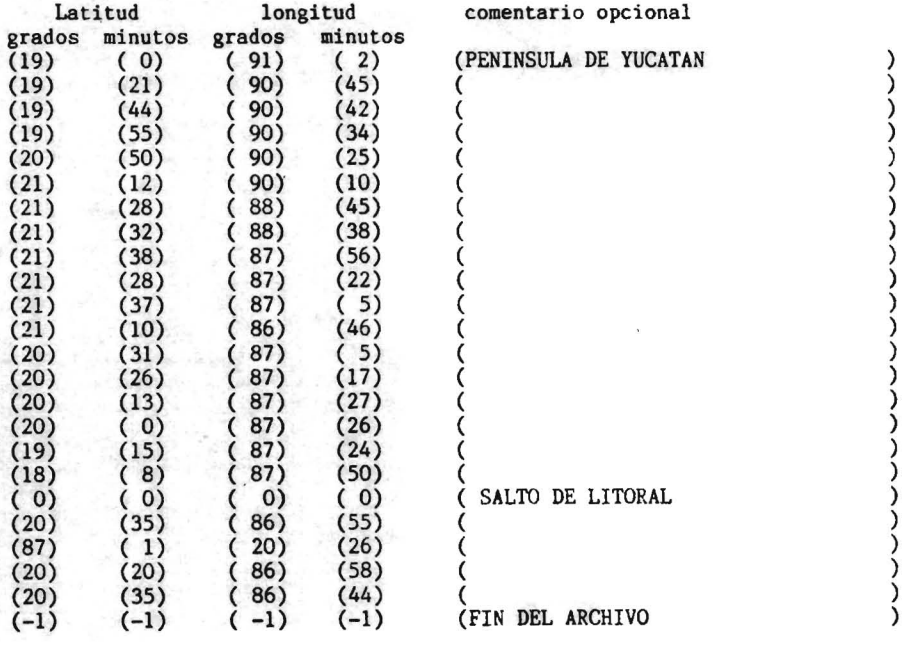

# TABLA 2

#### CAPITULO IV

#### LA ESTRUCTURA DE DATOS

Es el tema central del trabajo. Aqui se plantean dos posibles estructuras de los datos. Una consiste en triangular utilizando todos los puntos donde hay observaciones. La otra triangular con un selecto grupo de puntos y complementar con las "lofting functions" que se explican en el inciso IV.2.

Ambas estructuras se basan en la triangulación, un método que tiene aplicaciones en distintas áreas. En computación: para interpolar funciones bivariales, en teoria de gráficas. en estadistica --la triangulacibn de Delaunay es tal vez la única no regular que se puede manejar matemáticamente--, en modelación númerica aplicada a geografia, astronomia, meteorologia. análisis numérico. etcétera.

El objetivo es extraer informaci6n de un área muestreada como la descrita en la figura 6. Para interpolar en puntos donde no se tienen observaciones surge la interrogante ¿cuales puntos de los observados se consideran y con qué peso?

Se explican el método de triangulación de Delaunay y las funciones de elevaci6n ("lofting functions"). y los diversos algoritmos que se elaboraron para triangular. interpolar y graficar 108 resultados.

IV.l Triangulaci6n de Delaunay

Se define formalmente en función de la formación del mosaico de Voronoi (Lee y Schachter, 1980), conforme al siguiente proceso.

Se parte de un conjunto aleatorio de puntos V. Cada uno se considera como el núcleo de una célula que crece. Estas se expanden hacia afuera simultaneamente y a la misma velocidad. La frontera de las celdas se define cuando una célula tiene contacto con otra y adquiere la forma de un poligono cerrado. excepto en la frontera. Al conjunto de todos los poligonos abiertos o cerrados se le denomina mosaico de Voronoi y a cada célula poligono de Voronoi. En la figura 8 se muestra un polígono de Voronoi, cada punto de éste es equidistante de dos núcleos de crecimien-·
to y cada vértice de tres, es decir, coincide con el circuncentro del triángulo formado por tres puntos del conjunto V y el punto P es el circuncentro del triangulo ABC.

CRECIMIENTO DE LAS CELULAS DE VORONOI

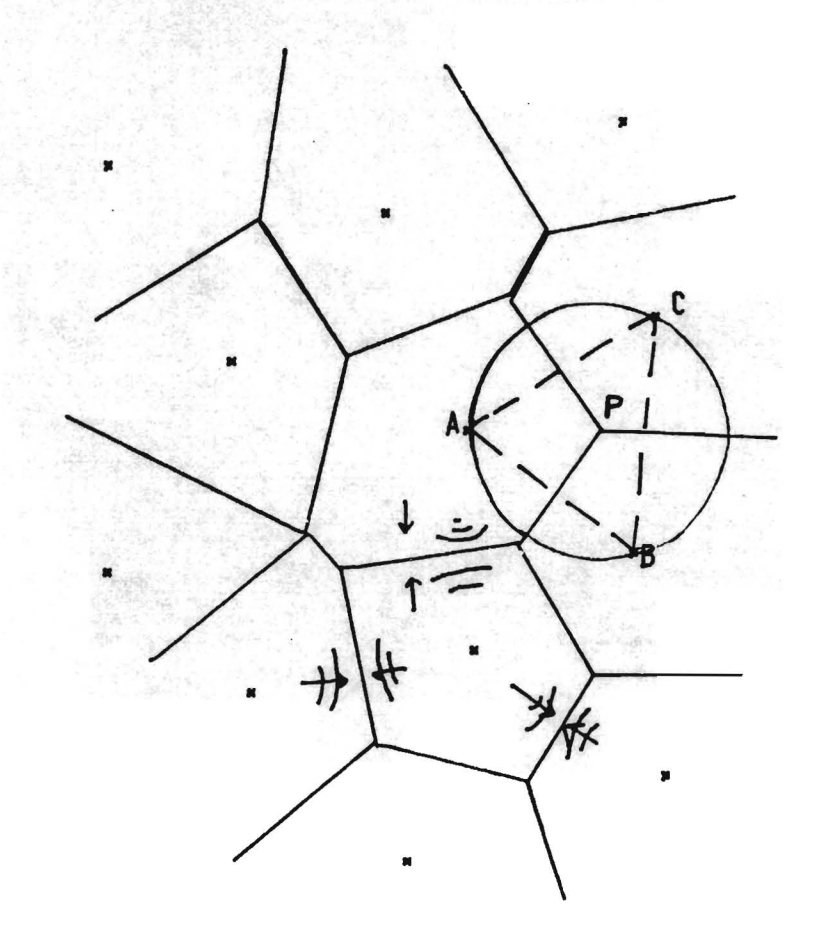

FIGURA 8

La triangulación de Delaunay es el conjunto de triángulos que unen los centros de los polígonos de Voronoi. Lee (1978) y Shamos y Hoey(1975) demuestran los siguientes teoremas:

1. Dado un conjunto V  $(v_1, \ldots v_n)$ , de puntos en un plano un triángulo  $v_i v_i v_k$ es de Delaunay si y solo si su circuncírculo no contiene ningún punto de V.

2. La triangulacibn de Delaunay satisface le criterio Haxmin. Si se aplica este criterio a todos los lados de la triangulacibn la resultante es la triangulación de Delaunav.

El algoritmo que se utilizó para construir la triangulación se basa en el segundo teorema.

El criterio Maxmin que se explica a continuación.

En la figura 9 se describen las dos posibilidades para construir un cuadriláterc con dos triángulos. El ángulo A es el minimo de los seis ángulos correspondientes a los dos triángulos de la figura 9a, y B en ángulo mínimo en la figura 9b. El criterio Maxmin consiste en seleccionar el mayor de los ángulos minimos. como A B se opta por los triángulos de la figura 9a.

DIAGONALES ALTERNAS EN UN CUADRILATERO PARA LA APLICACION DEL CRITERIO 'MAXMIN'

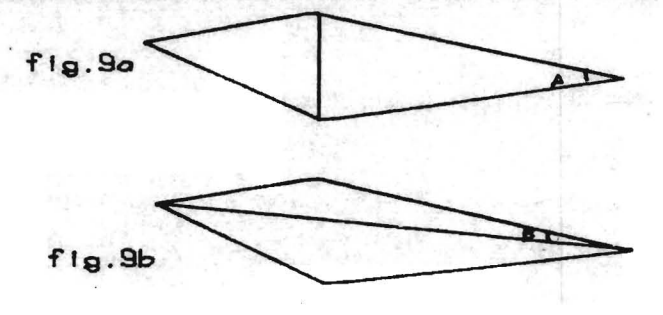

FIGURA 9

IV.l.l Algoritmo para construir la triangulacibn de Delaunay

Lee y Schachter(1980) proponen dos algoritmos para construir la triangulación de Delaunay, uno basado en la técnica de "divide y vencerás", con tiempo de procesamiento del orden nlog(n). y el otro que consiste en definir un rectángulo que abarque todos los puntos y la aplicación iterativa del criterio Maxmin, su tiempo de procesamiento, en promedio, es comparable al del primero. Se implementó este último algoritmo en Fortran.

Los pasos del algoritmo son:

- Paso 1 Define un rectángulo que contenga todos los puntos(n) y elimina los que coincidan con los vértices (figura lOa).
- Paso 2 Fracciona el rectángulo en n "pixeles",(figura 10b).
- Paso 3 Reordena los puntos según alguna secuencia de los "pixeles". Las figuras  $10c$  y  $10d$  muestran 2 posibles ordenaciones. Esto se hace con el fin de optimizar el tiempo de procesamiento.
- Paso 4 La triangulación iniciel se construye al situar el primer punto, (de acuerdo con el orden resultante del paso 3), y conectarlo a los vértices del rectángulo (figura lOe). Paso 5 Iteración
	- Paso 5.1 Coloca el siguiente punto y traza las líneas a los vértices del triángulo que lo contiene.
	- Paso 5.2 Cada nuevo triángulo forma con su vecino un cuadrilátero. Traza la diagonal alterna para obtener la pareja alternativa de triángulos y aplica el criterio Maxmin (figura 10f) para seleccionar la pareja adecuada. Este proceso se propaga pero, Lawson (1977) demostró que es finito.
	- Paso 5.3 El algoritmo termina cuando todos los puntos han sido incorporados, en caso contrario regresa al paso 5.1.

En la figura 11 se muestra una triangulación de Delaunay con 14 puntos, (cada punto corresponde a un vértice de los triángulos), se observa que los cículos trazados no contienen ningún punto del conjunto.

IV.l.2 Algoritmo para la búsqueda del triángulo que contiene un punto dado

Este procedimiento se utiliza en el algoritmo para generar la triangulación y en otras aplicaciones.

Para determinar de que lado de un segmento de recta se localiza un punto se emplea la ecuación de geometría analítica que calcula la

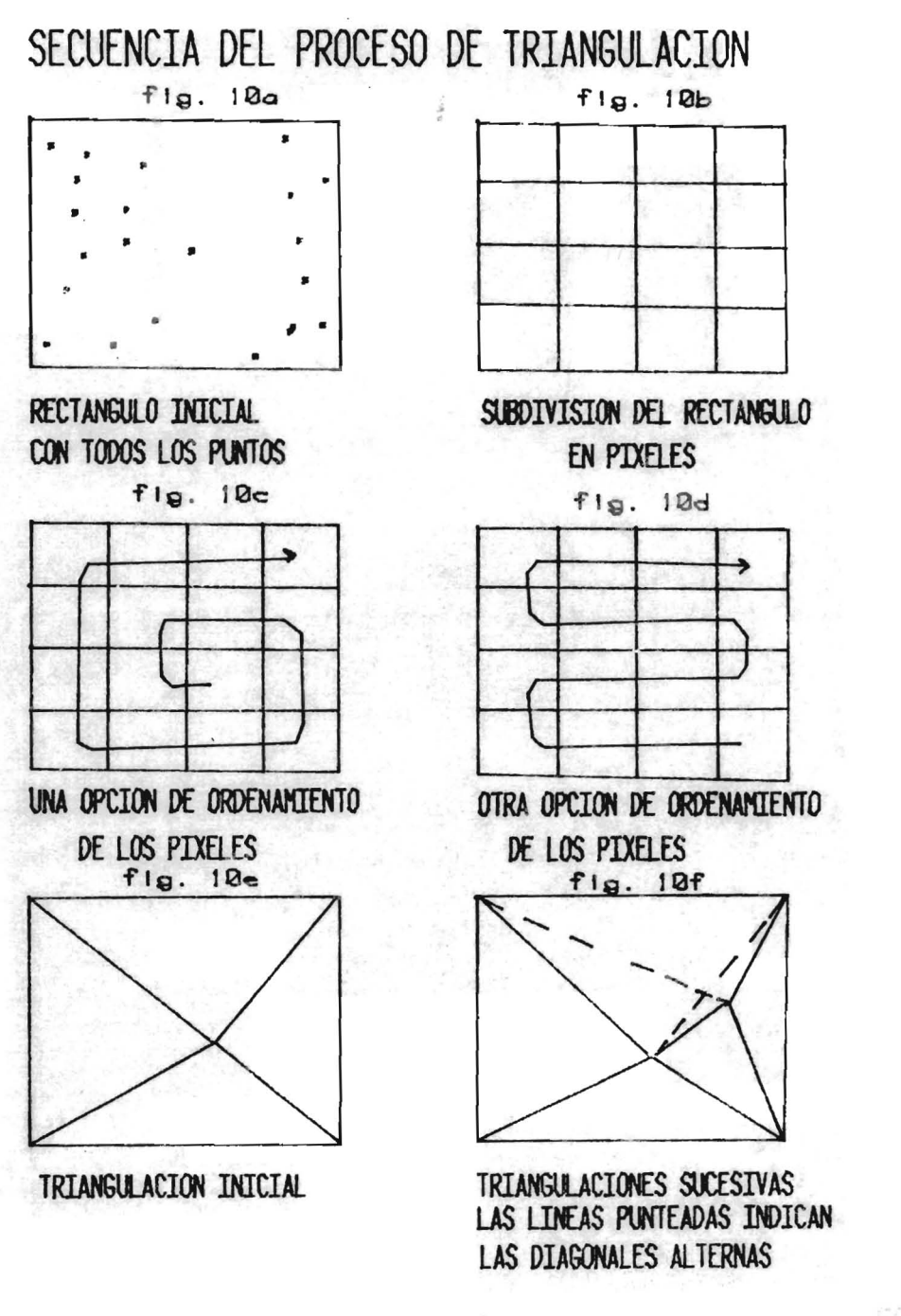

THE REAL PROPERTY SHOWER TO BE

FIGURA 10

## TRIANGULACION DE DELAUNAY

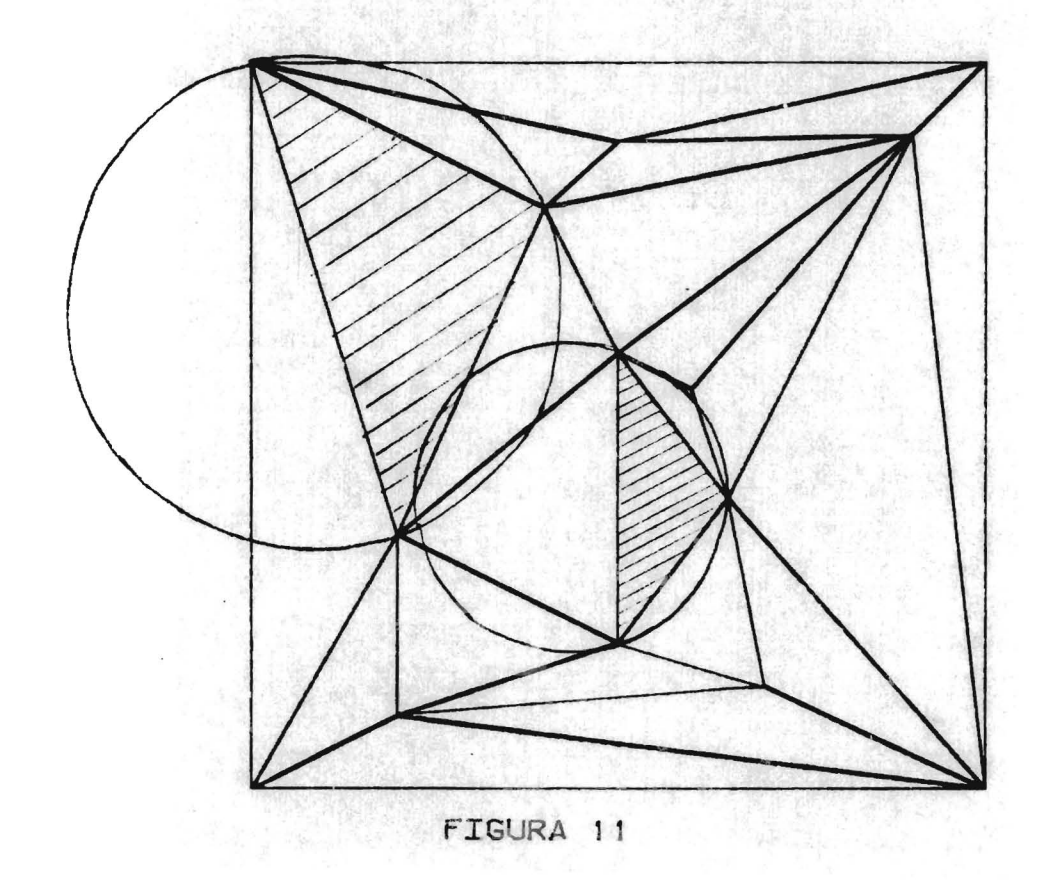

μç

distancia de un punto a una recta en dos dimensiones.

$$
d = \pm ((y-y,)(x, -x, -)(y, -y, -x, -x, -)) / \sqrt{(x, -x, -)^{2} + (y, -y, -)^{2}}
$$

d es la distancia,  $R_1(x_1, y_1)$ ,  $R_2(x_2, y_2)$  son los puntos del segmento de  $recta$  y  $R(x,y)$  es el punto en cuestión. Para el proceso solo interesa conocer el signo que esta dado por el numerador.

 $si$   $d \times 0$  $(y-y,)(x_2-x_1)$   $(y_2-y_1)(x-x_1)$ 

Significa que el punto  $(x, y)$  está a la izquierda del segmento dirigido  $R_1R_2$ , si d 0 el punto está a la derecha y d=0 pertenece a la recta. Algoritmo para buscar el triángulo que contiene un punto dado. Paso 1 Se parte de un triángulo cualquiera por ejemplo, el primero.

- Paso 2 Toma el primer lade del triángulo, determina si el punto dado está a la izquierda o a la derecha. Si está a la izquierda prueba el siguiente lado del triángulo. En caso contrario va al paso 4.
- Paso 3 Como el punto se encuentra a la izquierda de los tres lados, este triángulo contiene al punto y termina el algoritmo.
- Paso 4 Cambia el indice del triángulo a probar por el indice del triángulo que se encuentra a su derecha y regresa al paso 2.

Para el proceso de búsqueda del triángulo que contiene al punto P, ver la figura 12.

#### IV.2 Funciones de elevación "lofting functions"

Conocidas también con el nombre de "Coons" (Forrest, 1972), se utilizan para interpolar figura geométrica. En un área dividida en figuras geométricas, existe funciones bivariables con datos en el contorno de una una función "lofting" por cada una de ellas, éstas son continuas en los contornos pero no así sus derivadas (como en el caso de las "splines" cúbicas).

BUSQUEDA DEL TRIANGULO QUE CONTIENE AL PUNTO MARCADO CON "\*"

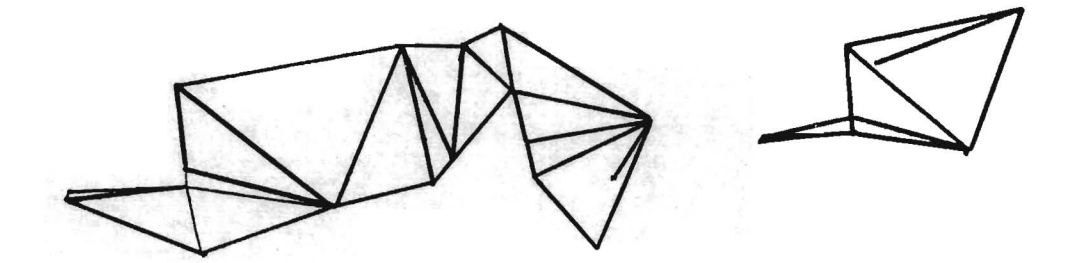

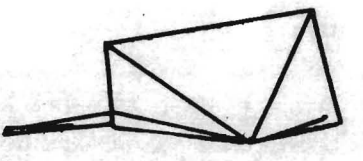

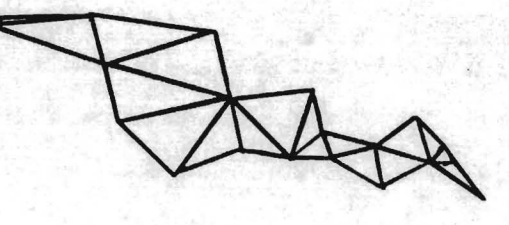

### FIGURA 12

Una superficie generada por una función "lofting" puede visualizarse como una varilla que se dealiza apoyándose en los puntos de curvas.

Por ejemplo con dos circunferencias se genera la superficie de un cono truncado, (figura 13).

En un cuadrado con datos solo en los vértices, la función "lofting" de interpolacion en el interior del mismo es:

 $p(u,v)=p(0,0)(1-u)(1-v)+p(0,1)(1-u)v+p(1,0)u(1-v)+p(1,1)$ 

donde u,v son las coordenadas cartesianas en el rango (0,1). p(i,j) es el valor de la función en el punto u=i, v=j.

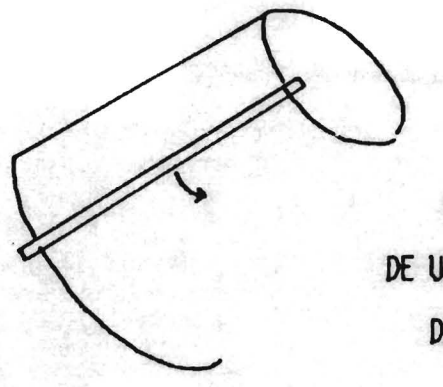

**GENERACION DE LA SUPERFICIE** DE UN CONO TRUNCADO A PARTIR DE **DOS CIRCUNFERENCIAS** 

## FIGURA 13

En ocasiones hay datos no solamente en los vértices, sino tambien a lo largo de algunos lados. En el caso de un cuadrado (figura 14), la función  $p(u,0)$  determina los valores a lo largo de la recta u= $\int$ ,  $p(1,v)$  los de la recta v=1, etcétera. En este caso la función de interpolación es:

 $p(u,v)=p(u,0)(1-v)+p(u,1)v+p(0,v)(1-u)+p(1,v)u-p(0,0)(1-u)(1-v) +$  $-p(0,1)(1-u)v-p(1,0)u(1-v)-p(1,1)uv$ 

En esta f6rmula están incluidos términos que definen los valores, a lo largo de la línea y en los vértices.

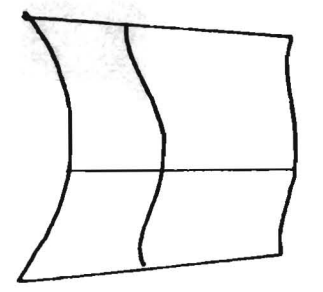

**SUPERfICIE 'LOFlING' EN UN RECTANGULO CON DATOS EN 2 LADOS OPLIESTOS** 

FIGURA 14

En la interpolación "lofting" aplicada a triángulos del conjunto de datos del muestreo horizontal se tienen datos en los vértices y también se pueden tener datos a lo largo de los tres lados del triángulo aunque lo mas común es que el derrotero coincida solo con uno de los lados. La figura 15 muestra como es la función "lofting" en el caso de dos lados con datos.

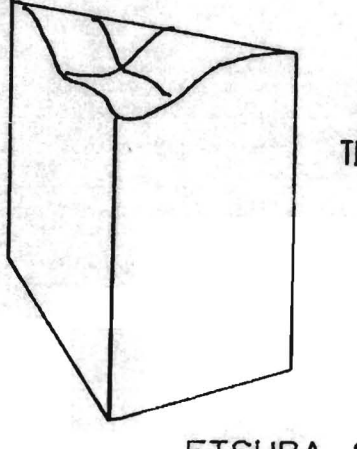

SUPERfICIE 'LOfTING' EN UN TRIANGULO CON 2 LADOS EN LA DERROTA

FIGURA 15

La interpolacibn es lineal cuando solo se tienen datos en los vértices y corresponde a un plano apoyado en tres puntos. La ecuación

 $f(u,v)=Au+Bv+C$ 

describe al plano, A,B, y C las constantes.

Cuando se tienen datos en los tres lados la fbrmula es:

 $f(u,v)=Afa(u,v)+Bfb(u,v)+Cfc(u,v)$ 

donde  $A=u(1-u-v)/((1-u)(u+v)), B=(1-u-v)v/((1-v)(u+v))y C=uv/((1-u)(1-v))$ 

Se estudiaron dos variantes de esta fórmula:

 $f(u,v)=Q(Afa(u,v)+Bfb(u,v)+Cfc(u,v))$ 

## $Q=1/\sqrt{A^2+B^2+C^2}$

### $Q=1/(A+B+C)$

Las tablas 3, 4 Y 5 corresponden a valores interpolados con cada una de las f6rmulas, con los mismos datos en el contorno. Se optó por la fórmula con  $Q=1/(A+B+C)$  porque las otras dos producían valores fuera del rango (la causa es que los coeficientes no son lineales).

Se observa la diferencia al analizar, en el mismo caso, las tablas 3, 4 Y 5.

> $fa = 1.96$  $fb = 1.95$  $fc = 1.99$ :

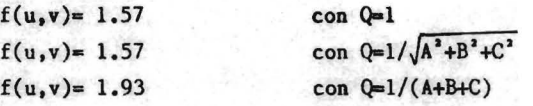

### IV.3 Triangulación total

Consiste en triangular un área dada, y utilizar todos los puntos observados dentro de la misma. Como éstos son muy cercanos --distancias de 300m en áreas del orden de 10 000 kilómetros cuadrados-- los triángulos resultantes son is6sceles con un ángulo muy agudo.

El paso que sigue a la triangulaci6n es eliminar los triángulos que se apoyen en tierra, para delimitar el área de estudio, la cual puede extenderse agregando triángulos al contorno que no crucen las lineas de la costa.

Se describen los algoritmos para interpolar y construir los triángulos adicionales.

La aplicación de este método se analiza comparativamente con los de la triangulación parcial en el inciso IV.6.

 $1.99$  $1.961.16$ 1.16 1.18 1.31  $1.231.131.221.45$ 1.51 1.18 1.18 1.52 1.58  $1.36$   $1.25$   $1.21$   $1.27$   $1.45$   $1.71$ 1.45 1.31 1.24 1.26 1.36 1.54 1.61  $1.52$  |  $.57$  |  $.29$  |  $.27$  |  $.52$  |  $.44$  |  $.63$  |  $.69$ 1.58 1.45 1.55 1.58 1.51 1.58 1.52 1.71 1.95 1.66 1.49 1.56 1.55 1.52 1.56 1.45 1.56 1.76 1.89 1.71 1.54 1.45 1.56 1.54 1.55 1.41 1.58 1.63 1.78 2.88  $f3(u,v)$ 1.76 1.60 1.46 1.40 1.56 1.56 1.89 1.45 1.53 1.65 1.60 1.99 1.61 | .64 | .52 | .44 | .48 | .56 | .56 | .42 | .46 | .56 | .66 | .79 | .95 1.65 1.69 1.57 1.46 1.45 1.49 1.49 1.41 1.44 1.49 1.56 1.65 1.76 1.69  $1.69$   $1.73$   $1.61$   $1.53$   $1.47$   $1.44$   $1.42$   $1.42$   $1.45$   $1.46$   $1.59$   $1.53$   $1.62$   $1.79$  $1.81$  $1.921.761.651.571.521.461.451.441.451.461.461.521.571.631.71$ 1.95 1.79 1.69 1.62 1.57 1.53 1.50 1.46 1.47 1.46 1.46 1.46 1.47 1.48 1.50 1.53 1.59  $[1,97]$   $[.62]$   $[.73]$   $[.67]$   $[.63]$   $[.58]$   $[.54]$   $[.54]$   $[.59]$   $[.46]$   $[.47]$   $[.45]$   $[.44]$   $[.43]$   $[.42]$   $[.43]$   $[.45]$ 1.98 1.65 1.76 1.74 1.78 1.67 1.65 1.62 1.58 1.56 1.54 1.51 1.47 1.44 1.41 1.77 1.55 1.51 1.51 2,80 1,90 1,85 1,85 1,81 1,76 1,75 1,73 1,78 1,66 1,62 1,58 1,54 1,43 1,45 1,57 1,51 1,25 1,18 1,16

2,80 2,80 1,98 1,96 1,96 1,94 1,91 1,04 1,04 1,09 1,75 1.70 1.64 1.55 1.51 1.44 1.96 1.26 1.18 1.18 1.80

 $f(Cu,v)$ 

TABLA 3

# INTERPOLACION "LOFING"

CON LA FORMULA: T=Q\*[A\*f1(u,v)+B\*f2(u,v)+C\*f3(u,v)]  $Q=1$ 

 $f2(u,v)$ 

 $\mathcal{L}$ 

1.99  $1.961.16$ INTERPOLACION "LOFTING"  $1.161.181.31$ CON LA FORMULA:  $1.231.131.281.45$ 1.51 1.19 1.19 1.52 1.59 T=Q\*[A\*f|(u,v)+B\*f2(u,v)+C\*f3(u,v)]  $1.361.251.211.271.451.71$  $Q=1/\sqrt{A^2+B^2+C^2}$ 1.45 1.51 1.24 1.26 1.36 1.54 1.61  $1.521.571.291.271.521.441.631.49$ 1.58 1.45 1.55 1.50 1.51 1.58 1.52 1.71 1.95 1.65 1.49 1.58 1.55 1.52 1.56 1.45 1.58 1.76 1.89 1.71 1.54 1.45 1.56 1.54 1.55 1.41 1.58 1.63 1.78 2.88  $f2(u,v)$ 1.76 1.69 1.46 1.49 1.56 1.56 1.59 1.45 1.53 1.65 1.69 1.99 1.61 1.64 1.52 1.44 1.49 1.54 1.56 1.42 1.46 1.56 1.66 1.78 1.96 1.65 1.69 1.57 1.48 1.43 1.49 1.49 1.41 1.44 1.49 1.56 1.65 1.76 1.69  $1.69$   $1.75$   $1.61$   $1.53$   $1.47$   $1.44$   $1.42$   $1.43$   $1.46$   $1.59$   $1.55$   $1.62$   $1.79$  $1.61$  $1.921.761.651.571.521.461.451.441.451.461.491.521.571.631.71$ 1,95 1,79 1,68 1,62 1,57 1,53 1,58 1,46 1,47 1,46 1,46 1,46 1,47 1,46 1,59 1,53 1,59  $[1.97]$ |.62 |.73 |.67 |.63 |.58 |.56 |.54 |.52 |.58 |.48  $[1.47]$ |.45 |.44 |.43 |.42 |.43 |.45 1.98 1.65 1.76 1.74 1.78 1.67 1.65 1.62 1.58 1.56 1.54 1.51 1.47 1.44 1.41 1.57 1.55 1.51 1.51 2,80 1,90 1,66 1,65 1,61 1,76 1,76 1,73 1,70 1,66 1,62 1,56 1,54 1,49 1,45 1,57 1,51 1,25 1,18 1,16 2,80 2,80 1,90 1.94 1,95 1.94 1.91 1.66 1.64 1.60 1.75 1.70 1.64 1.55 1.51 1.44 1.96 1.26 1.10 1.10 1.80

 $f1(u,v)$ 

TABLA 4

 $f3(u,v)$ 

 $\ddot{4}$ 

 $1.99$ 1.961.16 INTERPOLACION "LOFTING" 1.161.161.31 CON LA FORMULA:  $1.2511.211.291.45$  $1.31$   $1.26$   $1.32$   $1.43$   $1.58$  $T = Q * [A * f (u, v) + B * f2(u, v) + C * f3(u, v)]$  $1.381.351.371.441.561.71$  $Q=1/(A+B+C)$  $1.451.421.431.471.561.661.61$  $1.521.581.491.521.581.671.781.89$ 1.58 1.56 1.56 1.57 1.62 1.68 1.77 1.66 1.95 1.65 1.63 1.62 1.63 1.66 1.71 1.76 1.65 1.93 1.99 1.71 1.69 1.66 1.66 1.79 1.74 1.79 1.65 1.91 1.96 2.88  $f3(u,v)$ 1.76 1.75 1.74 1.74 1.75 1.77 1.61 1.65 1.98 1.94 1.97 1.99  $f2(u,v)$ 1.61 1.68 1.78 1.78 1.78 1.61 1.65 1.66 1.98 1.95 1.95 1.96 1.95 1.65 1.64 1.64 1.65 1.64 1.64 1.66 1.66 1.98 1.91 1.95 1.95 1.92 1.69  $(1.691.661.671.671.671.661.691.691.911.911.981.691.661.61)$  $1.921.921.911.911.991.991.991.691.691.691.691.671.651.621.771.71$  $[1.97]1.97]1.96$  | .96 | .95 | .95 | .95 | .92 | .94 | .65 | .65 | .67 | .67 | .61 | .54 | .45  $1.991.991.981.971.961.941.921.981.871.641.691.761.721.671.611.551.481.491.51$ 2, 00 | .30 | .30 | .36 | .36 | .37 | .32 | .43 | .43 | .43 | .43 | .43 | .56 | .56 | .49 | .49 | .49 | .49 | .49 | .49 | .49 | .49 | .49 | .49 | .49 | .49 | .49 | .49 | .49 | .49 | .49 | .49 | .49 | .49 | .49 | .49 | .49 |  $f(Cu,v)$ 

TABLA<sub>5</sub>

 $42$ 

 $\ddot{\phantom{a}}$ 

### IV.3.1 Algoritmo para triangular

Se emplea el algoritmo para triangular del inciso IV.l.l con algunas particularidades. El uso de arreglos virtuales en necesario porque la memoria es insuficiente. El archivo de entrada es el archivo global, el de los nodos no se utiliza. Se genera un archivo con los puntos reordenados con las coordenadas y un apuntador a la posición original.

En la figura 16 se muestra una "ventana" de esta triangulación. Se observa que dominan los triángulos muy alargados.

#### IV.3.2 Algoritmo que construye triángulos adicionales

Para incrementar el área de estudio donde hay puntos con datos, se construyen triángulos adicionales alrededor (no son de Delaunay), la condici6n que deben cumplir es no cruzar la linea de costa.

La estructura del archivo de los triángulos, permite saber cuál está a la izquierda de un triángulo dado y cuáles son sus puntos. El archivo generado por el algoritmo que triangula, permite identificar los puntos de la costa (en cierto campo se les asignó un numero negativo). Examinando los apuntadores de los vértices del triángulo se puede saber si es oceánico, de tierra o mixto. Este último caso identifica los puntos mas cercanos a la costa, que pueden ser los vértices de los triángulos adicionales. Convencionalmente se identificará a los puntos con observaciones como "puntos en el mar" y a los restantes (incluyendo los del rectángulo que delimita el área) como "puntos en tierra". Si el contorno fuera estrictamente convexo, que no siempre es el caso, la manera de construir los triángulos adicionales seria a partir de un punto central, trazar radios hacia los puntos del contorno y examinar el ángulo de avance.

En el paso 5 del algoritmo se requiere saber si dos segmentos de recta se cruzan o son ajenos. La condición suficiente para demostrar que no se crucen es que los puntos extremos de un segmento de recta con respecto a la otra esten del mismo lado.

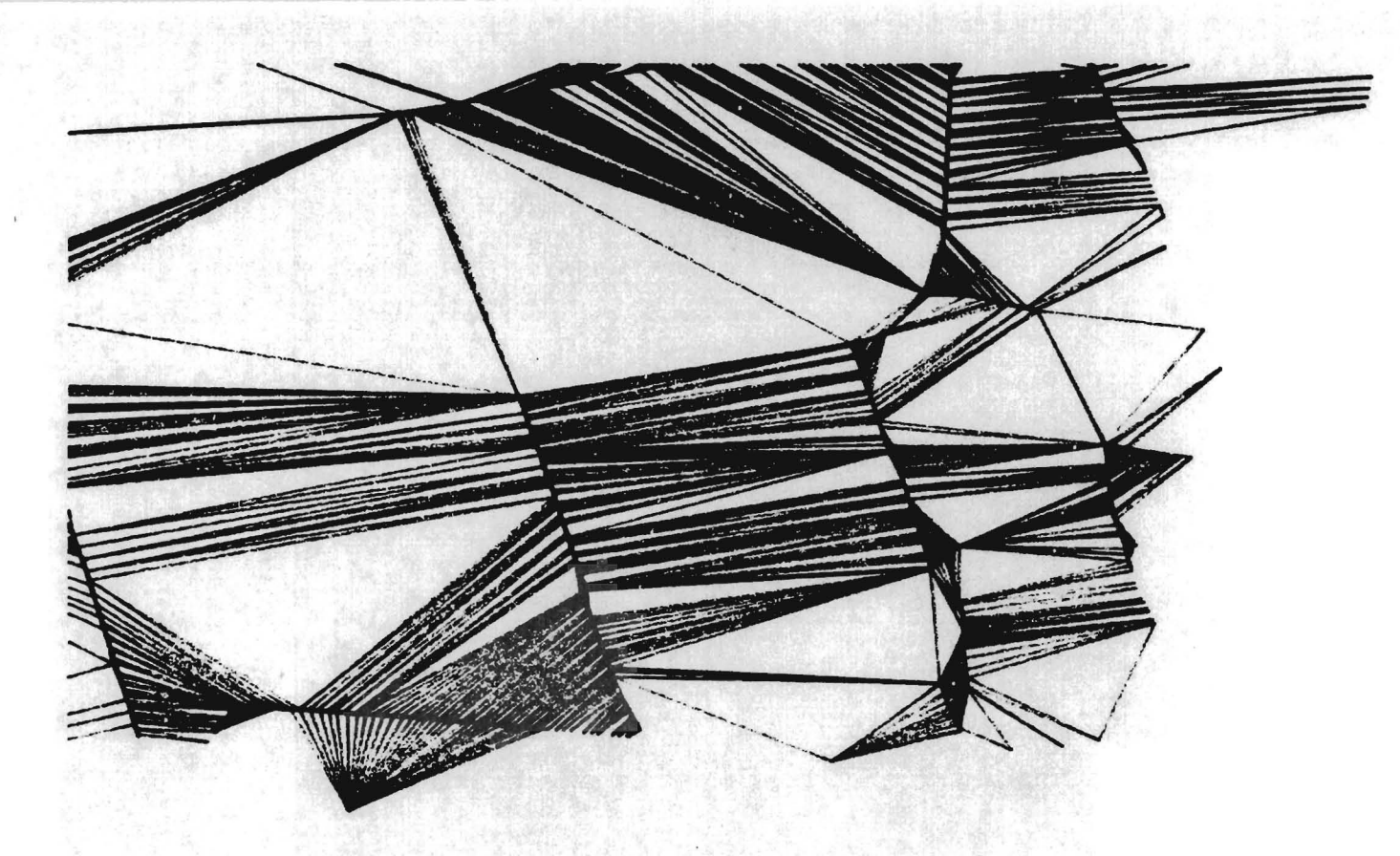

ESQUEMA PARCIAL DE LA TRIANGULACION CON TODOS LOS PUNTOS

FIGURA 16

Para ejemplificar, en la figura 17a se tienen los segmentos ajenos AB y CD. En la figura 17b se observa que los puntos A y B estan uno de cada lado de la recta que pasa por C y D. En la figura 17c C y D estan del mismo lado de la recta que pasa por A y B, por tanto los segmentos de recta son ajenos. El caso contrario es el de la figura 17d.

CONDICIONES DE CRUCE DE 2 SEGMENTES DE CRUCE DE 2 SEGMENTES

1

SEGMENTOS AJENOS

 $\rightarrow$  D

 $f$ lg.17c

 $\times c$ 

flg.  $17d$  $\sum_{n=1}^{N}$ 

Y D ESTAN DEL NIENO LADO A RECTA AB

B

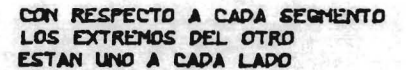

Y B ESTAN UNO A CADA<br>DE LA RECTA CD

Ţē.

LADO DE LA RECTA

• "

### FIGURA 17

El algoritmo genera un archivo de triángulos con los indices de los vértices ordenados en sentidó contrario a las manecillas del reloj, no incluye informaci6n sobre cuales son sus triángulos vecinos.

Construcci6n de triángulos adicionales:

- Paso 1 Busca secuencialmente a partir de cualquier índice el triángulo que tenga dos vértices en el mar y uno en tierra. Inicialmente estos serán los puntos A y B. En memoria se guardan el índice del punto de partida como AO (figura ISa).
- Paso 2 Localiza el siguiente triángulo a la izquierda, de tal forma que el vértice no común esté en el mar (punto C, figura 18b).
- Paso 3 Si el vértice C es el punto de partida se completó el recorrido y el algoritmo termina.
- Paso 4 Prueba de convexidad. Si el punto A está a la derecha del segmento BC no hay posibilidades de generar un nuevo triángulo. Se intercambian B por A y A por C y vuelve al paso 2.
- Paso 5 Prueba que el segmento AC no cruce ningún otro de la poligonal de la costa, si lo hace el segmento AB se intercambia AB=CA (figura 19c) y se regresa al paso 2.
- Paso 6 Se graban los indices del triángulo ABC en el archivo de triángulos adicionales. Se intercambia AB=BC (figura 18d) y regresa al paso 2.

### CONSTRUCCION DE TRIANGULOS ADICIONALES

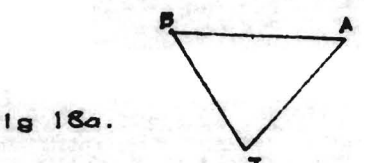

TRIANGULO DE PARTIDA LOS PUNTOS A, B ESTAN EN EL MAR Y EL PUNTO T EN TIERRA

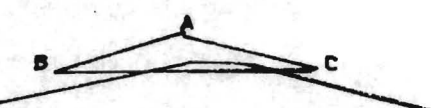

FL TRIANGULO ABC ES INVALIDO PORQUE CRUZA LA LINEA DE LA COSTA

 $f1g.18c$ 

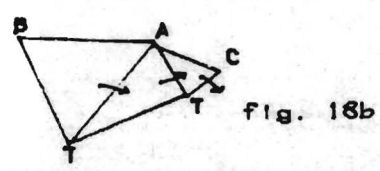

AVANZANDO HACIA LA DERECHA SE BUSCA EL SIGUIENTE PUNTO EN EL MAR 'C'

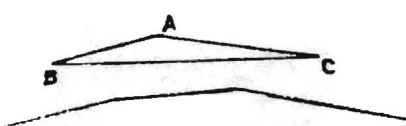

EL TRIANGULO ABC ES UN TRIANGULO ADICIONAL POROUE NO CRUZA LA LINEA DEL LITORAL

FIGURA 18

 $f|g.18d$ 

IV.3.3 Interpolación

Es el proceso que sigue a la triangulación. Los datos interpolados sirven para inferir el comportamiento de los parámetros en las áreas no muestreadas y caracterizar las gradientes intensos, etcétera. zonas de valores máximos, mínimos,

Prácticamente todas las aplicaciones de este sistema tienen como base la interpolación.

Los valores de los parámetros se conocen únicamente en los vértices. Si se visualiza el valor del parámetro como la altura en un espacio tridimensional los valores interpolados están en un plano apoyado en los vértices.

La ecuación es:

#### $f(x,y)=Ax+by+C$

donde:

f(x,y) es el valor del parámetro (altura).

x, y son las coordenadas de cada punto (longitud y latitud).

A,B, y C, son las constantes que definen al plano.

Para calcular la ecuación del plano se utilizan los datos de los 3 vértices  $(x_i, y_i, z_1)$ ,  $(x_2, y_2, z_2)$  y  $(x_3, y_3, z_3)$ . Los valores de las constantes son:

 $A=((z_3-z_1)(y_3-y_2)-(z_3-z_2)(y_3-y_1))/(({x_2-x_1})(y_3-y_1)-(x_3-x_1)(y_3-y_1))$ B=((x<sub>2</sub>-x<sub>1</sub>)(z<sub>3</sub>-z<sub>2</sub>)-(x<sub>3</sub>-x<sub>1</sub>)(z<sub>2</sub>-z<sub>1</sub>))/((x<sub>2</sub>-x<sub>1</sub>)(y<sub>3</sub>-y<sub>1</sub>)-(x<sub>3</sub>-x<sub>1</sub>)(y<sub>2</sub>-y<sub>1</sub>))  $C = f(x_1, y_1) - Ax_1 - By_1$ 

El cuerpo geométrico sobre el cual se interpola se puede visualizar como un poliedro, donde cada una de sus múltiples caras es un diminuto triángulo. La superficie de este poliedro no es continua ni lo son sus derivadas en los lados. El triángulo equilátero es el mas adecuado para la interpolación lineal (Lee,1980), pero desafortunademente, la mayoria de los que se producen con este método no lo son (figura 16).

El algoritmo para interpolar, requiere de memoria virtual por el tamaño de los arreglos Y las limitaciones de la memoria de la computadora.

Este algoritmo sirve para interpolar en cualquier punto del área acotada por el contorno, para comparar resultados de la aplicación de éste método con los de la triangulación parcial se interpola en una malla rectangular y los resultados se graban en un archivo.

Archivos que requiere el algoritmo.

Global: Coordenadas y datos de los parámetros.

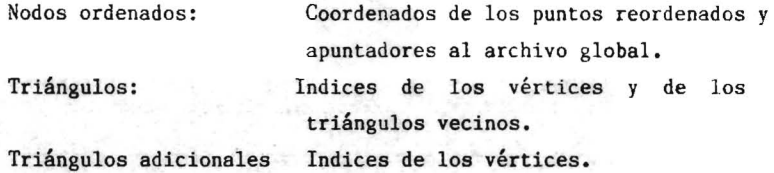

Algoritmo para interpolar linealmente

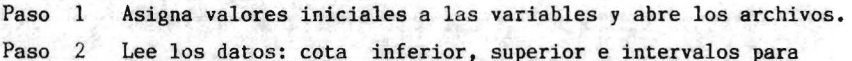

longitud y latitud, de la malla a interpolar.

Paso 3 Calcula las coordenadas del primer punto.

Paso 4 Busca el triángulo que lo contiene según el algoritmo IV.2.1. Si el primero tiene sus tres vértices en el mar, salta al paso 6

Paso 5 Busca cuál triángulo adicional lo contiene, si no lo hay, asigna el valor interpolado =O.

Paso 6 Calcula la ecuación del plano e interpola.

Paso 7 Graba el valor interpolado.

Paso 8 Si fue el último punto a interpolar termina el algoritmo, en caso contrario calcula las coordenadas del siguiente, <sup>y</sup> vuelve al paso 4.

#### IV.4 Triangulación parcial

Este método utiliza un selecto conjunto de puntos de la derrota para triangular e interpola con "lofting functions".

Selecciona los puntos donde se quiebra la linea de la derrota, donde el barco altera el rumbo y los que corresponden a "pasos de satélite".

Para triangular se define un rectángulo que delimite el área de interés. Los vértices de los triángulos seran los puntos o nodos dentro de ésta, los vértices del rectángulo y algunos puntos de la poligonal de la costa.

En el proceso de triangulación se respetan los lados de los triángulos que coincidan con el derrotero (son los que contienen los datos), aunque no cumplan las condiciones de la triangulación de Delaunay.

Posteriormente se eliminan los triángulos con vértices en tierra y se extiende el área de estudio con los que no crucen las líneas del litoral.

Para optimizar la interpolación se buscan además rectángulos compuestos por parejas de triángulos con lados en el derrotero.

Los resultados de la aplicación de los algoritmos de triangulación e interpolación se analizan en el inciso IV.6, comparativamente con los resultados de la interpolación total.

IV.4.1 Algoritmo para contruir la triangulación parcial

Se utiliza el algoritmo descrito en el inciso IV.I.I,sin "arreglos virtuales", con una sola modificación en el proceso de prueba del criterio de Maxmin. Selecciona dentro de un cuadrilátero, la diagonal que genere triángulos, cuyo ángulo mínimo sea el máximo de las dos posiblilidades. Cuando una de las diagonales sea parte del derrotero, (provienen del mismo archivo original) se opta por ésta aunque no cumpla con la condición de Maxm1n. Es probable que la triangulación resultante no sea estrictamente de Delaunay, pero, es más conveniente porque aumenta el uso de los datos observados.

Los archivos de entrada son:

Archivo de nodos: Generado por el programa de compactación. Contiene las coordenadas de los puntos, un apuntador al archivo global y una variable que indica el archivo original del cual proviene.

De la costa:

Contiene las coordenadas de los puntos de la poligonal que delimita al litoral.

Los archivos de salida son:

De los nodos reordenados

De triángulos: Contiene índices de los vértices y de los triángulos vecinos.

La figura 19 corresponde a la triangulación parcial. En al figura 20 se excluyeron los triángulos con vértices en tierra. Los triángulos son mayores y tienden a ser mas equiláteros en cuanto a la triangulación total.

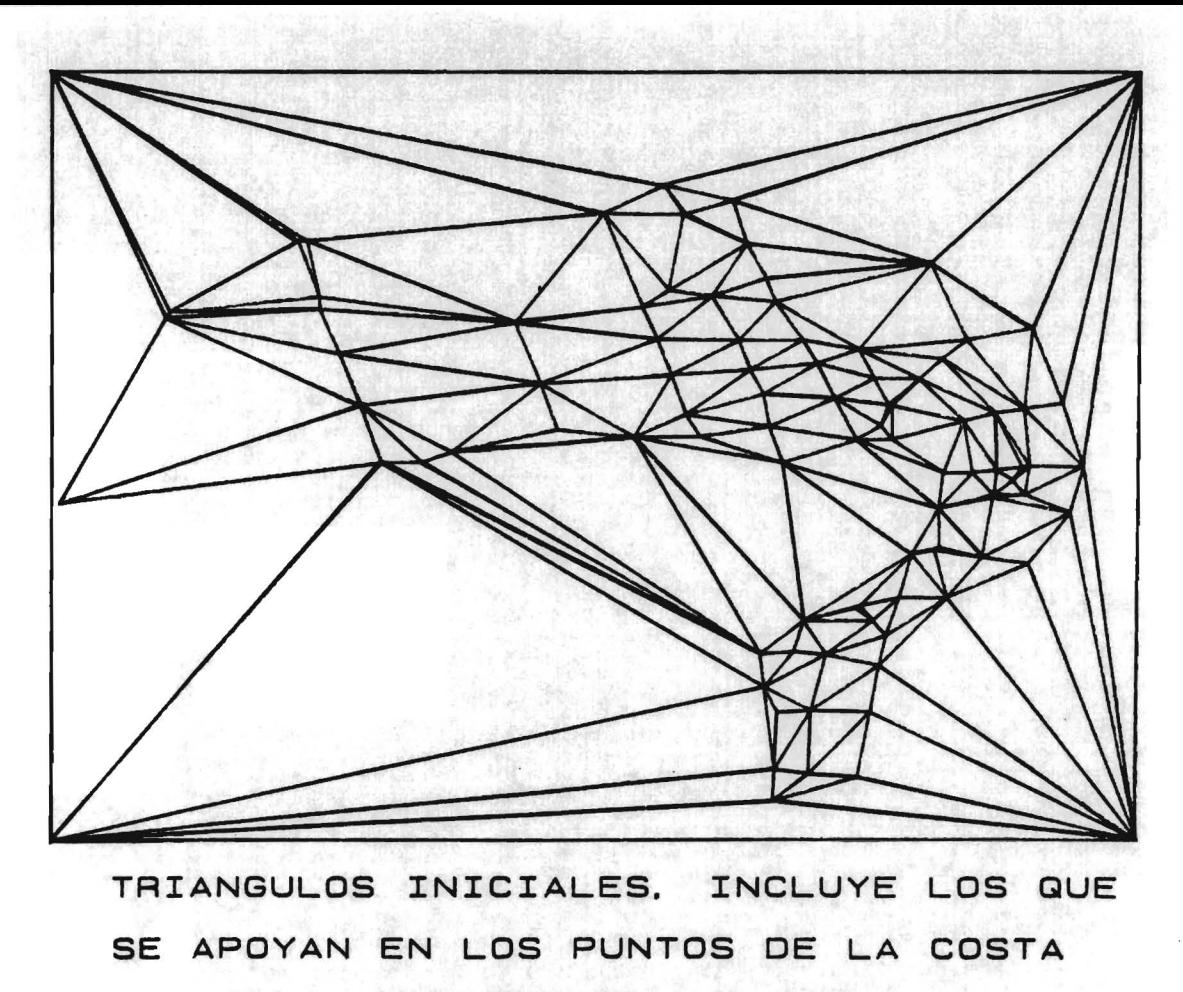

Y EN LOS VERTICES DEL RECTANGULO FIGURA 19

δS

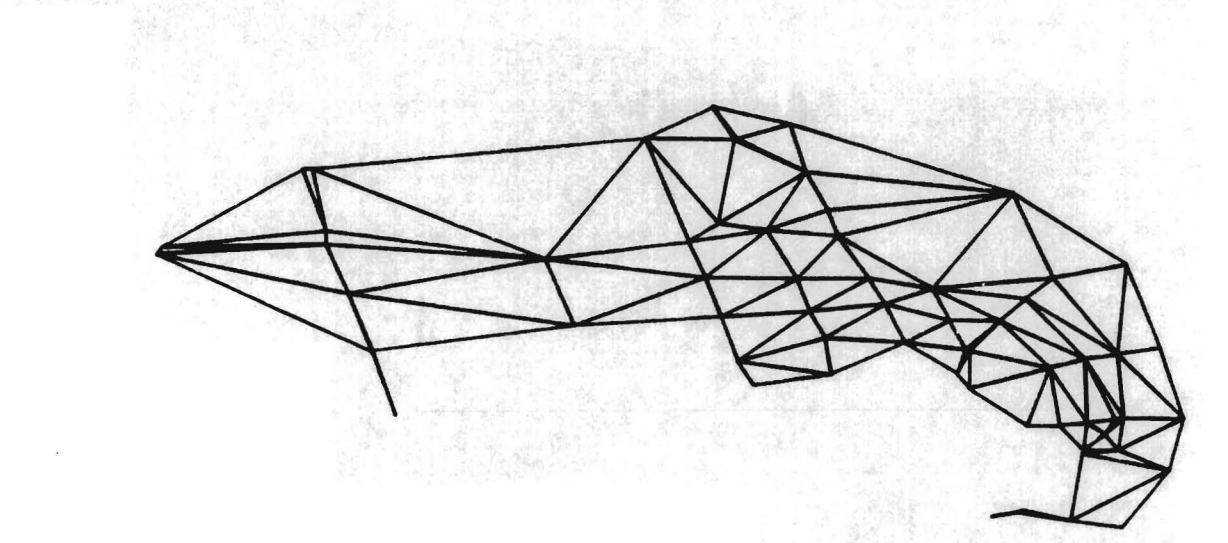

TRIANGULACION INICIAL, SE EXCLUYEN LOS TRIANGULOS CON PUNTOS EN LA COSTA Y EN LOS VERTICES DEL RECTANGULO

FIGURA 20

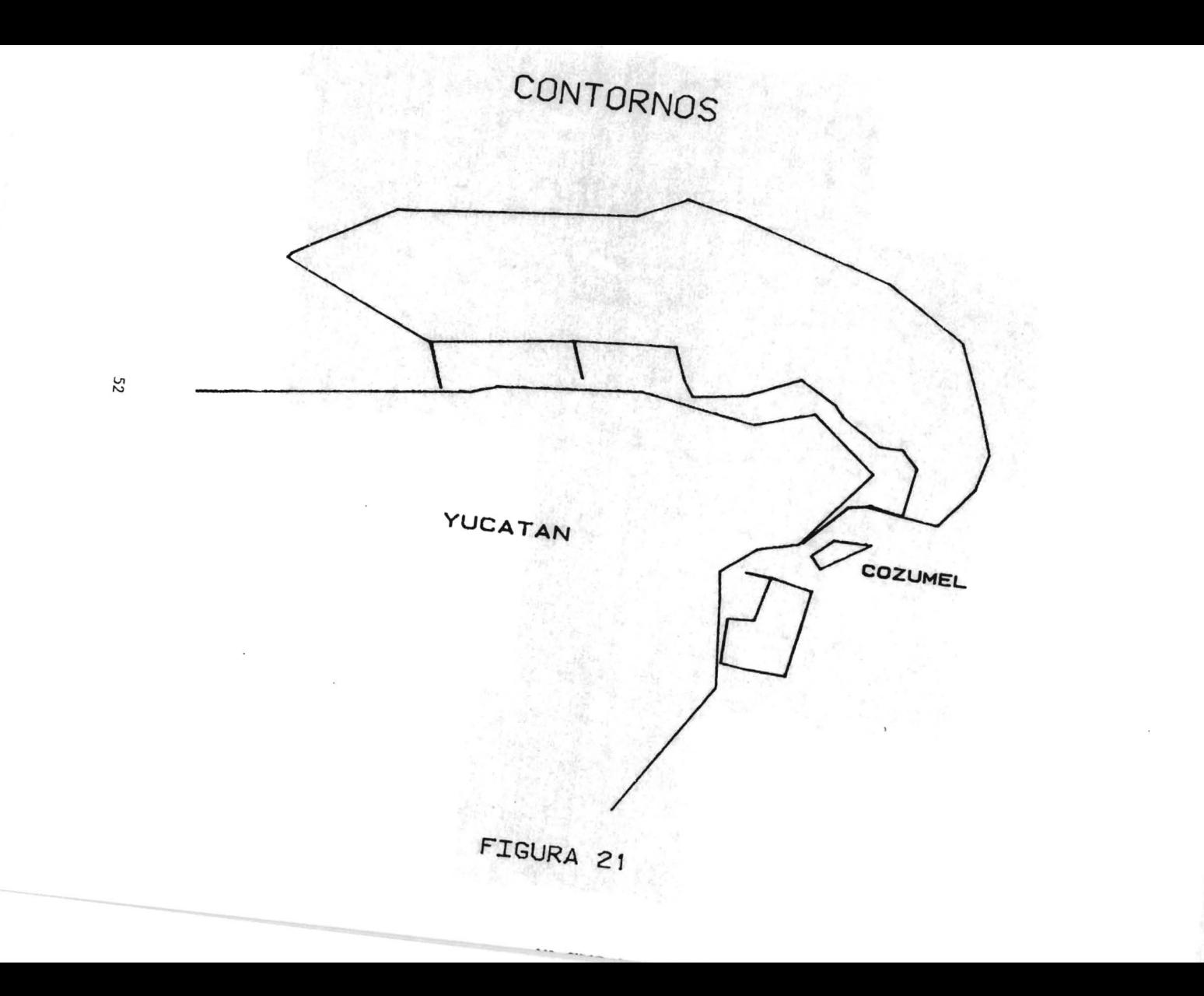

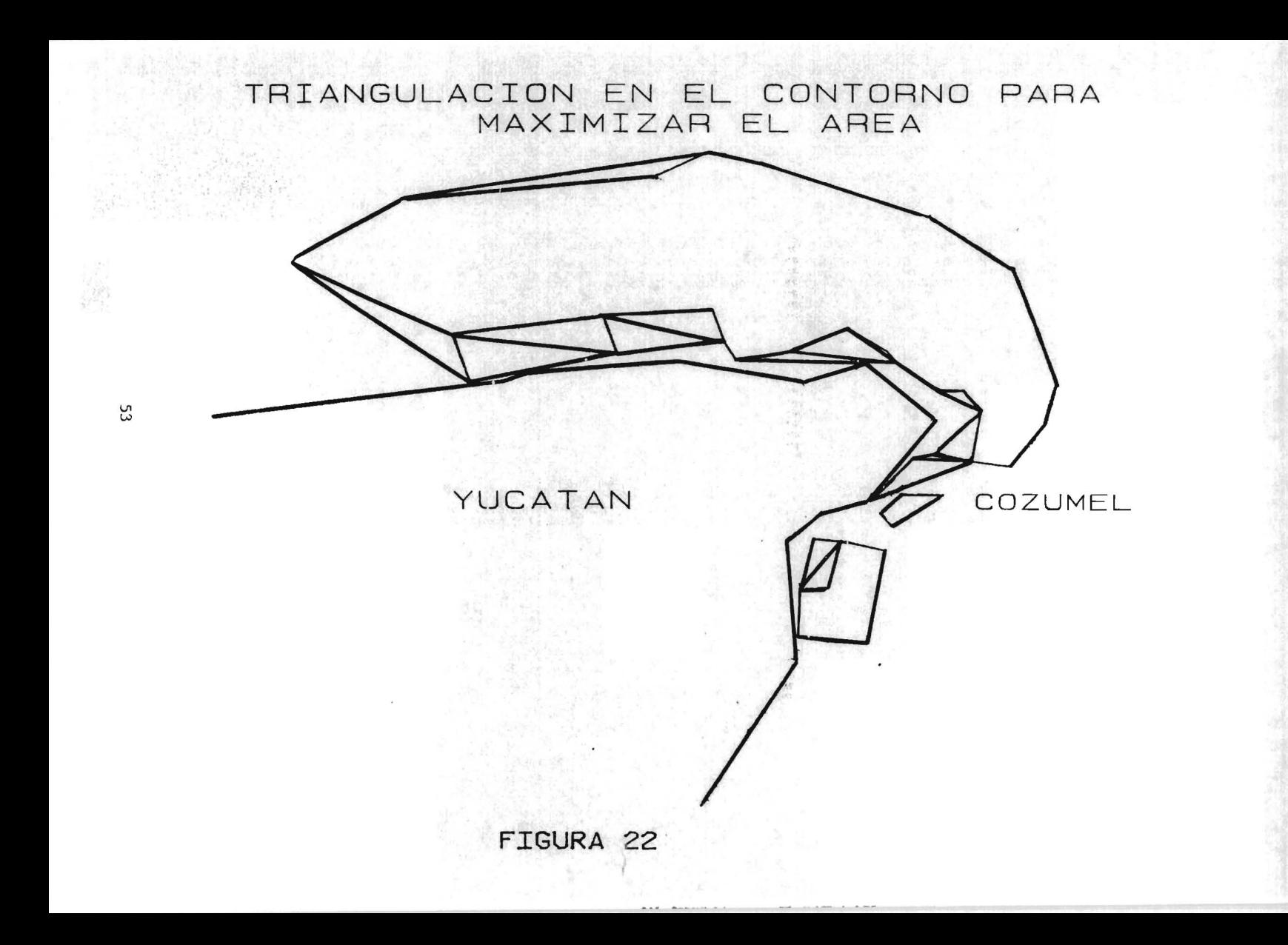

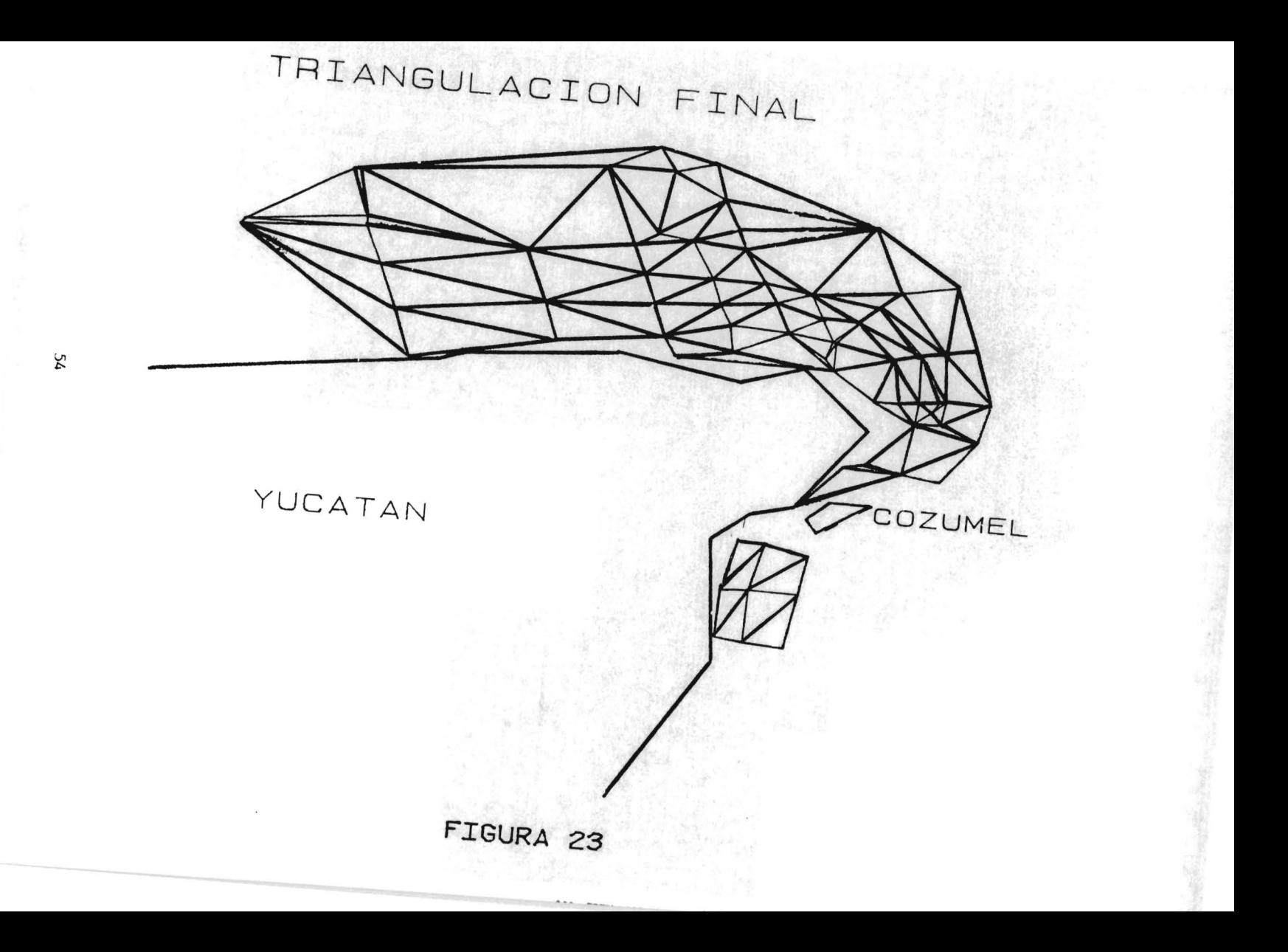

### IV.4.2 Triángulos adicionales y rectángulos

El área de estudio definida por el contorno de la figura 21 se expande <sup>y</sup> agrega triángulos que no cruzan las lineas del litoral. La figura 22 contiene exclusivamente los triángulos extras, y la 23 muestra la triangulación final.

Mientras más puntos observados utilice la interpolacion con funciones "lofting" es mejor. Con este fin se buscan rectángulos (o cuadriláteros que se aproximen) integrados por triángulos cuyos lados pertenezcan al derrotero.

Para detectar los "rectángulos" se empleó la ley del coseno a fin de encontrar ángulos cercanos a los 90 grados.

A,B.C son los lados de un triángulo y M el ángulo que forman las lineas A y B.

La ley del coseno  $C^2 = A^2 + B^2 - 2AB \cos(M)$ 

Se puede escribir como:

 $C^2 - A^2 - B^2 = 2AB \cos(M)$ 

La condición de ortogonalidad es

 $C^2 - A^2 - B^2$  2AB cos(N) con M cercano a 90 grados.

La estructura de los datos permite identificar puntos, lados comunes a triángulos vecinos, etcétera, elementos que requiere el algoritmo. Algoritmo para buscar rectángulos

Paso 1 Inicializacion de triángulos i=0. Lectura del angulo M (cercano a 90 grados.

Paso 2 Da acceso al triángulo i.

- Paso 3 Si alguno de sus vértices está en tierra o no tiene lados en el derrotero regresa al paso 2.
- Paso 4 Define a la hipotenusa como el mayor de los lados. Si ésta se localiza en el derrotero, incrementa i y regresa al paso 2.
- Paso 5 Comprueba si es triángulo rectángulo (o se aproxime), si no lo es vuelve al paso 2.

Paso 6 Da acceso al triángulo que comparte la hipotenusa, si su indice es inferior a i regresa al paso 2 porque esta pareja ya se comparó.

Paso 7 Verifica si es triángulo rectángulo, si no lo es retorna al paso 2.

Paso 8 Graba en el archivo de salida los {ndices de los triángulos y vuelve al paso 2.

Los triángulos adicionales no participan en este proceso.

IV.4.3 Interpolación con "lofting functions"

El método de triangulación parcial utiliza las "lofting functions" que usan los datos del contorno en una figura geométrica, en este procedimiento triángulos o rectángulos, para evaluar valores de los parámetros en el interior.

Si se tienen datos solo en los vértices se emplea para interpolar en los triángulos la fórmula de interpolación lineal de la página 17. Este es el caso menos deseable, pero eventualmente se presenta.

Cuando hay información en uno o más de los lados se aplica la ecuación:

$$
f(x,y)=A*fa(x,y)+B*fb(x,y)+C*fc(x,y)
$$

Para evaluar cada una de las funciones  $fa(x,y)$ ,  $fb(x,y)$  y  $fc(x,y)$  se calcula la distancia de la proyección del punto sobre la linea por medio del producto escalar:

p, p. p, p, = 
$$
(x-x_1)(x_2-x_1)+(y-y_1)(y_2-y_1)
$$

donde p.  $(x_1, y_1)$  y p.  $(x_2, y_2)$  son los vértices que definen el segmento y p(x,y) es el punto en el interior.

En cada linea se tiene s6lo un número finito de datos, para evaluar el dato en cualquier punto, se interpola linealmente entre los datos mas cercanos.

Para utilizar la función "lofting" deben transformarse las coordenadas. El triángulo de la figura 24a se cambia al de la figura 24b.

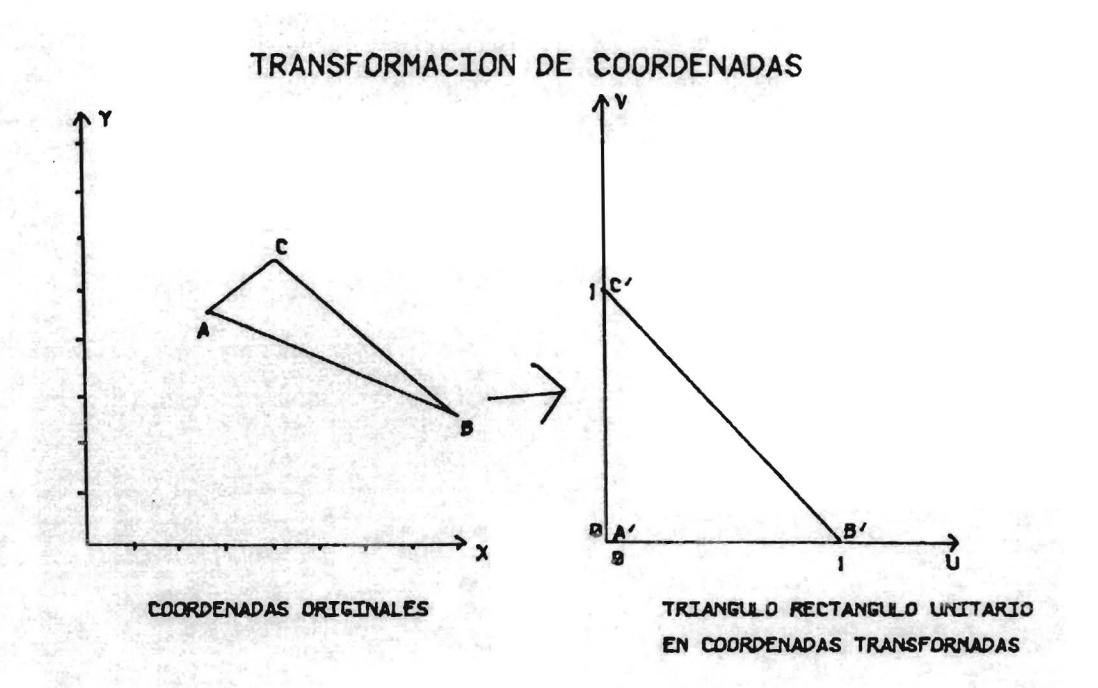

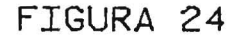

ecuaciones de transformación de coordenadas para el punto  $(x,y)$ Las son:

> $det=x_2y_3-x_3y_2-x_1y_3+x_3y_1$  $u = ((y_1 - y_2)x + (x_2 - x_1)y + x_1y_1 - x_2y_1)/det$  $v = ((y_2 - y_3)x + (x_3 - x_2)y + x_2y_3 - x_3y_2) / det$

 $(x_1, y_1), (x_2, y_2), (x_3, y_3)$  son las coordenadas de los puntos originales. u, v son las coordenadas transformadas (sus valores estan en el intervalo (0,1). Para interpolar en el interior del triangulo se utiliza la fórmula de la página 38.

Para interpolar en el rectángulo se utiliza la función:

 $p(u,v)=p(u,0)(1-v)+p(u,1)v+p(0,v)(1-u)+p(1,v)u-p(0,0)(1-u)(1-v) +$  $-p(0,1)(1-u)v-p(1,0)u(1-v)-p(1,1)uv$ 

Archivos de entrada que requiere el algoritmo.

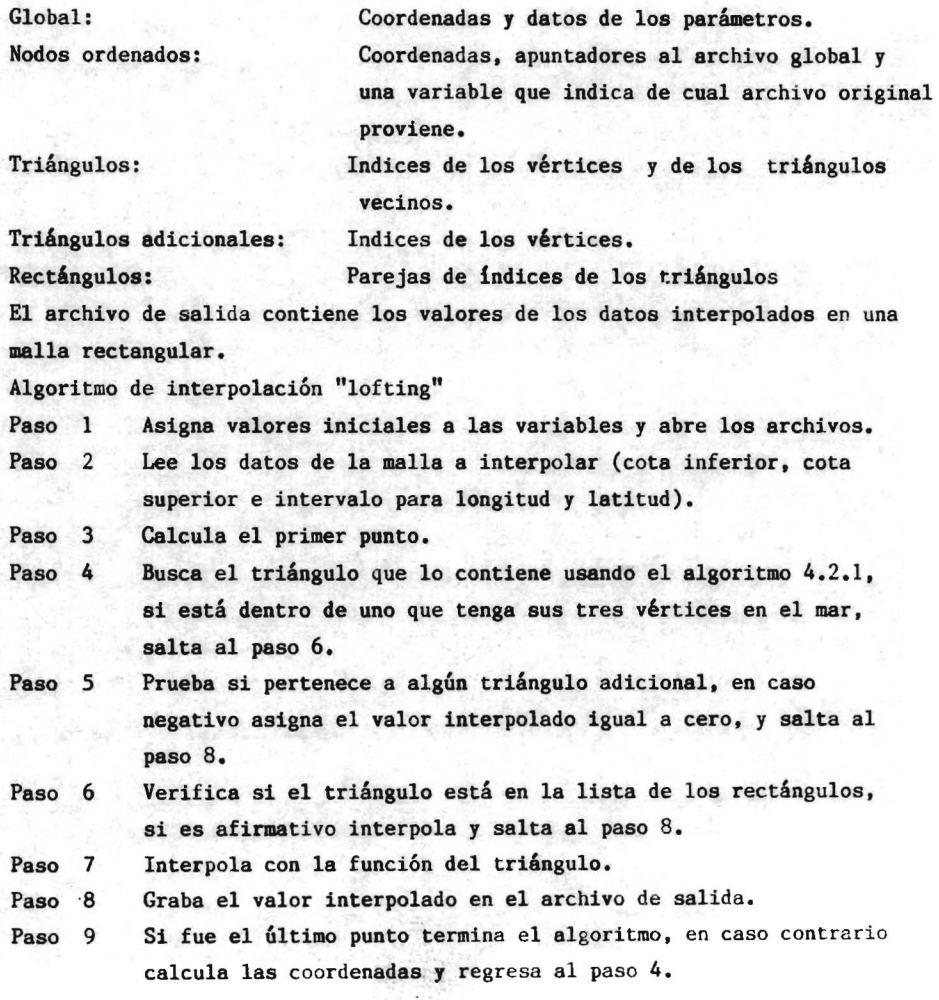

### IV.5 Algoritmos de graficación

Para detectar anomalias y visualizar la calidad de la triangulación se elaboraron algoritmos para dibujar, se cuenta con un graficador HP 7574a, un graficador Tektronix 4662 y una pantalla gráfica Tektronix 4051 (microcomputadora que se utiliza s6lo como terminal). La resoluci6n de estos equipos es del orden de O.lmm. Cada uno tiene un protocolo de comunicación distinto. Para uniformizar el uso de estos periféricos diseñé rutinas a dos niveles, las del más profundo (programadas en Fortran o en ensamblador) manejan directamente los protocolos de comunicación. De esta forma el proceso queda transparente para el uso indistinto de los graficadores.

El programa emplea todos los archivos que se han generado. Por ejemplo, con el archivo global se traza un derrotero fino y con el de nodos uno aproximado.

Se pueden dar de antemano las respuestas en un archivo y usar comandos en "batch". Regularmente los tiempos de graficación son del orden de 10 minutos.

Una opción para graficar es el trazo del contorno que a continuación especifico.

- Paso 1 A partir de cierto indice busca secuencialmente un triángulo con vértices en mar y tierra, cuando hay mas de un contorno se localizan previamente los indices adecuados. Se guarda el punto inicial en memoris, se define como linea base la que tenga un punto de tierra seguido por uno de mar, en el sentido contrario a las manecillas del reloj. Se mueve el cursor al punto inicial y si el otro punto del triángulo está en el mar traza una lines recta hacia él.
- Paso 2 Da acceso al triángulo con el lado común en la línea base y prueba el tercer vértice. Si está en el mar traza el segmento.
- Paso 3 Define la linea base con los vértices del nuevo triángulo. Vuelve al paso 2.

Los archivos que utiliza el algoritmo para dibujar son los siguientes: global, de nodos, de nodos ordenados, de triángulos, de triángulos

extras, de puntos interpolados y de puntos de la costa.

- Paso 1 Abre archivos
- Paso 2 Lee el identificador del periférico de salida y los datos de la " ventana".
- Paso 3 Selecciona una o más de las siguientes opciones. Derrotero fino, derrotero aproximado, triángulos con los 3 vértices en el mar, triángulos con vértices en mar o en tierra, triángulos extras, contorno, trazo de la costa y ubicación de puntos interpolados.
- Paso 4 Si se requiere otro dibujo retorna al paso 2, si no, termina el algoritmo.

La figura 25 describe este proceso.

### TRAZO DEL CONTORNO

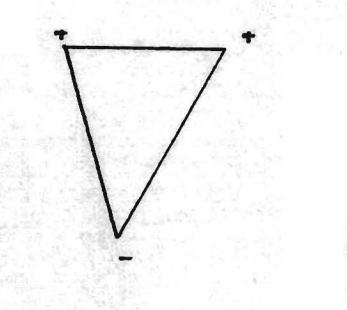

TRIANGULO DE PARTIDA

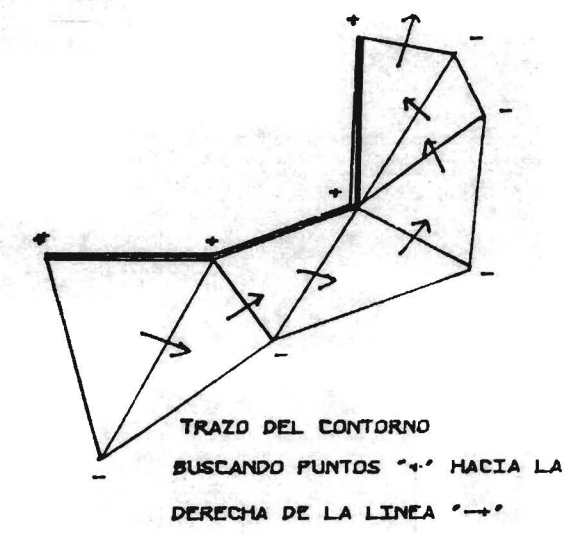

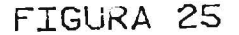

Algoritmo para dibujar triangulaciones

Los archivos de entrada son los siguientes:

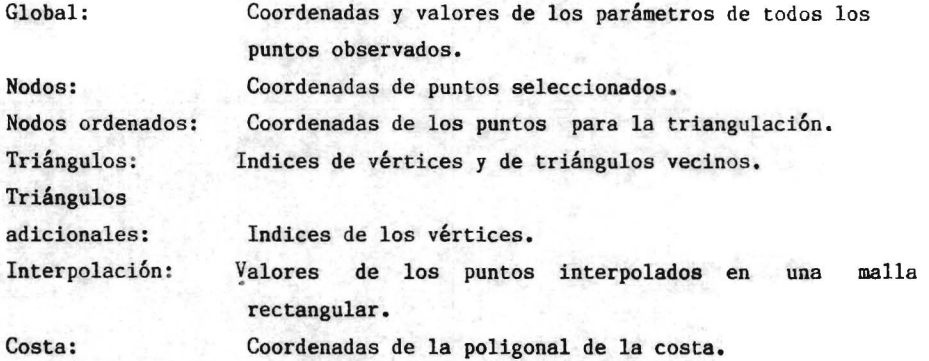

Paso 1 Abre archivos.

- Paso 2 Define periférico de salida y la "ventana".
- Paso 3 Selecciona una o más de las siguientes opciones: Derrotero fino.
	- Derrotero aproximado.
	- Todos los triángulos.

Triángulos en el mar y adicionales.

Triángulos adicionales.

Linea de la coste.

Valores interpolados.

Contorno.

Paso 4 Si se quiere otra opción regresa al paso 2, en caso contrario termina el algoritmo.

#### IV.6 Comparaci6n de métodos

Para evaluar los dos métodos propuestos se aplicaron al mismo conjunto de datos y se analizaron las diferencias, la calidad de los resultados y que tan viable es su implementación a bordo.

Se procesaron los datos obtenidos en el muestreo horizontal del crucero PROIBE 111 facilitados por el maestro en Ciencias Martín Merino,

responsable del proyecto cuyo objetivo es el estudio de la afloramiento movimiento ascendente de masas de agua a la superficie--, en el banco de Campeche. Esta es la raz6n por la cual el muestreo es mas intenso en ciertas areas.

En la figura 7 se muestra el derrotero del crucero PROIBE 111, realizado en marzo-abril de 1985.

Inicialmente se determin6 un área y 5610 se consideraron los datos dentro de ella, sin tomar en cuenta los capturados en el trayecto de Tuxpan al arrecife Alacranes a lo largo del Golfo de México.

En el proceso de compactacién y validación se eliminaron 8 archivos que carecian de registros con pasos de satélite. El archivo global consta de 4719 puntos y el de nodos de 97.

Una "ventana" de la triangulación realizada con todos los puntos se presenta en la figura 16, en la que dominan los ángulos muy agudos y los triángulos casi degeneran en rectas. En la triangulación con los puntos selectos (figura 20), los triángulos son mas abiertos aproximandose a la afirmación de Lee y Schachter(1980) de que los resultados de la interpolaci6n son mas razonables en triángulos equiláteros.

La figura 22 muestra los triángulos adicionales a la triangulacibn parcial y la 26 los de la triangulaci6n total. La cobertura de los triángulos es prácticamente la misma. Sin embargo, la calidad de la . triangulaci6n parcial es superior.

La tabla 6 muestra los resultados de la interpolaci6n de la temperatura, sobre una red de puntos ubicados al norte de la península de Yucatán, con el método de la triangulación parcial. En la tabla 7 están los resultados con la aplicación del método de triangulación total.

Las cifras son muy semejantes, las zonas de minimos, máximos, gradientes intensos y cambios suaves coinciden. La diferencia promedio fue de O.36°C-- para valores del orden de 25°C representa el 1.3%--. La diferencia mínima fue de 0.10  $^{\circ}$ C, como la resolución de los instrumentos es de O.2°C, cualesquiera de las dos interpolaciones es aceptable. El único dato que se dispara y que conviene comentar es el que se ha subrayado en las tablas. La diferencia es de 2.75°C, demasiado elevada para los valores de temperatura. Al analizar los datos originales el calculo por el método de triangulación parcial parece ser mas razonable

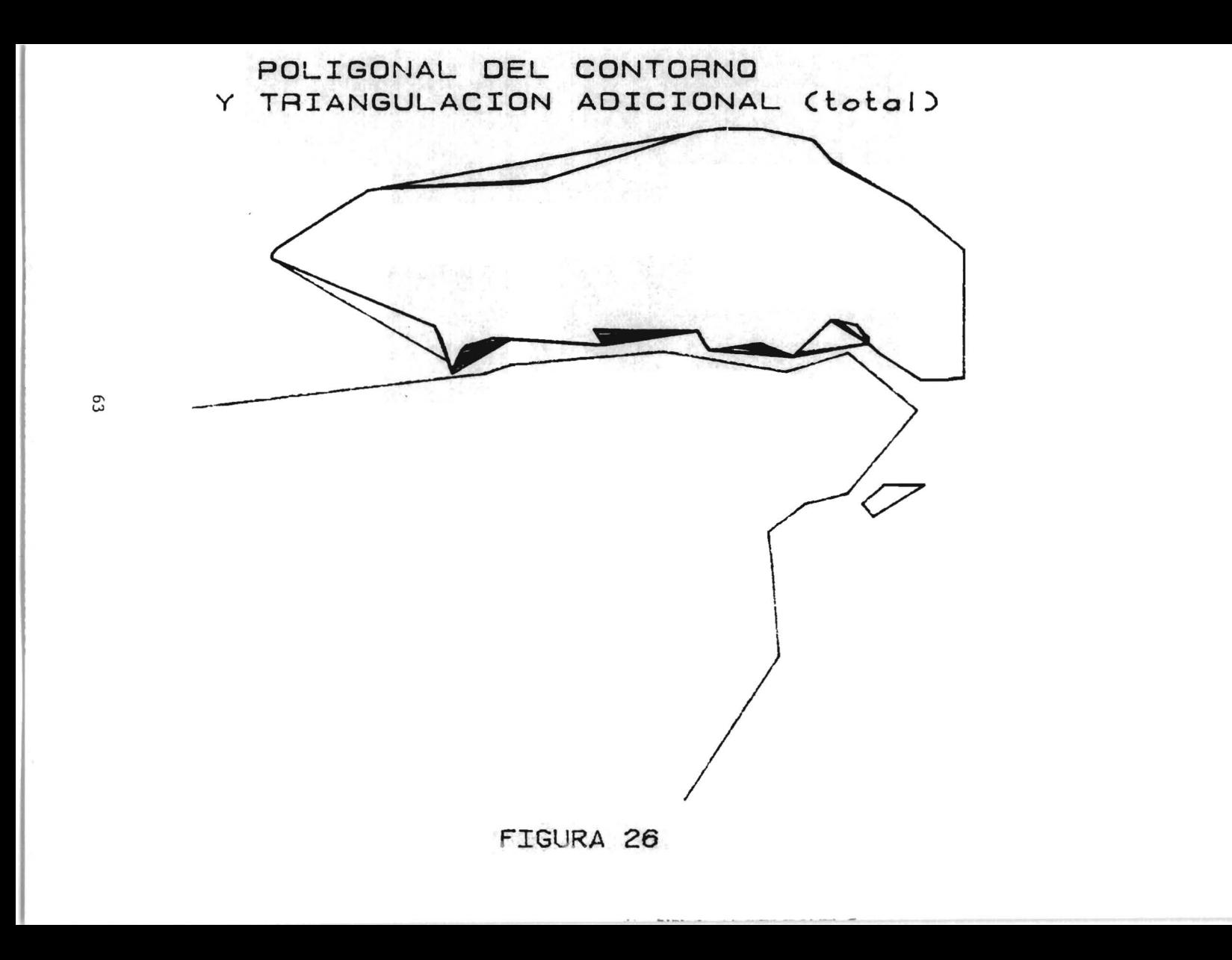

### PROIBE 3 INTERPOLACION DE TEMPERATURA

LITTI TZANDO "I OFTING FUNTIONS"

64

v2564 v2468

v2479 v2477 v2465 v2452 v2438 v2465

v2516 v2478 v2467 v2468 v2466 v2471 v2462 v2478 v2482 v2447

v2455 v2462 v2474 v2468 v2464 v2464 v2587 v2428 v2458 v2407 v2477 v2455 v2485

v2466 v2451 v2478 v2454 v2463 v2463 v2467 v2415 v2466 v2456 v2425 v2438 v2473 v2495 v2487 v2452 v2447 v2481 v2458 v2452 v2462 v2468 v2435 v2461 v2457 v2409 v2436 v2474 v2513 v2528 v2551 x2444 x2467 x2473 x2481 x2469 x2429 x2453 x2478x2439 x2439 x2436 x2426 x2586 x2518 x2524 x2566 x2546 x2476 y2472 y2472 y2453 y2453 y2447 y2438 y2588 y2418 y2592 y2487 y2488 y2488 y2523 y2516 y2556 y2542 2872 2452 2457 2457 2453 2461 2455 2427 2421 2421 2477 2464 2556 2564 2572 2455 2514 2547 2545 v2456 v2475 v2451 v2537 v2511 v2475 v2417 v2407 v2388 v2372 v2365 v2356 v2453 v2511 v2544 v2508 y2468 y2468 y2437 y2423 y2411 y2461 y2364 y2382 y2362 y2363 y2354 y2405 y2517 y2467 y2526 v2488 y2429 y2448 y2466 y2457 y2438 y2434 y2393 y2365 y2372 y2354 y2449 y2455 y2541 y2536 v2448 v2451 v2455 v2465 v2443 v2414 v2417 v2481 v2468 v2375 v2394 v2383 v2498 v2527 v2461 v2468 v2452 v2493 v2463 v2374 v2327 v2355 v2505 v2544 v2602  $2599$ **2487 2469**  $x2604$ 

> TABLA 6

PROIBE III, DATOS INTERPOLADOS DE TEMPERATURA UTILIZANDO INTERPOLACION LINEAL EN LA TRIANGULACION TOTAL

c,

v2514 v2504 v2536

VR502 VR466 VR476 VR527 VR556

v2465 v2467 v2488 v2495 v2466 v2526 v2552 v2558

VE480 VE470 VE471 VE48E VE443 VE456 VE477 VE510 VE534 VE534 VE528

VE466 VE466 VE466 VE467 VE476 VE469 VE446 VE447 VE463 VE490 VE521 VE537 VE545 VE536

y2446 y2459 y2486 y2477 y2463 y2458 y2444 y2434 y2411 y2434 y2472 y2467 y2583 y2545 y2581 x2455 y2481 y2468 y2453 y2439 y2483 y2424 y2412 y2484 y2443 y2453 y2584 y2492 y2528 y2534 y2545 x2456.x2463x2478x2454x2463x2463x2463x2484x2392x2368x2326x2368x2448x2496x2518x2523x2546 v2446 v2446 v2466 v2466 v2456 v2447 v2457 v2556 v2565 v2545 w2578v2565 v2424 v2456 v2452 v2447 v2584 v2443 v2444 v2448 v2453 v2448 v2456 v2451 v2486 v2565 v2582 v2571 v2572 v2486 v2443 v2474 v2447 v2471 ve424 ye446 ye446 ye441 ye434 ye426 ye4B1 ye373 ye381 ye382 ye388 ye378 ye4B1 ye488 ye549 ye526 v2417 v2446 v2432 v2432 v2432 v2411 v2486 v2334 v2362 v2374 v2368 v2396 v2461 v2563 v2566 x2483 y2410 y2432 y2432 y2421 y2425 y2538 y2532 y2538 y2565 y2553 y2402 y2406 y2540 y2567 v2495 v2487 v2431 v2453 v2452 v2451 v2424 v2339 v2326 v2547 v2587 v2368 v2456  $x2450$ v2541 v2406 2651 V2442 V2526  $x2549$ ¥2608 v2622

**TABLA**
de acuerdo con los valores de los puntos próximos. El valor calculado por el método de la triangulación total se apoya en puntos distantes. Este es un argumento a favor de la triangulacion parcial; pero no es concluyente. La triangulación parcial consta de 437 triángulos con 97 nodos y la total de 8093 con 4719. Lee y Schachter(1980) afirman que el algoritmo de triangulación es adecuado para conjuntos de 500 puntos o menos. Esto se refleja claramente en el tiempo de procesamiento, la parcial consumió 12 minutos aproximadamente y la total i9 horas con 50 minutos!, tiempo de máquina no disponible a bordo.

En conclusión los dos métodos dan resultados similares. Sin embargo, opté por el de triangulación parcial con interpolación "lofting", porque parece ser más congruente dado que se apoya en puntos más cercenas y porque el tiempo de procesamiento es razonablemente corto y es factible su implementación a bordo.

Para probar el método, de un conjunto de datos reales y exclui un archivo de 86 puntos, realicé el proceso de triangulación e interpole uno de los parámetros (temperatura) en las posiciones de los puntos ignorados, los resultados se muestran en la figura 27. El error promedio es de O.239°C, el máximo de 0.59°C y el minimo de O.OOO°C, estos valores son bastante satisfactorios para el tipo de información que se desea obtener de estos muestreos. Al examinar detenidamente la gráfica se observa que existe un número considerable de puntos en los que el error es muy oequeño, e3to se debe al hecho de que los puntos se localizan en un triángulo que contiene muchos datos. Las discontinuidades al principio <sup>y</sup> fin de la gráfica se deben a que los puntos se encuentran en diferentes triángulos cada uno con distinta densidad de datos.

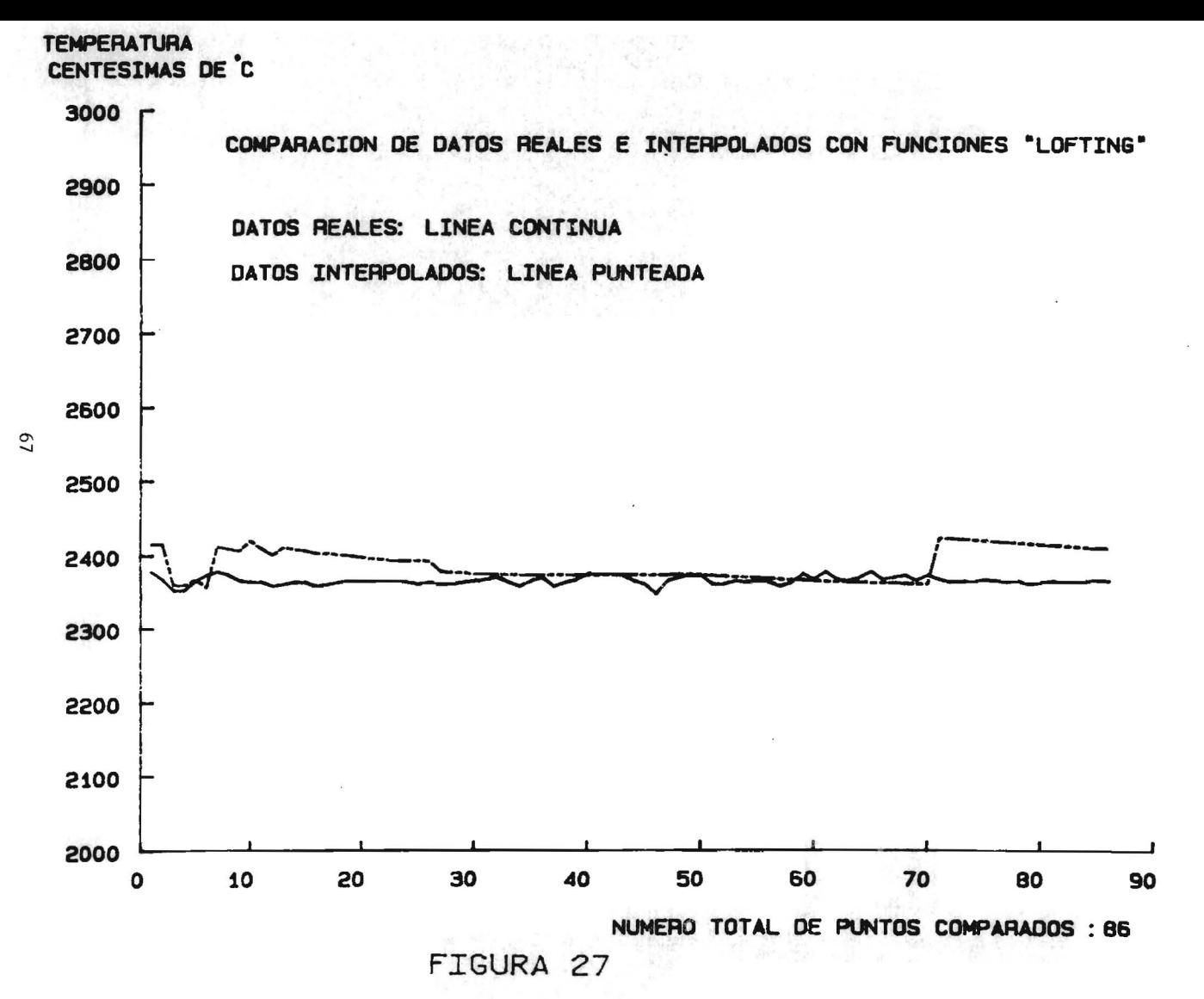

#### CAPITULO V

#### APLICACIONES

Una vez establecida la estructura de datos mediante la cual se puede interpolar es posible plantear las aplicaciones, no obstante, que el muestreo horizontal sobre la superficie del mar es secundario en un crucero, contiene suficientes datos para extraer información.

Previa a la enumeración de las aplicaciones, que pueden parecer muy atractivas para el oceanógrafo, conviene recalcar algunos puntos para darles su justa validez.

Acerca del muestreo en la superficie del mar, es necesario aclarar que las mediciones se realizan en parcelas de agua, con profundidad que varía desde unos centímetros hasta 6 metros, debido al movimiento del barco. Medidas precisas de instrumentos como el CTD muestran las variaciones de los parámetros en este rango.

Los planos del fondo marino obtenidos con este sistema son aproximados debido a que la resolución del posicionamiento es de 926m, como se describe en el inciso 111,2. Los levantamientos batimétricos se requieren una precisión del orden de metros.

La precisión de los instrumentos que .se utilizan en el muestreo horizontal es variable, muchos se comunican a la computadora a través de canales analógicos cuya resolución es de una unidad en 4096.

Con estos antecedentes se puede hacer uso de las aplicaciones. Uno de los objetivos de pste sistema es generar resultados que apoyen al desarrollo de un crucero oceanográfico, por 10 cual se dio énfasis a los productos gráficos. Con los datos capturados se conforman mapas de temperatura, densidad, clorofilas, etcétera. Es como visualizar la superficie del mar bajo otra 6ptica, (como las imagenes infrarrojas del satélite), así se puede determinar si se está en una zona con valores elevados de clorofilas y hacia donde se extiende, de baja temperatura (posibles etcétera. surgencias), de gradieptes intensos (frentes oceánicos),

Para el proceso de alisamiento y la graficación tridimensional se utilizaron programas de otros autores. Las aplicaciones están organizadas

SISTEMA DE INFORMACION DE LA SUPERFICIE DEL MAR

MENU DE OPERACIONES

CORRECCION DE DATOS

TRIANGULACION

**BCORR** 

**@TRIAN** 

*<u>PCNX</u>* 

APLICACIONES

DESCRIPCION DE FORMATOS Y CONEXIONES

**FORMATOS** 

**CONEXIONES** 

**GFMT** 

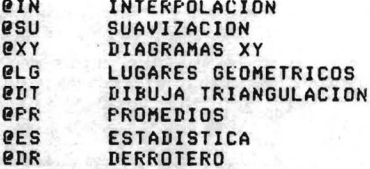

OPRIME LA SELECCION QUE GUSTES

-------------------------

EJEMPLO: LA OPCION CCORR TIENE LOS SIGUIENTES COMANDOS

**SOF** 

**TYPE CORR.LST** TYPE/WAIT VACIO.LST EDIT CORR.DAT TIME **RUN CORR** TIME **TYPE MENUSS** 

EXPLICACION:

**TYPE CORR.LST** LISTA LAS CONDICIONES PARA PODER CORRER ESTE PROGRAMA EN ESTE CASO SUN: 1) RENOMBRAR EN ORDEN CRONOLOGICO LOS ARCHIVOS DE CAPTURA 2) COLOCARLOS EN LA SEGUNDA UNIDAD DE DISCOS (DY1:) PREGUNTA SI TODO ESTA LISTO SE RESPONDE Y/N TYPE/WAIT VACIO.LST ES UN ARTIFICIO PARA SUSPENDER LA EJECUCION DEL PROGRAMA A LA PREGUNTA ANTERIOR. SE LISTA UN ARCHIVO VACIO EDIT CORR.DAT SE EDITA EL ARCHIVO DE RESPUESTAS AJUSTANDOLO A LOS **REQUERIMIENTOS** TIME SE IMPRIME EL TIEMPO DEL PRINCIPIO DE LA EJECUCION **RUN CORR** SE EJECUTA EL PROGRAMA TIME SE IMPRIME EL TIEMPO DEL FINAL DE LA EJECUCION **TYPE MENUSS** SE IMPRIME DE NUEVO EL MENU INICIAL 

por un menú. Se obtienen los siguientes productos que son de utilidad al oceanógrafo: informaci6n sobre el derrotero, interpolación y alisamiento, delimitación de lugares geométricos, cálculos estadisticos y productos gráficos.

V.l El menú

El menú es el método que actualmente se utiliza en computación para las aplicaciones. Es una forma interactiva de comunicación entre la computadora y el usuario, que no necesariamente debe ser especialista en computación.

La computadora Minc tiene la opción de archivos indirectos (seme jantes al "batch") que ejecutan comandos del sistema operativo hasta tres niveles de profundidad (no hay recursividad). Un archivo de este tipo se activa cuando se enciende la computadora, el último comando es el listado del menú (véase tabla 8). Cada comando se ejecuta tecleando las siglas de la izquierda, por ejemplo "e D" efectúa todos los comandos necesarios para ejecutar el programa que obtiene información de la derrota.

En cada aplicaci6n. se utiliza un archivo que tiene ciertas respuestas grabadas y se edita según lo que se requiera. Esto es con el fin de agilizar el proceso pregunta/respuesta, que se hace tedioso cuando es muy largo. En este archivo se especifican los de entrada, la "ventana", el periférico de salida, etcétera (véase tabla 9).

> SISTEMA DE DATOS DE LA SUPERFICIE DEL MAR Datos para el programa de interpolación

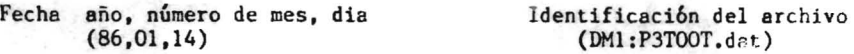

Tamaño del papel 1- doble carta 5~carta (5) Graficador  $l = Tek4662$ ,  $5 = HP7475$ ,  $32 =$ pantalla Tek4051 ( 1)

Ventana: punto inferior a la izquierda, punto superior a la derecha Latitud inferior latitud superior longitud inferior longitud superior rados minutos grados minutos grados<br>(23) (48) (90) (20) (86) (21) (20) (23) (48) ( 90) (20) (86) (55) Tamaño de la letra; ancho y altura (0.13) (0.17) Tabla 9. Listado de un archivo de especificaciones para correr un programa.

### V.2 Información sobre la derrota

La derrota es la historia del posicionamiento del barco. El proceso de compactación y validación genera dos archivos ordenados secuencialmente en tiempo. El global o total es precisamente la derrota, y el otro con ciertos puntos seleccionados se emplea como un derrotero aproximado.

En este inciso se esta hablando de variación temporal, como los archivos estan organizados en orden cronológico es relativamente sencillo obtener información de ellos. Un problema muy distinto es la distribución espacial para la cual se construyó la triangulación.

Los cuestionamientos concretos sobre la derrota son:

l. Ubicación de las estaciones oceanográficas.

Durante la estación, cuando el barco queda "al pairo", puede derivar por el arrastre del viento y de las corrientes marinas, la posicion varia. La posición inicial de la estación esta grabada en el último registro del archivo del muestreo horizonal previo a la estación, y la posición final de se graba en el primer registro del siguiente archivo cuando se reinicia el muestreo horizontal, porque este se interrumpe durante la estación. Se puede calcular la velocidad de la corriente con los datos de viento, de la geometrla del barco y la velocidad de la deriva.

2. Posición y temperatura de la superficie en el momento del lanzamiento del batitermógrafo desechable (XBT). Este instrumento registra la temperatura contra la profundidad, con el dato de temperatura en la superficie se determina el corrimiento de 18 escala del XBT.

3. Posición a tiempos dados. En un crucero se hacen observaciones de eventos ocasionales; por ejemplo, la localización de mamíferos marinos, cruce de un frente oceánico, etcétera. Que posteriormente habrá que ubicar.

Archivos de entrada que requiere el algoritmo:

Global: Posición y datos de los parámetros.

Nodos: Algunos puntos del derrotero, posición y datos parámetros. de

Archivo de fechas: Si se desea suministra en esta forma los tiempos de búsqueda; también se pueden dar las fechas en forma interactiva.

El algoritmo emplea la búsqueda binaria, que en un archivo "típico" de 5000 puntos, es del orden de 13 pasos. Una vez encontradas las fechas entre las cuales está acotado un tiempo dado, se interpola la posición linealmente. Otros métodos probados como las "splines" y la interpolación polinomial, no producen resultados muy razonables por la geometría del muestreo (conjuntos de puntos muy cercanos separados por grandes intervalos).

Algoritmo para la búsqueda de la posición.

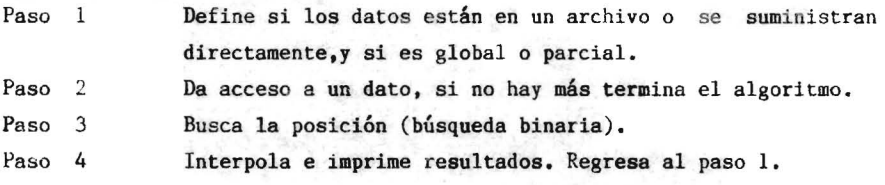

#### V.2 Interpolación y alisamiento

En el capitulo IV se describio'el algoritmo de interpolación porque se requería para establecer el método adecuado de triangulación. En este capítulo se menciona ya como una aplicación, porque representa la solución del problema espacial de los datos que es el mas complejo. Se utiliza el algoritmo de interpolación del inciso IV.3. Si se requiere interpolar en puntos aislados en el paso 2, se substituye el cálculo de las coordenadas por la lectura de las posiciones de un archivo.

La superficie del mar generalmente no presenta discontinuidad, aunque si zonas de gradientes intensos en la escala del muestreo horizontal (decenas o centenas de metros), para obtener un refinamiento a la interpolación con derivadas continuas, se buscó una función de alisamiento. Las funciones "lofting" utilizadas son continuas solo en el interior de los triángulos y rectángulos, por lo que se eligió la función de alisamiento propuesta por H. Akima (1974) cuyos resultados evitan excesivas ondulaciones.

La figura 28 reproducida del artículo de Akima (1974), representa comparativamente los resultados de la función que propone y de la interpolación con "splines" y polinomial. El método de Akima está basado en la interpolación por partes de una función compuesta de

polinomios bicúbicos en xy P(x,y):

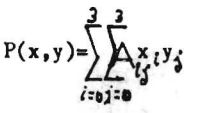

donde A son los coeficientes.

La función garantiza la continuidad de las derivadas parciales, cada una de éstas se aplican a un conjunto de 13 puntos. En la figura 29 los puntos a interpolar son los marcados con "P" y los señalados con "\*" los puntos con datos.

En la tabla 10 se presentan parte de los resultados de la suavización realizada con los datos de la tabla 6.

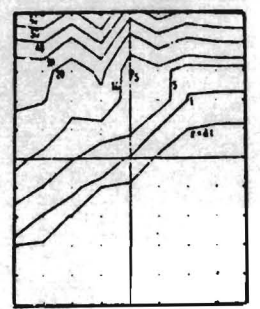

DATOS OBSERVADOS

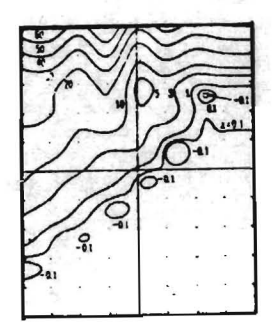

INTERPOLACION POLINOMIAL

FIGURA 28

INTERPOLACION CON ·SPLINES·

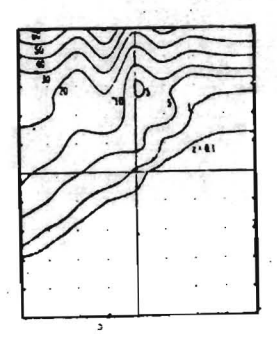

INTERPOLACION BICUBICA DE AKlMA

RESULTADOS COMPARATIVOS DE DIVERSOS METODOS DE INTERPOLACION

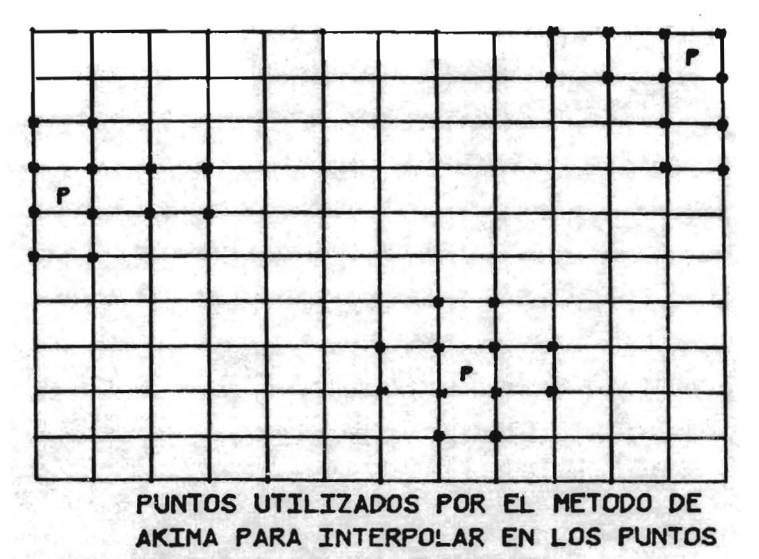

**MARCADOS CON LA LETRA • p.** 

FIGURA 29

#### V.4 Lugares geométricos

La aplicación más útil de este sistema es la delimitación de zonas cuyos parámetros cumplen con ciertas condiciones. A este contorno se le puede denominar lugar geométrico. Su visualización es muy valiosa porque sirve para detectar masas de agua y delimitar zonas en las que ocurre determinado fenómeno.

El concepto de masa de agua se emplea mucho en oceanografia, se caracteriza por parámetros (generalmente temperatura y salinidad) que varian muy lentamente (del orden de decenas de años) y permite rastrear su origen.

De la misma manera se pueden manejar los valores de los parámetros en forma muy flexible. Por ejemplo, buscar zonas cuya clorofila exceda cierto valor, o que la temperatura éste dentro de un rango dado y la profundidad no supere los lOOmetros (plataforma continental) etcétera.

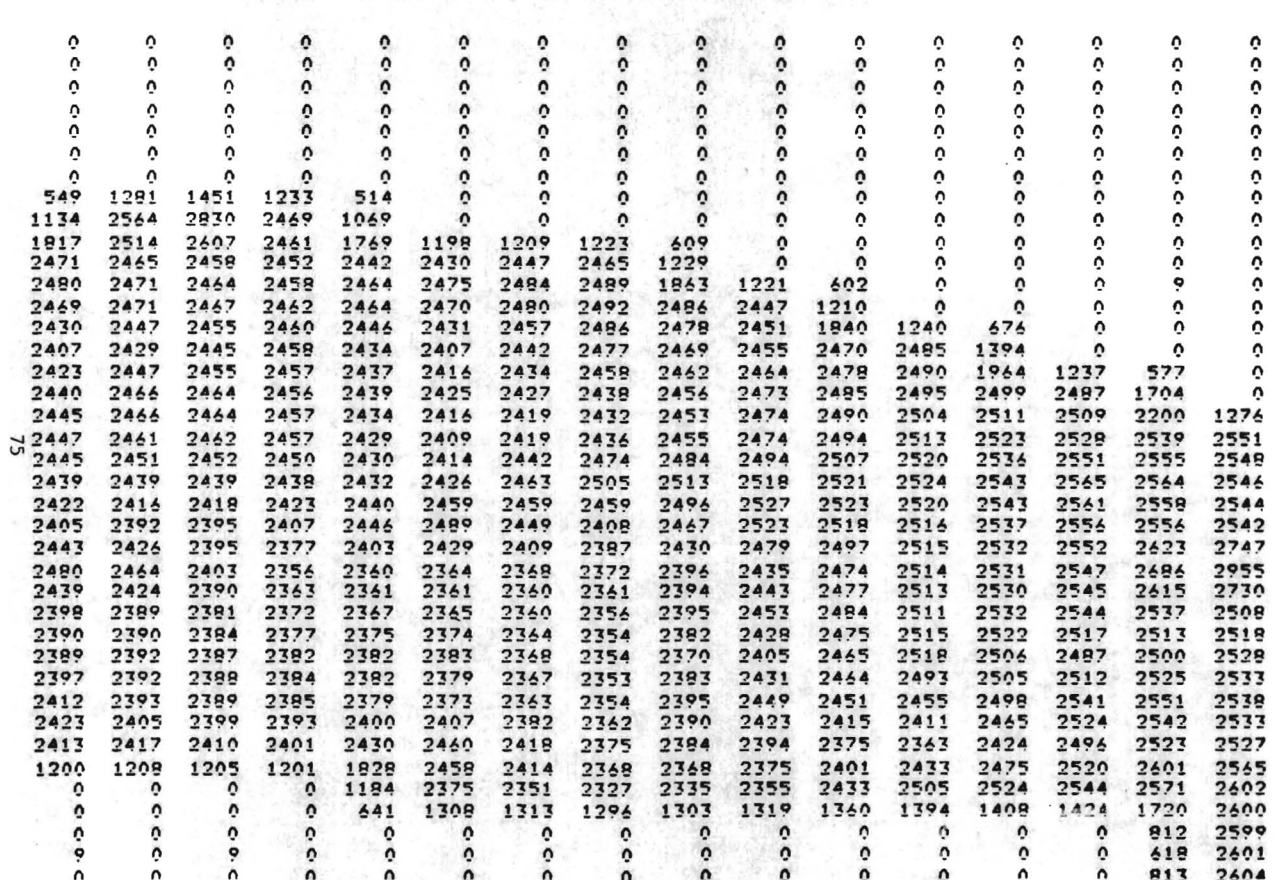

TABLA 10

# SUAVIZACION DE LOS RESULTADOS DE LA INTERPOLACION PARCIAL POR EL METODO DE AKIMA

For the barbank.

El algoritmo que ubica lugares geométricos imprime las coordenadas de los puntos que cumplen ciertas condiciones o bien traza lineas cerradas o abiertas, segun el caso, que unen los puntos que satisfacen las condiciones. Se emplea una variante del algoritmo que delimita el contorno.

Los archivos de entrada son:

Global: Nodos ordenados: Coordenadas y parámetros de todos los puntos. Coordenadas, liga al archivo global y marca de mar/tierra.

Triangulaci6n: Indices de v6rtices y triángulos vecinos. Costa: Coordenadas de la poligonal de la costa.

El algoritmo emplea un arreglo para marcar el punto si cumple las condiciones y otro para marcar cuales triángulos han sido usados.

Algoritmo para localizar lugares geométricos

Paso 1 Lee las condiciones del lugar geométrico, la "ventana" y define el periférico de salida.

Paso 2 Traza la costa y asigna el valor inicial al indice de triángulos.

Paso 3 Prueba todos los puntos del archivo ordenado y marca como positivos los que cumplen con las condiciones.

- Paso 4 Busca secuencialmente los triángulos, los marca como leídos, <sup>y</sup>localiza el que tiene vértices positivos y negativos.
- Paso 5 Define el "punto inicial" como el positivo que precede al negativo, y la linea base compuesta por un punto negativo seguido de uno positivo. Si el triángulo tiene dos puntos positivos traza el segmento inicial.
- Paso 6 Busca el triángulo común a la linea base. Lo marca y prueba el vértice no común, si coincide con el punto inicial, si está fuera de la " ventana" o no hay más triángulos en esa dirección, regresa al paso 5.
- Paso 7 Vuelve a definir la linea base, traza el segmento de recta si el punto no común es positivo, retorna al paso 6.

En la figura 30 se muestra un mapa en el que se identifica a los puntos que cumplen ciertas condiciones.

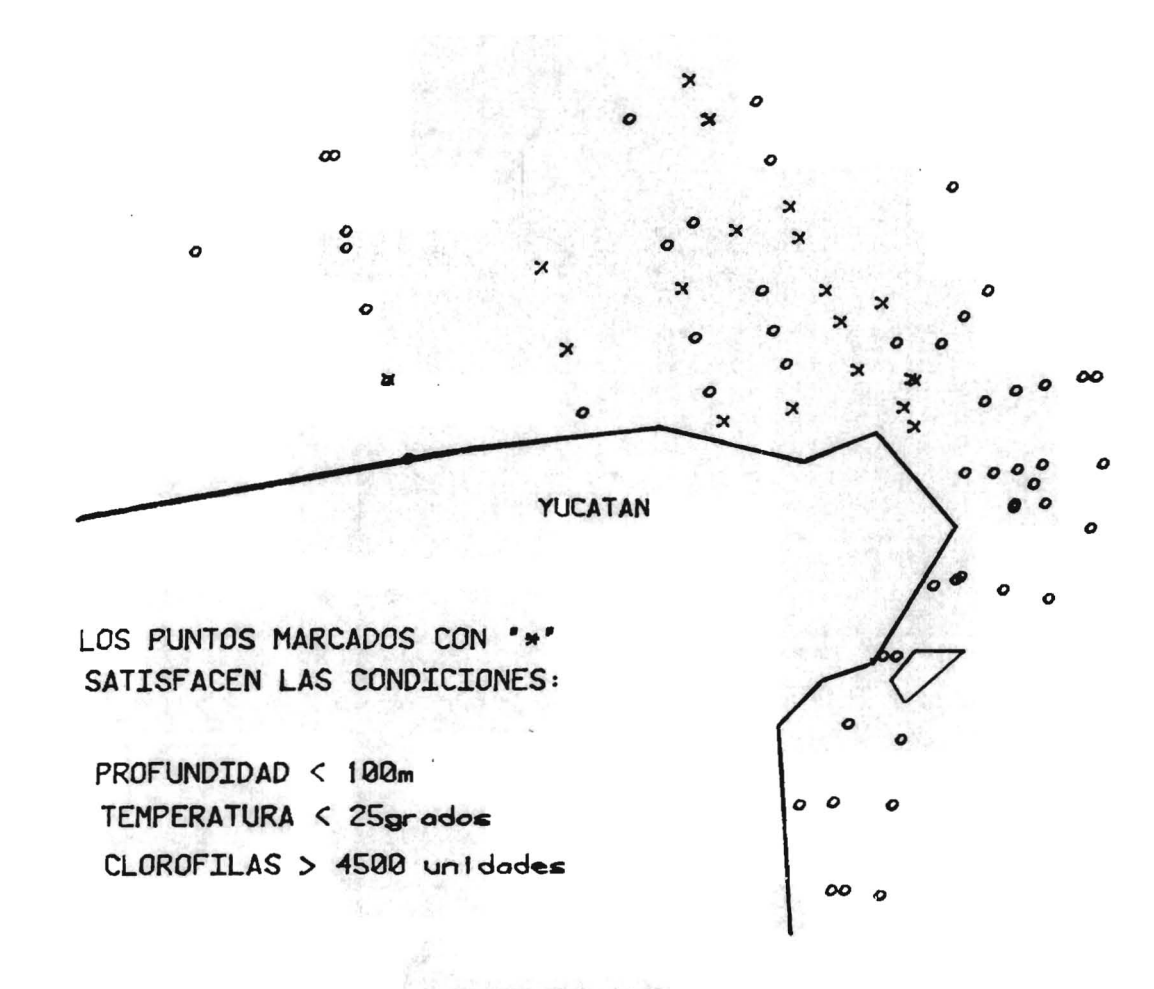

FIGURA 30

 $\overline{L}$ 

#### V.S Estadistica y parámetros secundarios

Los cálculos estadisticos (promedios, valores máximos, etcétera) tienen sentido en oceanografia cuando se calculan en determinadas zonas. Se puede calcular el promedio de la salinidad de todos los puntos en un crucero pero este valor no tiene mucha utilidad. Sin embargo, si se calcula sobre la plataforma continental o frente a la desembocadura de un rio, sI es significativo. Estas áreas se delimitan por poligonos irregulares, casi nunca por rectángulos.

Se presenta un algoritmo que ejecuta cálculos estadísticos u obtiene parámetros secundarios como la densidad o cualquier otro que se desee en áreas acotadas por poligonos convexos. Los puntos de éstos deben estar ordenados en sentido contrario a las manecillas del reloj.

V.S.I CAlculo de máximos,mtnimos y parámetros secundarios

Se presenta un algoritmo que busca secuencialmente los valores de máximos y minimos, y calcula la densidad (sigma-t) como un ejemplo de parámetro secundario o deducido.

Archivos de entrada:

Global: Coordenadas y valores de los parámetros para todos los puntos.

Costa: Coordenadas de los puntos de la poligonal de la costa.

Las subrutinas que calculan valores pico y densidad están compiladas por separado en una biblioteca y se ligan al programa.

Algoritmo para calcular valores pico y parámetros secundarios.

Paso 1 Lee la "ventana", define el graficador ylos calculos a realizar.

Paso 2 Traza la costa.

Paso 3 Lee las coordenadas del poligono y lo dibuja.

Paso 4 Comprueba que cada punto del archivo global esté dentro de la "ventana", en caso afirmativo examina si está situado a la izquierda de todos los lados del poligono, si es asi lo marca como positivo.

Paso 5 Cálculos finales e impresión y graficación de resultados.

- Paso 5.1 Asigna valores iniciales al contador y a las variables para el cálculo del máximo, mínimo y promedio y lee el primer registro.
- Paso 5.2 Si el dato esta marcado como negativo salta l paso 5.3, si es positivo 10 agrega al promedio, incrementa el contador, actualiza el máximo y el mínimo, calcula los parámetros secundarios los grafica y los imprime.
- Paso 5.3 Lee el siguiente dato, si es el fin de archivo continua, en caso contrario salta al paso 5.2.

Paso 5.4 Divide el promedio entre el contador lo imprime junto con los valores máximo y mínimo.

V.5.2 Promedio

Este es un proceso complicado, no equivale simplemente a promediar los datos que se localicen dentro del área, hay que darle un peso determinado a cada dato. Para evaluarlo se calculan sumas equivalentes a la integral de línea a lo largo de los triángulos que estén dentro del área. En caso de estar contenidos parcialmente se calculan los vértices del polígono que corresponde a la intersección.

Primero se define el promedio en un triángulo o polígono con valores en el perímetro. Si se tienen "n" valores a 10 largo del polígono, el promedio, es la suma del promedio de los valores de la función, por intervalo, por la distancia de cada intervalo entre el perímetro. Que equivale a la integral cerrada a 10 largo del contorno.

$$
Rj = \frac{1}{2P} \sum_{\ell=1}^{n-1} (f i + f i) di
$$

fi es el valor en el punto i. di es la distancia del punto i al punto i+1. P es el perímetro. R es el promedio en el triángulo. A cada triángulo o polígono, dentro del área, se le asigna un peso proporcional a la misma. El promedio en el poligono se calcula con la fórmula:

$$
T = \frac{1}{A} \sum_{j=1}^{K} R j A j
$$

Se pueden presentar tres casos:

1. Los tres vértices del triángulo estan fuera de la poligonal. En este caso se ignora el triángulo.

2. Los tres vértices están dentro.

3. Algunos vértices están dentro y otros fuera. En este caso se construye el polígono que corresponde a la intersección de la poligonal con el triángulo. Se interpola en los puntos de intersección.

El algoritmo marca los puntos en el interior de la poligonal.

Para aumentar la eficiencia se calcula una "ventana" rectangular con las cotas del área y verifica si el punto está dentro de ella. Los archivos de entrada son:

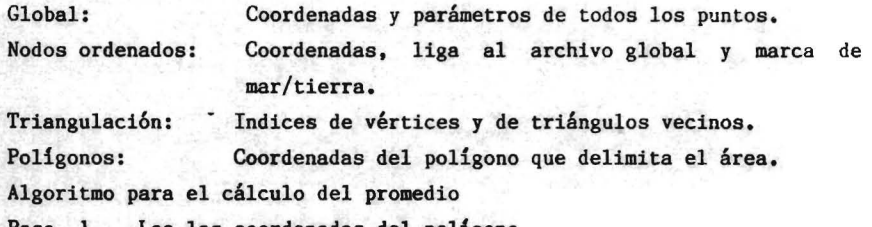

Paso 1 Lee las coordenadas del polígono.

- Paso 2 Marca los puntos en el interior del área. Asigna el valor inicial al contador de triángulos.
- Paso 3 Incrementa el contador de triángulos, si no hay más salta al paso 9.
- Paso 4 Prueba el triángulo: si los tres vértices están fuera del polígono regresa al paso 3. Si hay puntos dentro y fuera va al paso 6.
- Paso S Calcula el promedio en el triángulo y su área.
- Paso 6 Calcula las intersecciones del triángulo con el polígono.
- Paso 7 Interpola en los puntos de intersección.
- Paso 8 Calcula el promedio y el área del polígono. Regresa al paso 3.
- Paso 9 Calcula el promedio total y 10 imprime. Termina el algoritmo.

#### V.6 Diagramas XY

Algunos diagramas de dos parámetros son de mucha utilidad. Por ejemplo la gráfica de distancia versus parámetro a lo largo de una línea o los diagramas TS (temperatura contra salinidad), que se utilizan en la identificaci6n de masas de agua. En este caso no se trazan liness, sino se marcan los puntos para analizar las zonas de acumulación.

Los archivos de entrada son:

Global: Nodos ordenados: Coordenadas y parámetros de todos los puntos. Coordenadas, liga al archivo global y marca de mar/tierra.

Poligono: Coordenadas del poligono que delimita el área.

Cuando se desea trazar un diagrama de distancia contra parámetro hay que dar la fecha inicial y final.

Algoritmo para trazar diagramas XY

Paso 1 Define el tipo dé gráfica y el graficador y lee las cotas del poligono.

Paso 2 Si es gráfica distancia versus parametro salta al paso 4. En caso contrario marca como positivos los puntos dentro del poligono.

Paso 3 Traza la gráfica. Fin del algoritmo.

Paso 4 Por búsqueda binaria sitúa ambas cotas.

Paso 5 Traza la gráfica. Fin del programa.

En la figura 31 se muestra la gráfica de temperatura a lo largo de un transecto en el Golfo de México. La figura 32 muestra el diagrama correspondiente de temperatura versus clorofila en una zona delimitada del Caribe.

#### V.7 Diagramas tridimensionales

La representaci6n tridimensional de las funciones de dos variables ha tenido mucha aceptaci6n en graficaci6n por computadora. En oceanografía se utilizan para visualizar el comportamiento de un parámetro en una superficie o en el fondo marino. Utilizo un programa que elaboré especialmente no 10 describo por salir un poco del contexto.

pero si esta incluido en el sistema.

Los datos interpolados y alisados se pueden representar en curvas tridimensionales. Con éstas se visualizan las zonas pico. de gradientes intensos o suaves. etcétera. El valor de estas gráficas es descriptivo porque las escalas se deforman; sin embargo, a bordo son de gran utilidad.

La figura 33 es una representacion tridimensional de los datos interpolados y alisados de la costa norte de la peninsula de Yucatán.

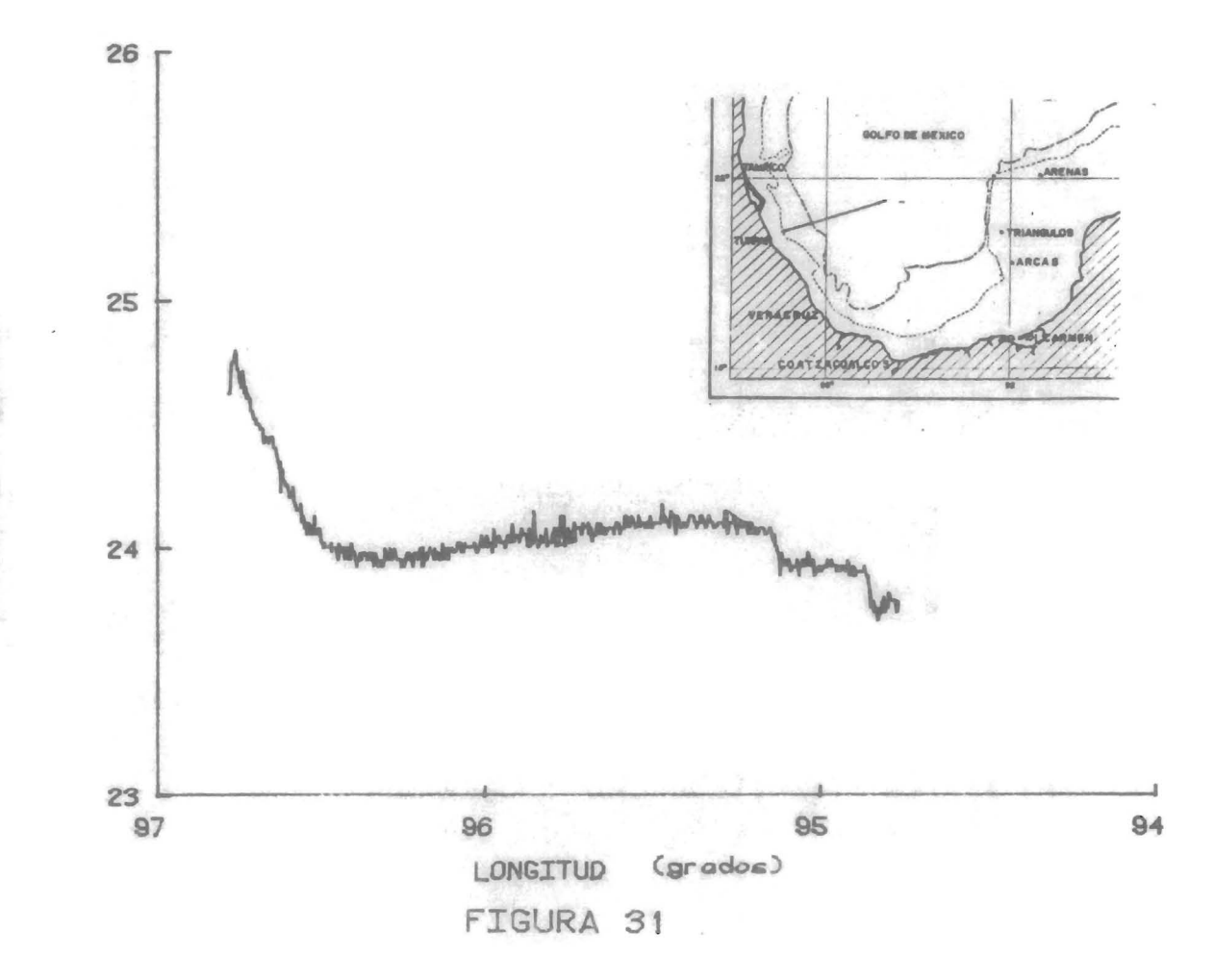

 $\circ$ TEMPERATURA or ados

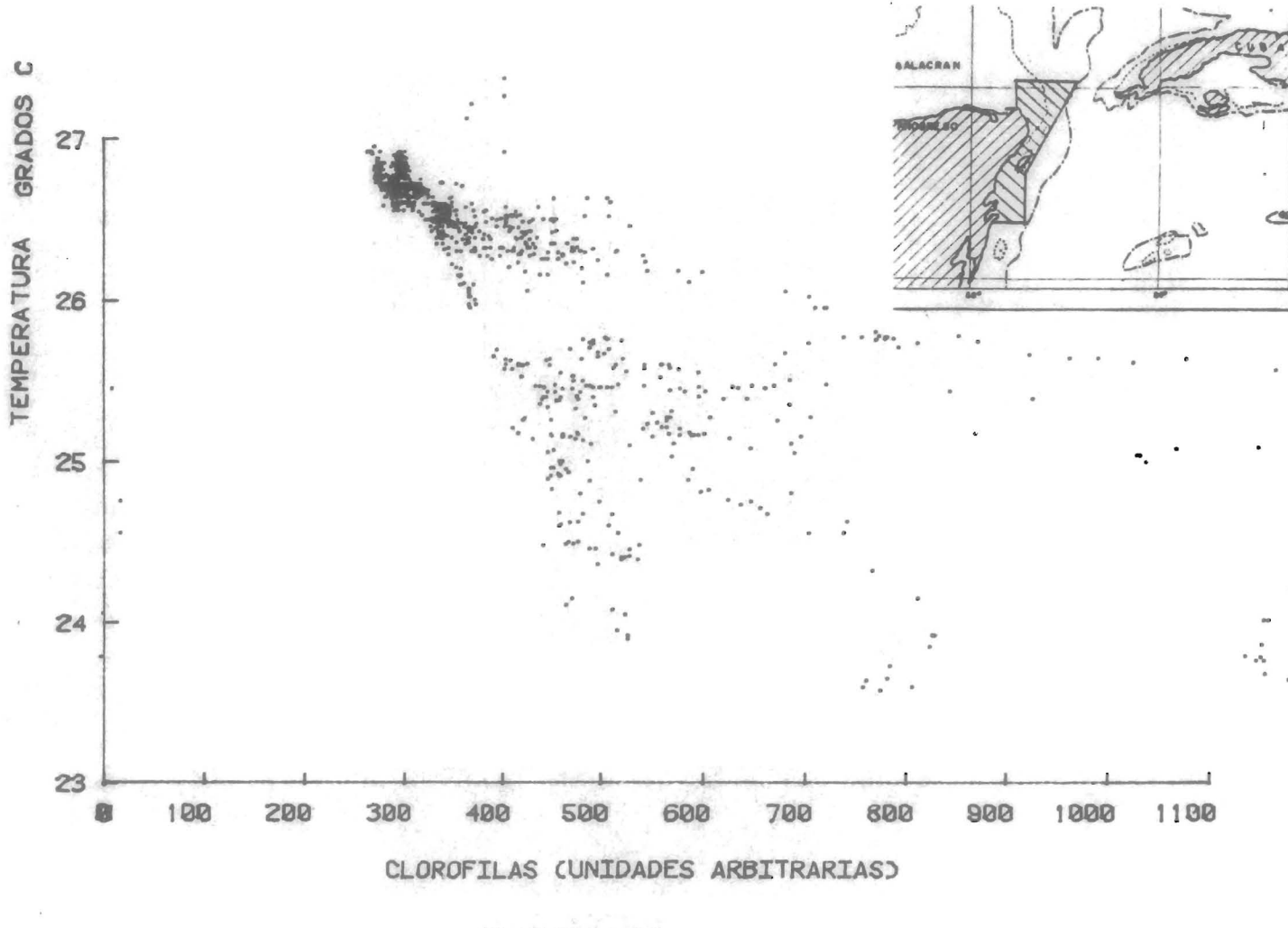

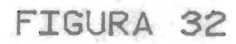

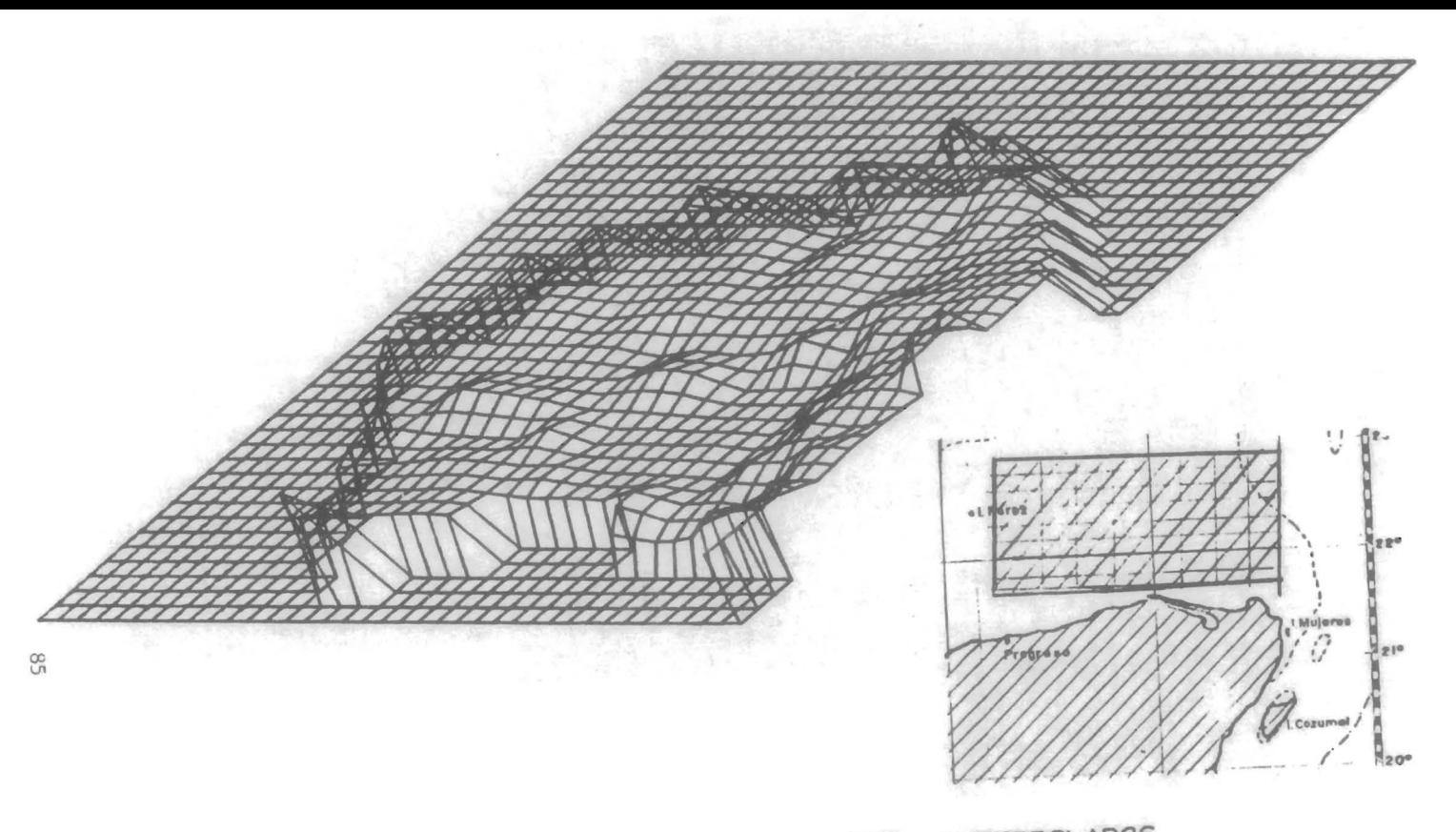

DIAGRAMA TRIDIMENSIONAL DE DATOS DE TEMPERATURA INTERPOLADOS Y ALISADOS EN LA COSTA NORTE DE YUCATAN

#### DISCUSION y CONCLUSIONES

El tema central de esta tesis fue el desarrollo de un pequeño sistema para organizar y extraer informaci6n de los datos de un auestreo muy particular, que se realiza a bordo de los barcos **ee** la UNAM y sirve de apoyo a la investigación oceanográfica.

Seleccioné el muestreo en la superficie del mar con el barco en ruta por dos razones, el requisito de originalidad para una tesis de maestria, y por el acervo de datos -- del orden de 80 cruceros oceanográficos-- que permanecen inéditos debido a la carencia de un sistema que los procese. La utilidad de éste se podrá evaluar en sucesivas aplicaciones. Los datos que actualmente se capturan marcaron ciertas pautas, que se consideraron generales; pero, la introducción de nuevos parámetros o modalidades de muestreo pueden modificar su orientación.

Además de las conclusiones que se deducen de los métodos aplicados, a continuaci6n enumero los puntos positivos, las limitaciones, las dificultades en la elaboración de este sistema y las perspectivas de desarrollo.

l. La triangulación es una alternativa adecuada de estructura de datos del muestreo en la superficie del mar.

2. El uso de funciones de elevación "lofting functions" en una triangulaci6n parcial (con puntos selectos) para interpolar, es más adecuada que la interpolaci6n lineal en una triangulación que abarque todos los puntos observados.

3. Utilicé algunos métodos novedosos en el manejo de datos oceanográficos, como la triangulación e interpolaciones "lofting" y bicúbica.

4. Obtuve productos gráficos que son de gran utilidad para el análisis delos datos en tiempo real durante el desarrollo de un crucero.

5. Ajusté el sistema a las limitaciones de un equipo de c6mputo que se puede considerar modesto( la palabra es de 8 bits y la memoria de 64Kb). Actualmente existen computadoras con mejores recursos de memoria, rapidez, velocidad de procesamiento, sistemas operativos y compiladores que, instaladas a bordo, incrementarian considerablemente la capacidad de cómputo. Los programas están escritos en Fortran que es el lenguaje más

poderoso instalado en la computadora de a bordo.

6. Desarrollé el sistema en una computadora gemela a las de a bordo pero que cuenta además con un disco duro 57Mb y con equipos de graficación. Para implementarlo a bordo se requiere conectar graficadores y unidades adicionales de memoria a las computadoras de los barcos. Se sabe, por experiencias de equipos de cómputo instalados en otros buques, que el disco duro es muy vulnerable al movimiento del barco.

Dificultades en el desarrollo del sistema

7. En cuanto al equipo, los problemas mas frecuentes que se presentan son los de trasmisión de datos entre los periféricos y la computadora, las fallas en la unidad de discos y las caidas del sistema por problemas aabientales. Se debe contar permanentemente con ingenieros electrónicos competentes y con unidades de repuesto a bordo para resolver las fallas. Conviene incrementar el "stock" de refacciones e incluir unidades de memoria secundaria y un control mas cuidadoso de la temperatura y humedad en el laboratorio donde se encuentra la computadora.

8. En cuanto a los datos capturados además de los errores analizados en el capitulo 111; un problema frecuente es la falta de sincronia de los relojes de la computadora y del navegador por satélite, ocasionada en muchas ocasiones por la negligencia en el uso de la computadora. Conviene independizar el programa de captura de la fecha local y manejar exclusivamente tiempo GHT. Otro error frecuente es la perdida de archivos por omisiones del operador.

Para eliminar las fallas humanas sugiero elaborar los programas de captura en ensamblador, con un mínimo de operaciones, para poder hacer uso de la opción de la computadora de trabajar dos programas simultáneamente, con la ventaja adicional de capturar todos los pasos del satélite para mejorar el posicionamiento.

9. En cuanto a la programación, las dificultades mas comunes fueron las limitaciones de la memoria, las del compilador Fortran, y del sistema operativo que obligaron a utilizar muchos artificios.

#### Posibilidades de expansibn

10. En este momento existen a bordo sensores meteoro16gicos que se pueden acoplar al sistema.

11. Con la puesta en marcha del nuevo sistema de satélites, en corto plazo se perfeccionará el posicionamiento del barco, lo que permitirá emplear el sistema en levantamientos batimétricos precisos.

Las metas en el área de computación a bordo son:

A corto plazo desembarcar con el procesamiento de datos concluido, ya logrado para ciertos muestreos, y a mediano plazo integrar un sistema de informacibn único que maneje todo género de datos. Para esto se requiere definitivamente de una computadora de mayor capacidad. El sistema de informacibn de la superficie del mar pretende ser un avance en esta direcci6n.

Se puede afirmar que estamos a bordo y en ruta.

## INDICE DE FIGURAS

 $\bar{\star}$ 

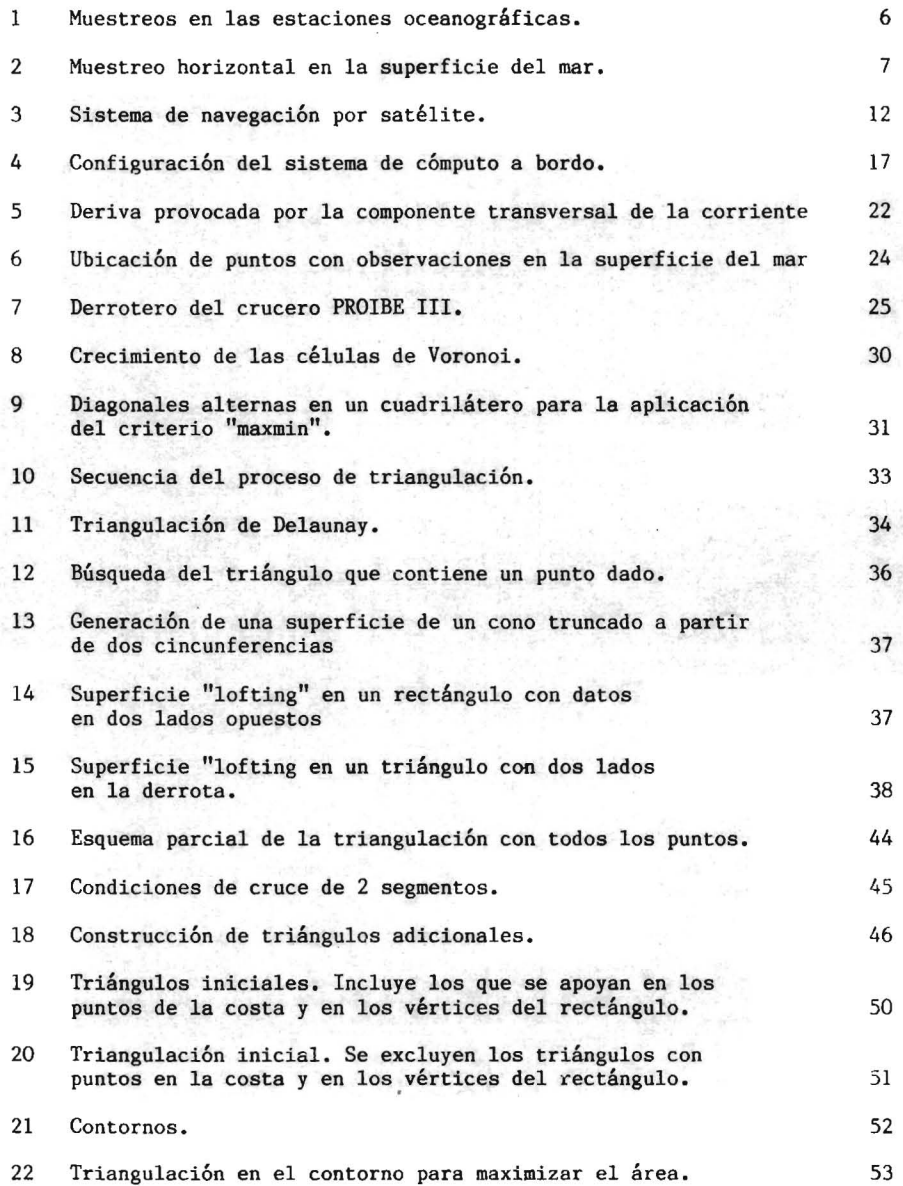

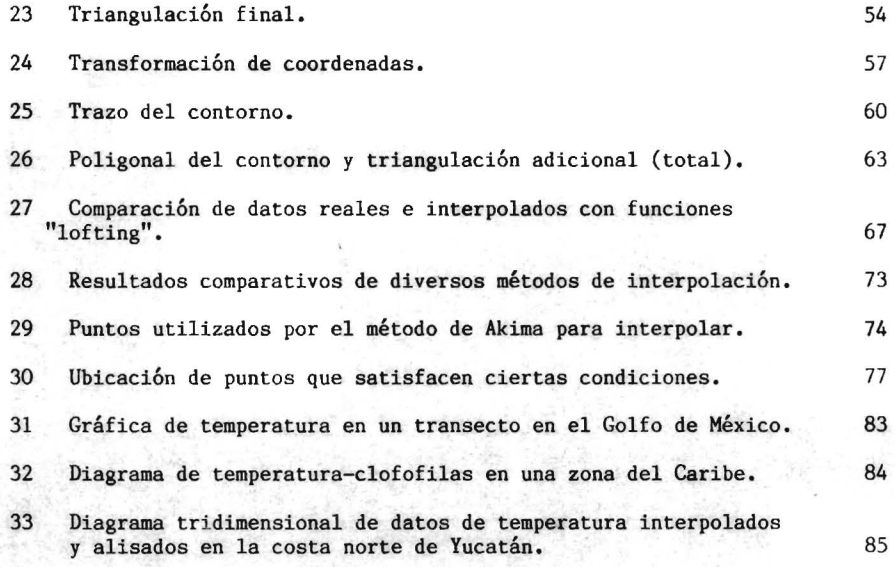

 $\bar{z}$ 

 $\sim$ 

## INDICE DE TABLAS

 $\hat{\mathcal{F}}$ 

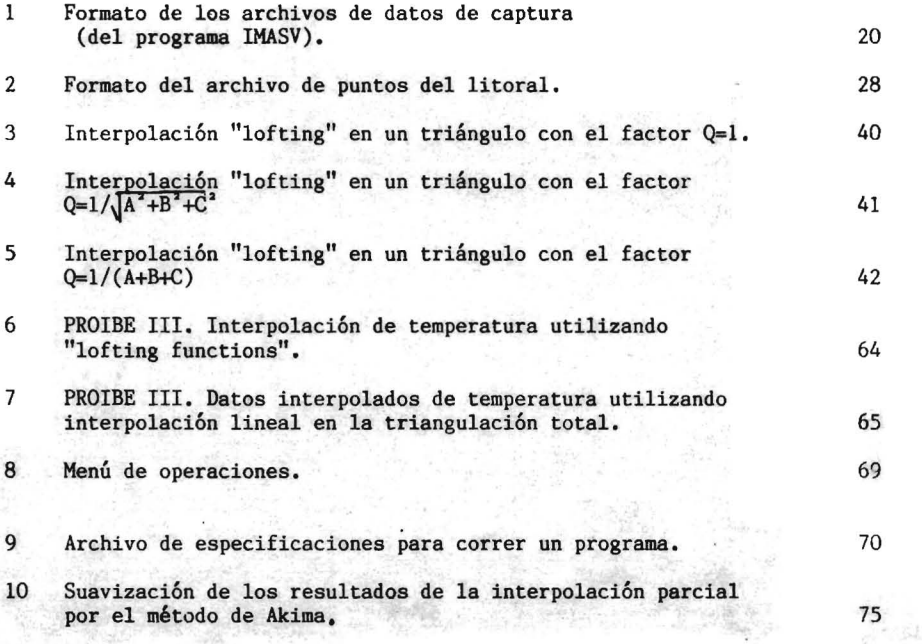

## INDICE DE ALGORITMOS

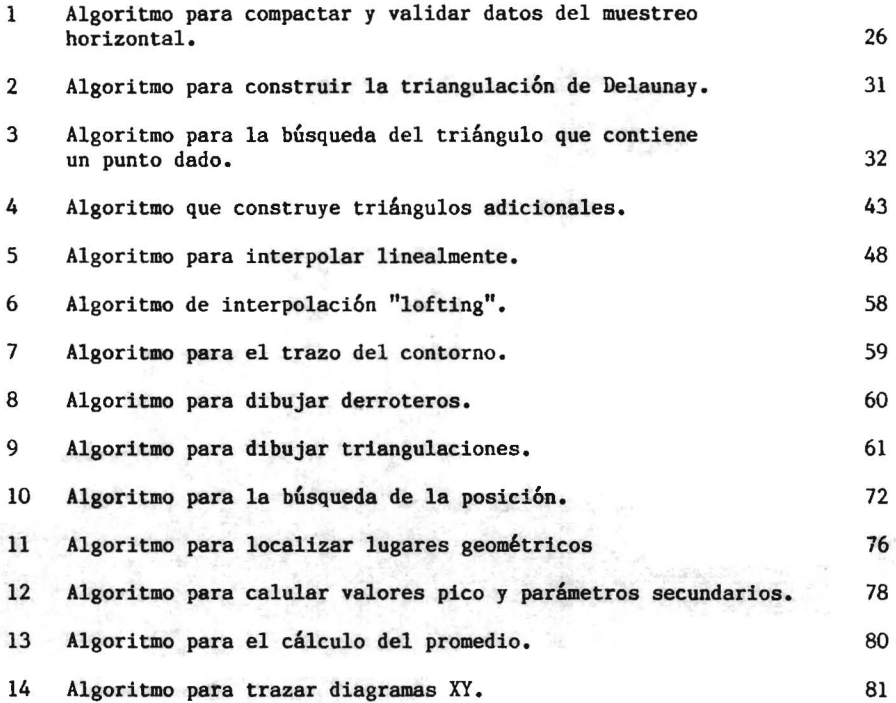

## BIBLIOGRAFIA

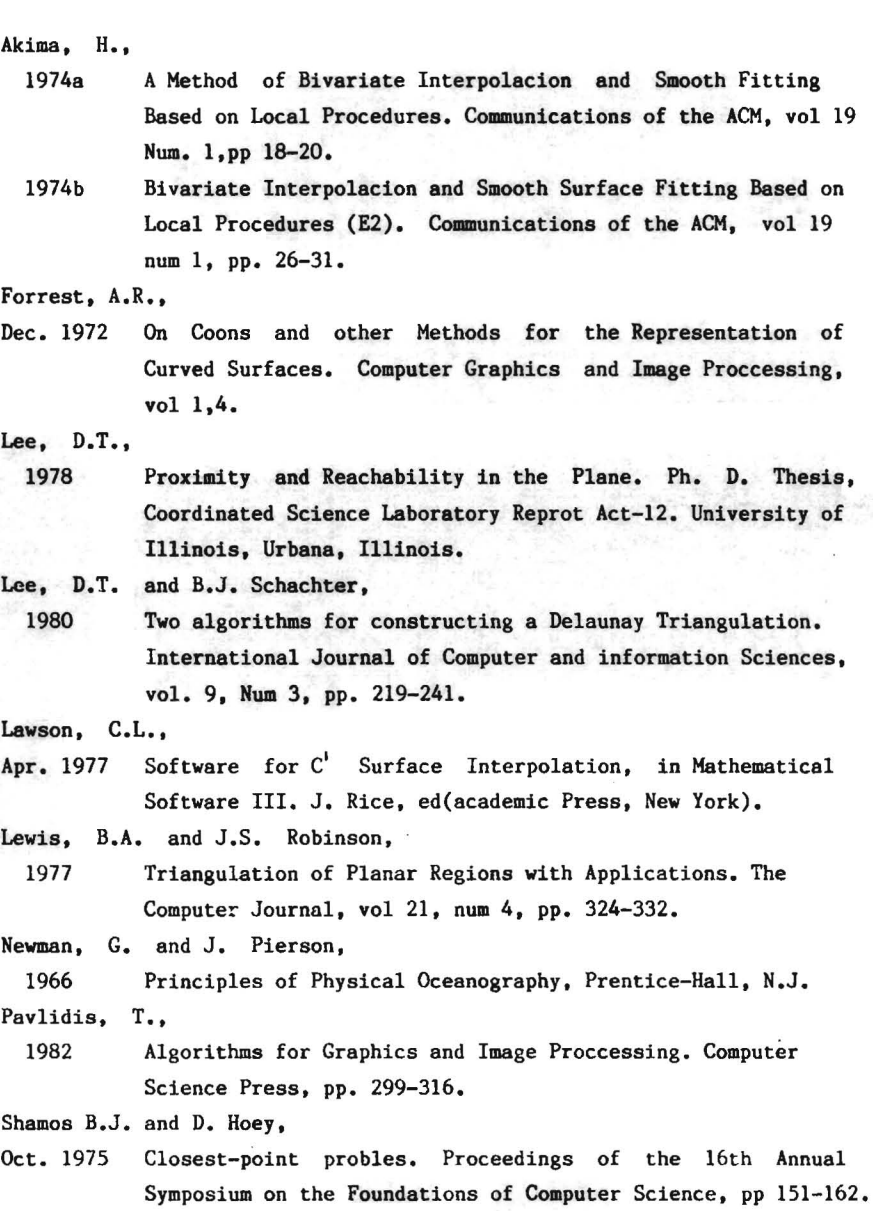

Simpson, H., 1982 A Human-Factors Style Guide for Program Design. Byte. Solis G. M.C., 1984 Un paquete para graficacibn para el modelado de curvas <sup>y</sup> para graficar funciones de dos variables. Tesis profesional, Facultad de Ciencias, UNAM. Sverdrup, H.U., M.W. Johnson And R.H. Fleming, 1942 The Oceans, their Physics, Chemistry and General Biology. Prentice-Hall N.J. pp. 605-761. Szymonsky, M., Jan. 1983 Analysis of the Geometry of Transit of a Navigation Satellite. International Hydrographic Review, Monaco, LX(1), pp. 47-56. Jul. 1980 Some Notes on the Accuracy of the Navy Navigation Satellite System. International Hydrographic Reviev, Monaco, LVII(2), pp. 67-76. Manuales de operación por equipos:

Echo Sounder Simrad Ed-161.

Navigat II. (Gyrocompass).

Navitrack (omega) 1107 AD.

Fluorometer Mod 10. Turner Designs.

Satellite Navigation System. Magnavox l107-RS.

Scientific Sounder. Edo Western.

Simrad N1. Speed Log.

Temperature/Conductivity sensor electronics TSG-l02. Ocean Data Equipment.